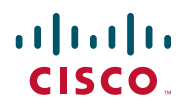

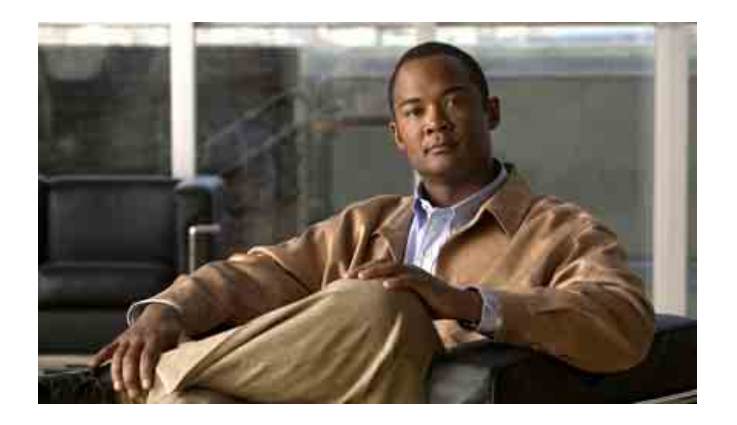

# Cisco Unified Communications Manager 7.0용 Cisco Unified Wireless IP Phone 7921G 전화기 설명서

#### 미주 지역 본사

Cisco Systems, Inc. 170 West Tasman Drive San Jose, CA 95134-1706 USA <http://www.cisco.com> **전화**: 408 526-4000 800 553-NETS (6387) **팩스**: 408 527-0883

### <span id="page-2-2"></span>일반 전화기 작업

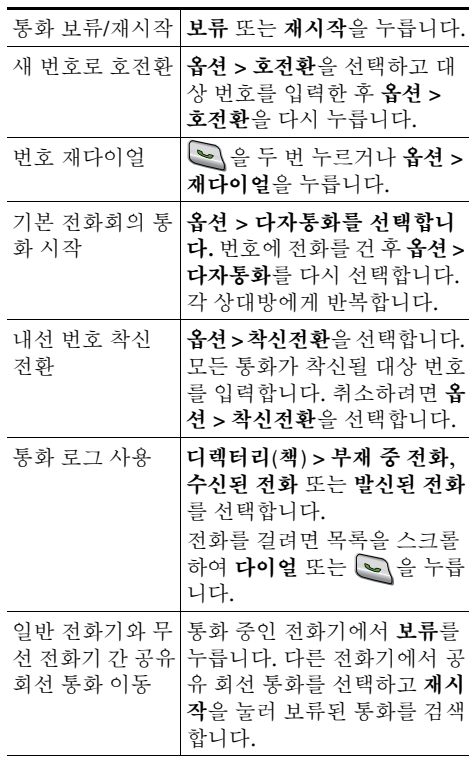

#### ahah. CISCO.

Cisco, Cisco Systems, the Cisco logo, and the Cisco Systems logo are registered trademarks or trademarks of Cisco Systems, Inc. and/or its affiliates in the United States and certain other countries. All other trademarks mentioned in this document or Website are the property of their respective owners. The use of the word partner does not imply a partnership relationship between Cisco and any other company. (0705R)

© 2008 Cisco Systems, Inc. All rights reserved.

OL-17609-01

### $\mathbf{d}$  and  $\mathbf{d}$ **CISCO**

빠른 참조

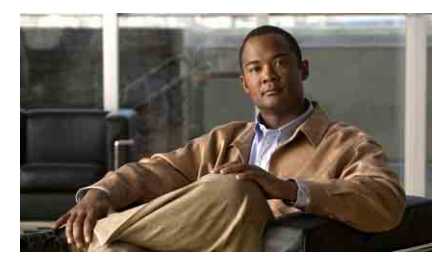

**Cisco Unified Communications Manager 7.0** 용 **Cisco Unified Wireless IP Phone 7921G**

**[전화기](#page-2-0) 사용 [바로](#page-2-1) 가기 키및 버튼 [소프트키](#page-3-0) 정의 [텍스트](#page-3-2) 입력 전화기 화면 [아이콘](#page-3-1) 일반 [전화기](#page-2-2) 작업**

### <span id="page-2-0"></span>전화기 사용

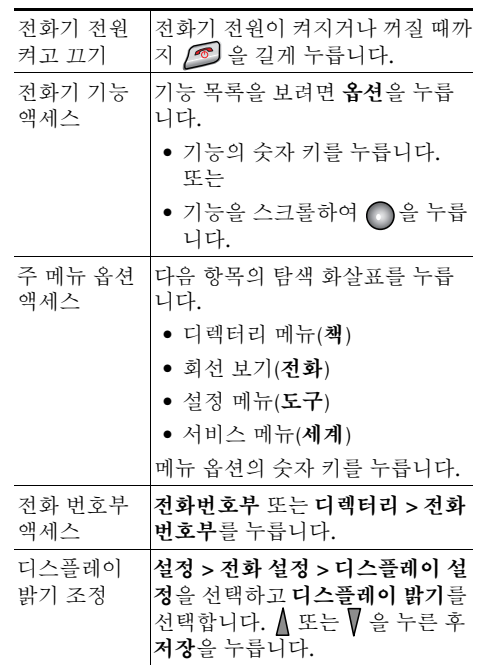

#### <span id="page-2-1"></span>바로 가기 키 및 버튼

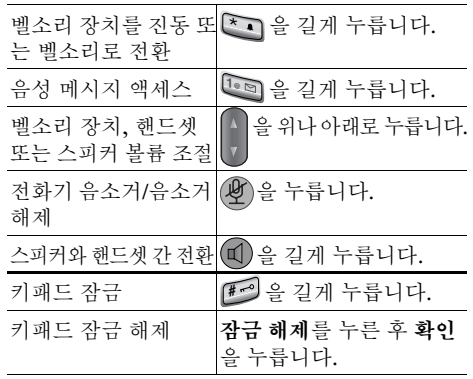

### <span id="page-3-0"></span>소프트키 정의

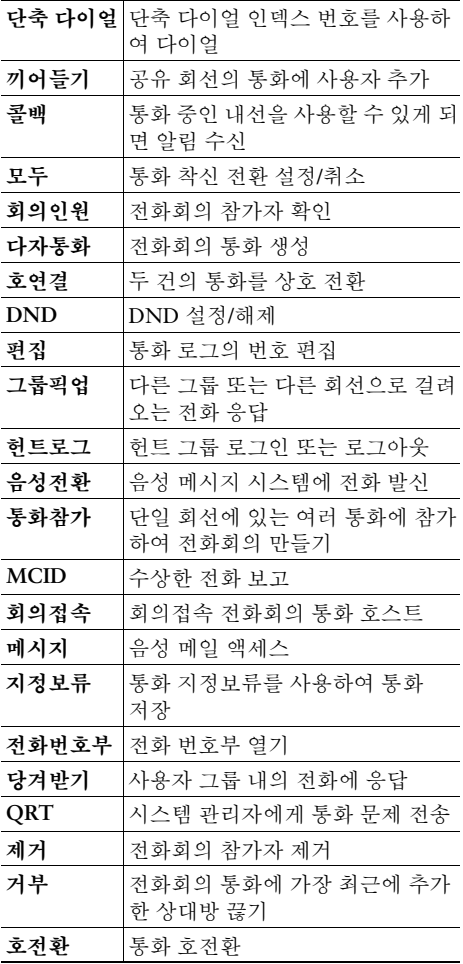

### <span id="page-3-2"></span>텍스트 입력

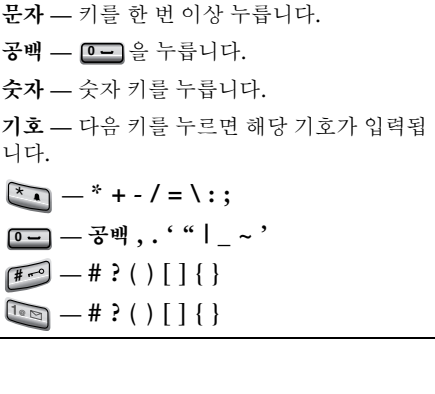

### <span id="page-3-1"></span>전화기 화면 아이콘

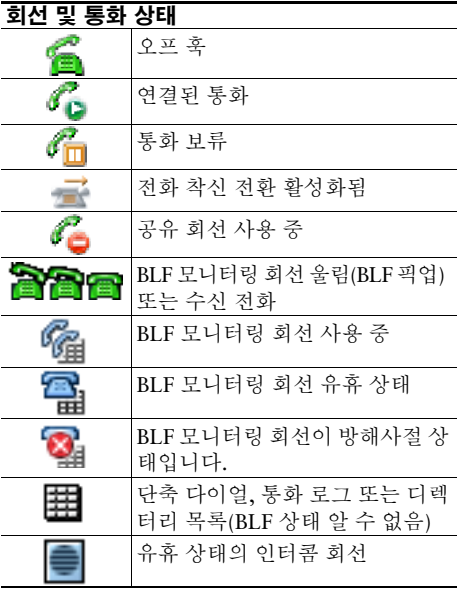

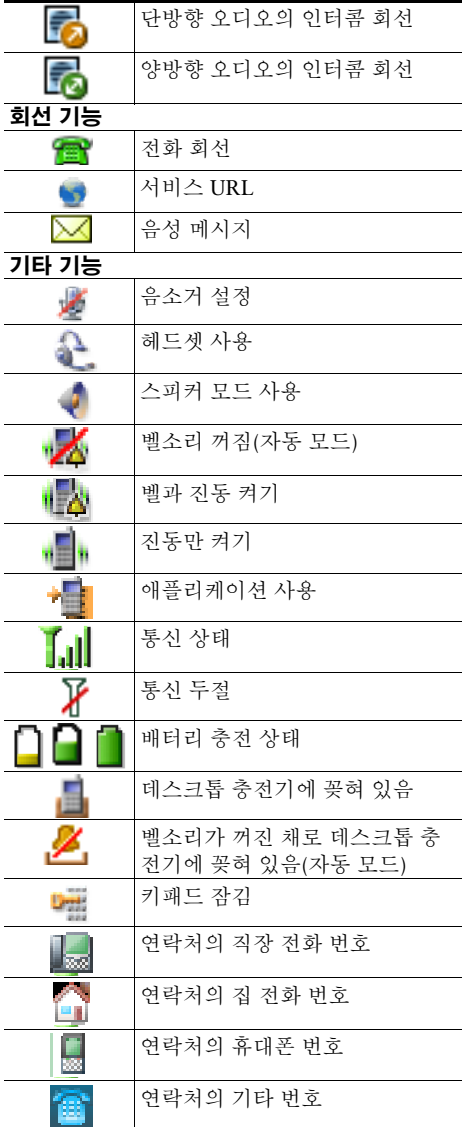

## 차례

### [시작하기](#page-10-0) **1**

[설명서](#page-10-1) 사용법 **1** 추가 정보 [찾기](#page-11-0) **2** 안전 및 [성능](#page-11-1) 정보 **2** [Cisco](#page-15-0) 제품 보안 개요 **6** 액세스 [가능성](#page-15-1) 기능 **6**

#### [전화기](#page-16-0) 연결 **7**

전화기 [배터리](#page-16-1) 설치 또는 제거 **7** 전화기 [배터리](#page-18-0) 충전 **9** AC 전원 공급 장치를 [사용하여](#page-18-1) 배터리 충전 **9** PC의 USB 케이블 및 USB 포트를 [사용하여](#page-20-0) 배터리 충전 **11** [전화기](#page-21-0) 전원 켜기 **12** [사용자](#page-22-0) 이름 및 암호 설정 **13** [텍스트](#page-22-1) 입력 및 편집 **13** [Cisco Unified Wireless IP Phone 7921G](#page-23-0)용 주변 기기 **14** [헤드셋](#page-24-0) 정보 **15** 잠금 장치 세트 및 케이블 [자물쇠로](#page-25-0) 전화기 보안 **16**

#### [전화기](#page-27-0) 개요 **18**

단추 및 [하드웨어](#page-28-0) 이해 **19** [전화기](#page-31-0) 화면 기능 이해 **22** 홈 화면 [디스플레이](#page-33-0) 이해 **24** 기능 단추 및 [메뉴](#page-34-0) 이해 **25** [전화기의](#page-35-0) 도움말 시스템 액세스 **26** 전화 [단추](#page-35-1) 사용 **26**

[회선과](#page-36-0) 통화 이해 **27** 회선 및 통화 [아이콘](#page-37-0) 이해 **28** 범위 이탈 [경고](#page-38-0) 이해 **29** 사용 [가능한](#page-39-0) 기능 확인 **30** [전화기](#page-39-1) 청소 **30**

#### 기본 통화 [처리](#page-40-0) **31**

전화 발신 — [기본](#page-40-1) 옵션 **31** 전화 발신 — [추가](#page-42-0) 옵션 **33** 전화 [응답](#page-44-0) **35** 통화 [종료](#page-45-0) **36** 보류 및 [재시작](#page-46-0) 사용 **37** [음소거](#page-47-0) 사용 **38** 여러 [통화](#page-47-1) 간 전환 **38** [호전환](#page-48-0) **39** 다른 [번호로](#page-49-0) 착신 전환 **40** [방해사절](#page-50-0) 사용 **41** [전화회의](#page-51-0) 통화 **42** [전화회의](#page-51-1) 기능 사용 **42** [전화회의](#page-52-0) 사용 **43** [통화참가](#page-53-0) 사용 **44** [회의끼기](#page-54-0) 사용 **45** [Meet-Me](#page-54-1) 사용 **45** [전화회의](#page-55-0) 참가자 보기 또는 제거 **46** [인터콤](#page-56-0) 전화 발신 또는 수신 **47**

#### 고급 통화 [처리](#page-58-0) **49**

단축 [다이얼](#page-58-1) **49**

단축 [다이얼](#page-60-0) 및 고속 다이얼 사용 **51** 사용자 [전화기에서](#page-61-0) 재전송된 통화 당겨받기 **52** [지정보류된](#page-62-0) 통화 저장 및 검색 **53** 헌트 [그룹에서](#page-63-0) 로그아웃 **54** 공유 회선 [사용](#page-63-1) **54** 공유 [회선](#page-63-2) 이해 **54** [끼어들기를](#page-64-0) 사용하여 공유 회선 통화에 사용자 추가 **55** [끼어들기](#page-64-1) 기능 이해 **55** [끼어들기](#page-65-0) 기능 사용 **56** 다른 사용자가 공유 회선 통화를 보거나 [참가하지](#page-66-0) 못하도록 방지 **57** 회선 상태를 [파악하기](#page-67-0) 위해 BLF 사용 **58** 보안 통화 [걸기](#page-68-0) 및 받기 **59** [수상한](#page-69-0) 전화 추적 **60** 중요한 [통화의](#page-69-1) 우선 순위 설정 **60** [Cisco](#page-71-0) 내선 이동 사용 **62** [애플리케이션](#page-71-1) 단추 사용 **62** [눌러서](#page-72-0) 대화 서비스 사용 **63**

#### 핸드셋**,** 헤드셋 및 [스피커폰](#page-73-0) 사용 **64**

[헤드셋](#page-75-0) 구입 **66** 자동 응답 [사용](#page-75-1) **66**

#### [전화기](#page-76-0) 설정 변경 **67**

벨소리 [사용자](#page-76-1) 정의 **67** 볼륨 설정 [사용자](#page-77-0) 정의 **68** 전화기 화면 [사용자](#page-79-0) 정의 **70**

[키패드](#page-80-0) 설정 변경 **71** 키를 [사용하여](#page-80-1) 전화 응답 **71** [키패드](#page-81-0) 자동 잠금 설정 **72** [키패드](#page-82-0) 신호음 변경 **73** 네트워크 [프로파일](#page-82-1) 목록 보기 **73**

#### 통화 로그 및 [디렉터리](#page-83-0) 사용 **74**

통화 로그 [사용](#page-83-1) **74** [디렉터리](#page-84-0) 다이얼 **75** [전화기에서](#page-85-0) 회사 디렉터리 사용 **76** [전화기에서](#page-85-1) 개인 디렉터리 사용 **76** [Cisco Unified CallManager Release 4.3](#page-85-2) 이상 **76** [Cisco Unified Communications Manager Release 5.1](#page-86-0) 이상 **77** [전화기의](#page-88-0) 전화 번호부 사용 **79**

### 음성 [메시지](#page-92-0) 액세스 **83**

### 사용자 옵션 웹 페이지 [액세스](#page-93-0) **84**

[Cisco Unified CallManager Release 4.3](#page-93-1) 이상 사용자 옵션 웹 페이지 **84** [사용자](#page-93-2) 옵션 웹 페이지 로그인 **84** 전화 [서비스](#page-94-0) 가입 **85** [Cisco Unified Communications Manager Release 5.1](#page-95-0) 이상 사용자 옵션 웹 페이지 **86** [사용자](#page-95-1) 옵션 웹 페이지 사용 **86** [웹에서](#page-96-0) 기능 및 서비스 구성 **87** 웹에서 단축 [다이얼](#page-97-0) 설정 **88** 웹에서 개인 [디렉터리](#page-98-0) 사용 **89** 웹에서 전화 [서비스](#page-100-0) 설정 **91** 웹에서 [사용자](#page-101-0) 설정 제어 **92** [웹에서](#page-102-0) 회선 설정 제어 **93** [Cisco WebDialer](#page-104-0) 사용 **95**

### 추가 구성 [옵션](#page-106-0) 이해 **97**

### [전화기](#page-108-0) 문제 해결 **99**

[일반적인](#page-108-1) 문제 해결 **99** 전화기 관리 [데이터](#page-110-0) 보기 **101** 품질 보고 [도구](#page-110-1) 사용 **101**

### **Cisco** [하드웨어](#page-111-0) **1**년 제한적 보증 조건 **102**

[찾아보기](#page-112-0) **103**

# <span id="page-10-0"></span>시작하기

# <span id="page-10-1"></span>설명서 사용법

이 설명서에서는 전화기의 기능을 개략적으로 설명합니다. 이 설명서를 전체적으로 숙지하시면 전화기 의 기능을 완전히 이해하실 수 있습니다. 일반적으로 사용하는 기능만을 원하시는 경우에는 아래 표를 참 고하시기 바랍니다.

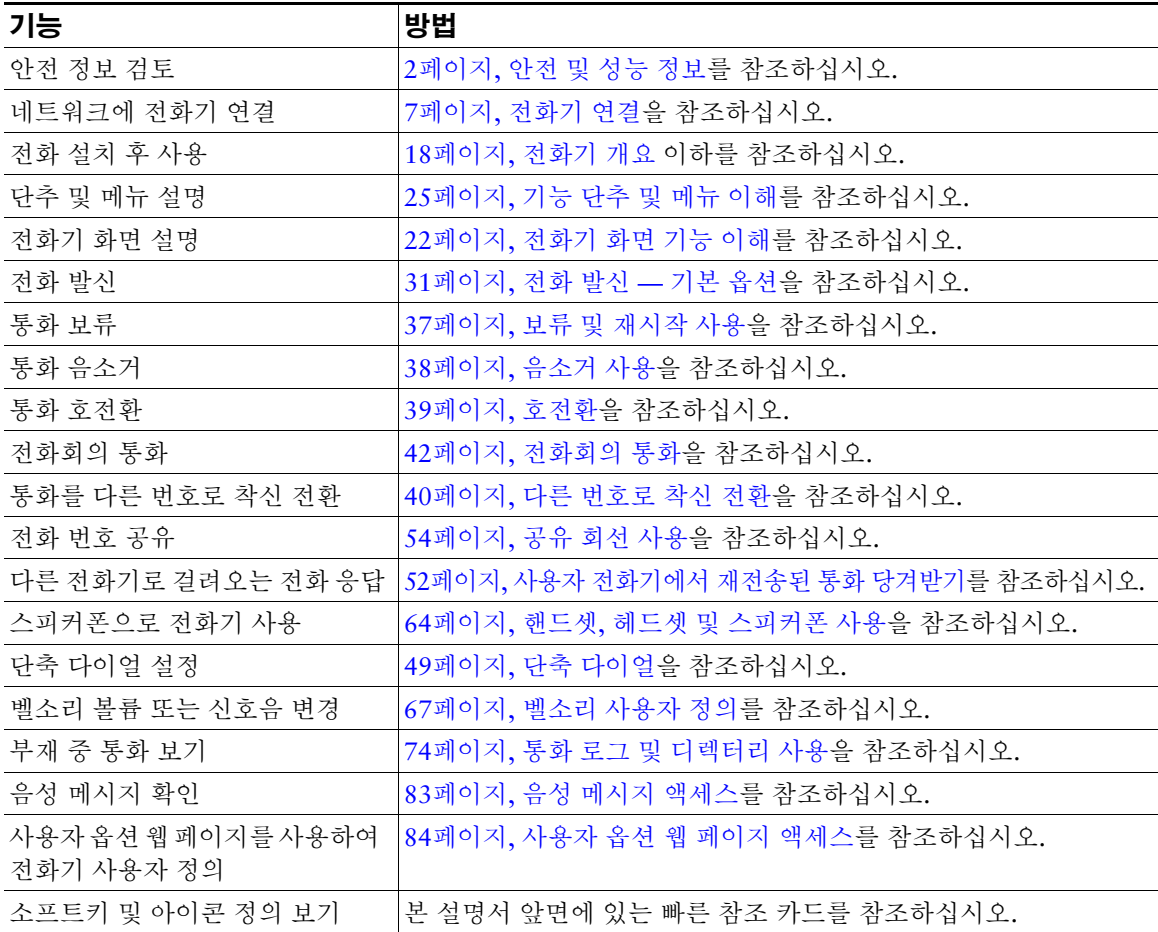

# <span id="page-11-0"></span>추가 정보 찾기

최신 Cisco 설명서를 원하시는 분은 아래 사이트를 방문하시기 바랍니다. [http://www.cisco.com/en/US/products/hw/phones/ps379/tsd\\_products\\_support\\_series\\_home.html](http://www.cisco.com/en/US/products/hw/phones/ps379/tsd_products_support_series_home.html) 다음 주소의 Cisco 웹 사이트에 액세스할 수 있습니다. [http://www.cisco.com/](http://www.cisco.com) 다국어 Cisco 웹사이트 주소는 다음과 같습니다. [http://www.cisco.com/public/countries\\_languages.shtml](http://www.cisco.com/public/countries_languages.shtml) 다음 URL에서 최신 라이센싱 정보에 액세스할 수 있습니다.

[http://www.cisco.com/en/US/docs/voice\\_ip\\_comm/cuipph/all\\_models/openssl\\_license/7900\\_ssllic.html](http://www.cisco.com/en/US/docs/voice_ip_comm/cuipph/all_models/openssl_license/7900_ssllic.html)

# <span id="page-11-1"></span>안전 및 성능 정보

무선 IP 전화기를 설치하여 사용하기 전에 다음 안전 관련 정보를 숙지하십시오.

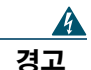

### 경고 중요 안전 지침

이 경고 표시는 위험을 나타냅니다**.** 부상이 발생할 수 있는 상황입니다**.** 장비를 작동하기 전에 전기 관련 재해에 유의하고 사고 예방을 위해 표준 절차를 숙지하십시오**.** 각 경고의 끝에는 이 장치와 함께 제공되는 번역된 안전 경고문에서 해당 번역문을 찾을 수 있도록 설명 번호가 제 공됩니다**.** 설명문 1071

#### 이 지침을 반드시 숙지하십시오

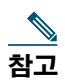

참고 이 설명서에 나와 있는 경고에 대한 번역문을 보려면 이 제품과 함께 제공되는 *[Cisco Unified](http://www.cisco.com/en/US/products/hw/phones/ps379/products_regulatory_approvals_and_compliance09186a008079a3a6.html)  [Wireless IP Phone 7920](http://www.cisco.com/en/US/products/hw/phones/ps379/products_regulatory_approvals_and_compliance09186a008079a3a6.html)* 시리즈 및 주변 장치용 관리 준수와 안전 정보 문서의 설명 번호를 참조하십시오.

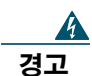

경고 시스템을 전원에 연결하기 전에 설치 지침을 읽어보십시오**.** 설명문 1004

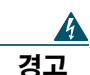

경고 전원 공급이 안되거나 중단되면 **VoIP(Voice over IP)** 서비스 및 긴급 통화 서비스를 사용할 수 없습니다**.** 전원이 복원된 후에는 장비를 재설정하거나 재구성해야만 **VoIP** 및 긴급 통화 서비 스에 대한 액세스를 다시 얻을 수도 있습니다**.** 미국에서 긴급 통화 번호는 **911**입니다**.** 사용자 국가의 긴급 통화 번호를 확인하십시오**.** 설명문 361

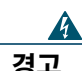

경고 배터리 충전기의 플러그**-**소켓은 기본 분리 장치로 사용되므로 항상 접근이 용이해야 합니다**.**  설명문 1019

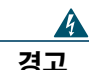

경고 배터리 충전기를 사용하려면 건물에 누전**(**과전류**)** 방지 시스템이 설치되어 있어야 합니다**.**  국가 및 지역의 전기 배선 규정에 부합하는 경우에만 설치하십시오**.** 설명문 1045

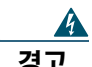

경고 고폭발성 가스가 상존할 수 있는 지역과 같이 위험한 환경에서는 무선 **IP** 전화기를 사용하지 마십시오**.** 이러한 지역에서는 지역 안전 기술자에게 확인한 후 무선 장치를 사용하십시오**.**

 $\boldsymbol{A}$ 

경고 수화기에서는 핀이나 스테이플과 같이 작은 자성 물체에도 영향을 미칠 수 있는 자기장이 만 들어집니다**.** 부상 가능성을 피하려면 그러한 물체가 붙지 않는 곳에 핸드셋을 두십시오**.**

#### 배터리 안전 관련 정보

이 배터리 안전 관련 정보는 Cisco Unified Wireless IP Phone 7921G 제조업체에서 인증한 배터리에 적용 됩니다.

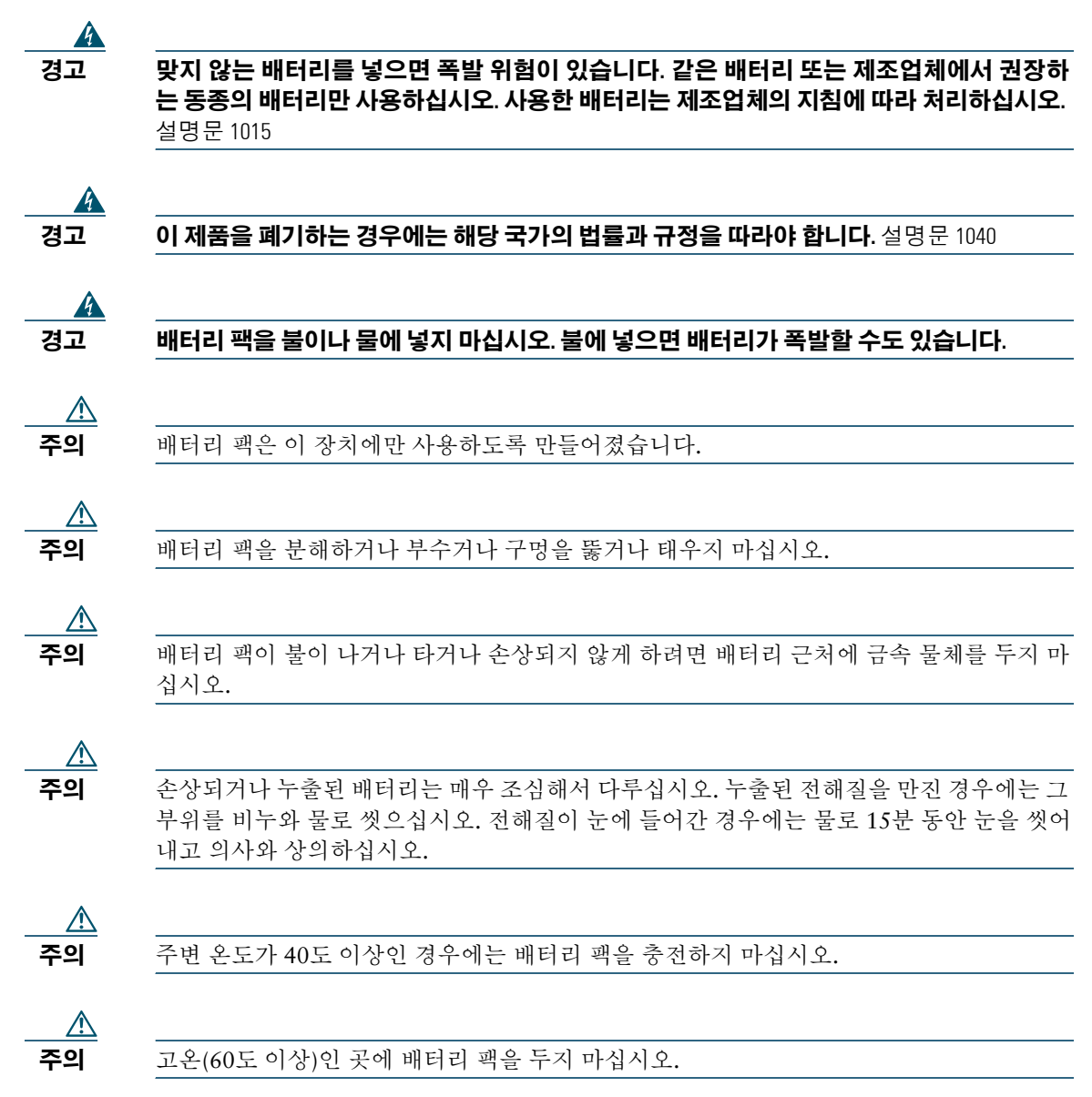

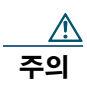

**주의** 배터리 팩을 폐기할 때에는 지역의 배터리 폐기 또는 재활용 규정에 따라 쓰레기 처리 업체 에 문의하십시오.

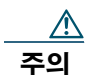

주의 배터리를 구입하려면 지역 대리점에 문의하십시오. Cisco 부품 번호가 있는 배터리만 사용 합니다.

표준 배터리 **—** CP-BATT-7921G-STD 연장 사용 배터리 **—** CP-BATT-7921G-EXT

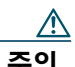

주의 전화기와 호환되는 Cisco 전원 공급 장치만 사용하십시오. 전원 공급 장치를 주문하려면 다 음 Cisco 부품 번호 목록을 참고하여 지역 대리점에 문의하십시오.

오스트레일리아 **—** CP-PWR-7921G-AU=

중앙 유럽 **—** CP-PWR-7921G-CE=

중국 **—** CP-PWR-7921G-CN=

일본 **—** CP-PWR-7921G-JP=

북미 **—** CP-PWR-7921G-NA=

영국 **—** CP-PWR-7921G-UK=

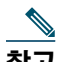

**참고** 배터리와 전원 공급 장치는 전화기와 함께 제공되지 않습니다. 배터리와 전원 공급 장치를 주문 하려면 지역 대리점에 문의하십시오.

#### 정전

무선 액세스 지점에 전원이 공급되어야 전화기를 통해 긴급 서비스에 액세스할 수 있습니다. 전원 공급에 문제가 있는 경우 전원이 복원되어야 서비스 및 긴급 통화 서비스 다이얼 기능이 작동됩니다. 전원 공급 이 안되거나 중단되는 경우 장비를 재설정하거나 재구성해야 서비스 또는 긴급 통화 서비스 다이얼 기능 을 사용할 수 있습니다.

#### 관리 도메인

이 전화기의 RF(무선 주파수)는 특정 관리 도메인에 맞게 구성되어 있습니다. 해당 관리 도메인 밖에서 이 전화기를 사용하면 전화기가 제대로 작동하지 않으며 지역 규정을 위반할 수도 있습니다.

#### 건강 관리 환경

이 제품은 의료용 장치가 아니며 다른 장치나 장비의 영향을 받기 쉬운 라이센스가 없는 주파수 대역을 사용할 수도 있습니다.

#### <span id="page-15-2"></span>외부 장치 사용

다음 정보는 Cisco Unified Wireless IP Phone에 외부 장치를 사용하는 경우 적용됩니다.

Cisco에서는 잘못된 RF(무선 주파수) 및 AF(오디오 주파수) 신호를 차단하는 우수한 품질의 외부 장치(헤 드셋 등)를 사용할 것을 권장합니다.

이러한 장치의 품질과 휴대 전화 또는 양방향 무선 장치 등과 같은 기타 장치와의 근접 정도에 따라 약간 의 오디오 잡음이 여전히 발생할 수도 있습니다. 이러한 경우에는 다음 중 한 가지 이상의 작업을 수행해 야 합니다.

- 외부 장치를 RF 또는 AF 신호 출처에서 멀리 옮기십시오.
- 외부 장치 케이블의 경로를 RF 또는 AF 신호 출처로부터 멀리 지정하십시오.
- 외부 장치에 차폐된 케이블을 사용하거나 보호성이 좋은 케이블과 커넥터를 사용하십시오.
- 외부 장치 케이블의 길이를 줄이지 마십시오.
- 외부 장치용 케이블에 페라이트 또는 이와 유사한 기타 물질을 바르십시오.

Cisco는 외부 장치, 케이블 및 커넥터 품질에 대한 관리 권한이 없기 때문에 시스템 성능에 대해 보장할 수 없습니다. 우수한 품질의 케이블 및 커넥터를 사용하여 적절한 장치를 장착하면 시스템이 올바르게 작동 할 것입니다.

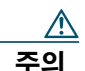

주의 EU(유럽 연합) 국가에서는 EMC 규정 [89/336/EC]를 엄격히 준수하는 외부 헤드셋만 사용 하십시오.

## <span id="page-15-0"></span>**Cisco** 제품 보안 개요

이 제품은 암호화 기능을 포함하고 있으며 수입, 수출, 운송 및 사용을 규제하는 미국 및 현지 법규의 적 용을 받습니다. Cisco 암호화 제품을 제공하는 것은 제3자에게 이 암호화의 수입, 수출, 유통 또는 사용 권 한을 부여하는 것을 의미하는 것이 아닙니다. 수입자, 수출자, 유통업자 및 사용자는 미국과 현지 법규를 준수할 책임이 있습니다. 이 제품을 사용하는 것은 적용 가능한 법과 규정을 준수할 것에 동의하는 것입 니다. 미국 및 현지 법규를 준수할 수 없는 경우 이 제품을 즉시 반품하십시오.

미국 수출법에 대한 자세한 내용은 [http://www.access.gpo.gov/bis/ear/ear\\_data.html](http://www.access.gpo.gov/bis/ear/ear_data.html)에 나와 있습니다.

## <span id="page-15-1"></span>액세스 가능성 기능

요청 시 액세스 가능성 기능 목록이 제공됩니다.

# <span id="page-16-2"></span><span id="page-16-0"></span>전화기 연결

시스템 관리자는 새 Cisco Unified Wireless IP Phone을 구성하여 회사 무선 네트워크와 IP 텔레포니 네트 워크에 연결합니다.

Cisco Unified Wireless IP Phone 7921G은 리튬-이온 충전 배터리를 사용합니다. 전화기에 배터리를 끼우 고 충전해야 전화기를 사용할 수 있습니다. 완전히 충전된 배터리는 배터리 유형에 따라 다음 시간 동안 서비스를 제공합니다.

- 표준 배터리는 최장 11시간까지 통화하거나 150시간까지 대기할 수 있습니다.
- 연장 배터리는 최장 15시간까지 통화하거나 200시간까지 대기할 수 있습니다.

# <span id="page-16-1"></span>전화기 배터리 설치 또는 제거

배터리를 설치하거나 제거하려면 다음 단계를 수행하십시오:

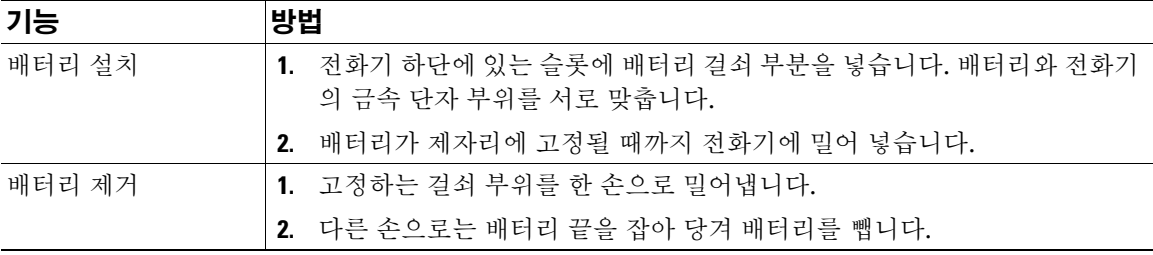

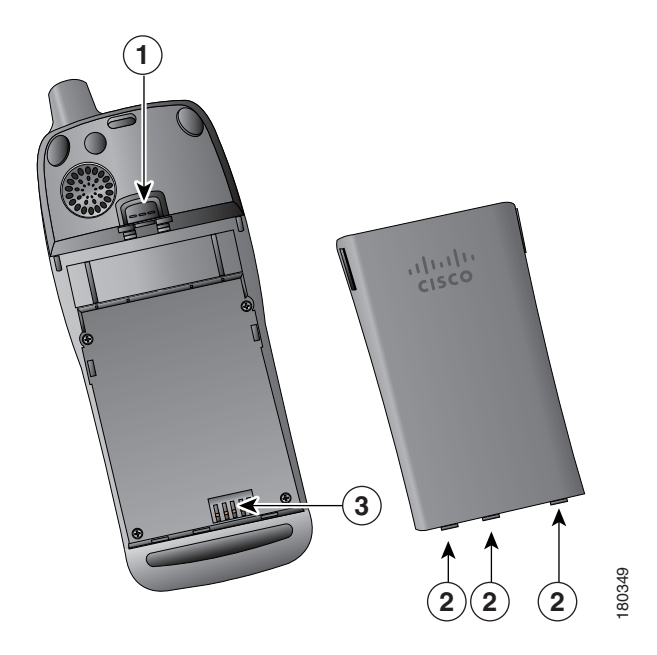

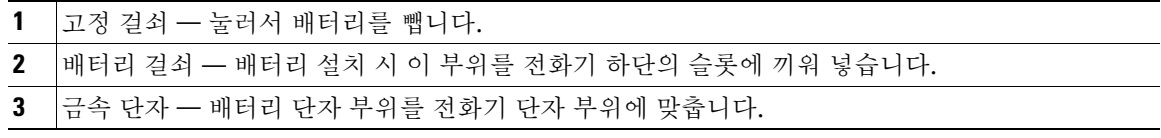

# <span id="page-18-0"></span>전화기 배터리 충전

전화기에 AC 전원 공급 장치 또는 USB 케이블을 연결하여 무선 IP 전화기에서 배터리를 충전할 수 있습 니다. 자세한 내용은 다음 절을 참조하십시오.

- 9페이지, AC 전원 공급 장치를 [사용하여](#page-18-1) 배터리 충전
- 11페이지, PC의 USB 케이블 및 USB 포트를 [사용하여](#page-20-0) 배터리 충전

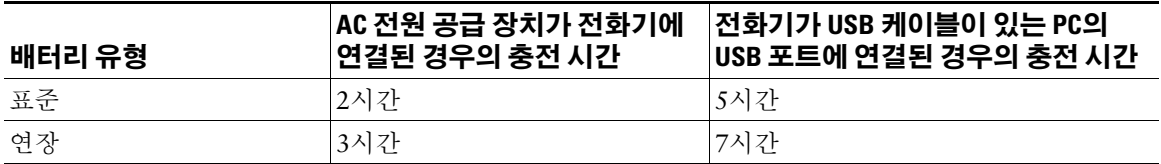

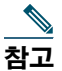

\_\_\_\_<br>**참고** 데스크톱 충전기 또는 멀티 충전기를 사용하여 배터리를 충전할 수도 있습니다. 자세한 내용은 *[Cisco Unified Wireless IP Phone 7921G](http://www.cisco.com/en/US/products/hw/phones/ps379/products_user_guide_list.html)* 주변 기기 설명서를 참조하십시오.

## <span id="page-18-1"></span>**AC** 전원 공급 장치를 사용하여 배터리 충전

전화기에 AC 전원 공급 장치를 연결하여 배터리를 빨리 충전할 수 있습니다. 다른 AC 전원 소켓을 사용 하려면 해당 AC 플러그 어댑터를 AC 전원 공급 장치에 꽂아야 합니다.

배터리가 충전되는 동안 전화기를 사용할 수 있습니다. 배터리를 충전한 후 전원 공급 장치 코드를 뽑거 나 전원 코드에 전화기를 계속 꽂아둘 수 있습니다.

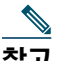

 $\begin{array}{lll} \hline \mathbf{\overline{11}} & \mathrm{\overline{11}} \\ \hline \mathbf{\overline{21}} & \mathrm{\overline{11}} \\ \hline \end{array} \end{array}$ 전원 공급 장치, 데스크톱 충전기 또는 멀티 충전기가 포함됩니다. AC 전원에 연결되었을 때 전 화기가 사용 중(통화 중이거나 전화 서비스 사용 중)이면 통화 종료 또는 전화 서비스에 의해 전 원이 꺼집니다.

자세한 내용은 시스템 관리자에게 문의하십시오.

AC 전원 공급 장치를 사용하여 전화기에서 배터리를 충전하려면 다음 그림을 참조하십시오.

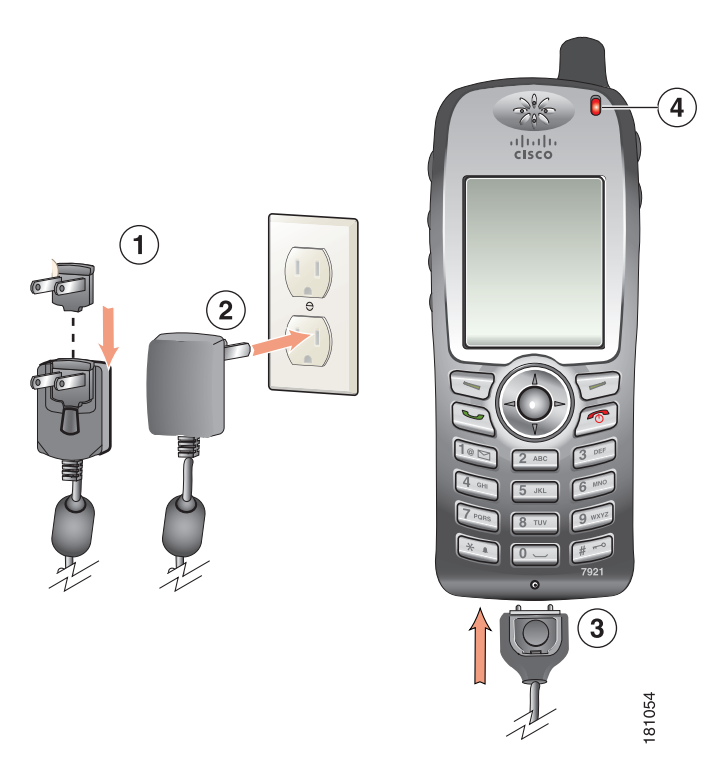

- AC 플러그 어댑터 AC 플러그 어댑터를 전원 공급 장치의 슬롯에 끼웁니다.
- AC 전원 공급 장치 AC 콘센트에 꽂습니다.
- AC 전원 공급 장치 케이블이 연결된 전화기 커넥터 커넥터 슬롯을 전화기 하단에 꽂습니다.
- 표시등 충전 상태를 나타냅니다.
	- 적색 배터리 충전 중
	- 녹색 배터리 충전 완료

## <span id="page-20-0"></span>**PC**의 **USB** 케이블 및 **USB** 포트를 사용하여 배터리 충전

USB 케이블이 연결된 전화기를 PC의 USB 포트에 연결하여 전화기의 배터리를 충전할 수 있습니다. PC의 USB 포트를 사용하여 배터리를 충전하면 충전 시간이 더 오래 걸립니다.

USB 케이블과 USB 포트로 배터리를 충전하려면 다음 그림을 참조하여 단계를 수행하십시오.

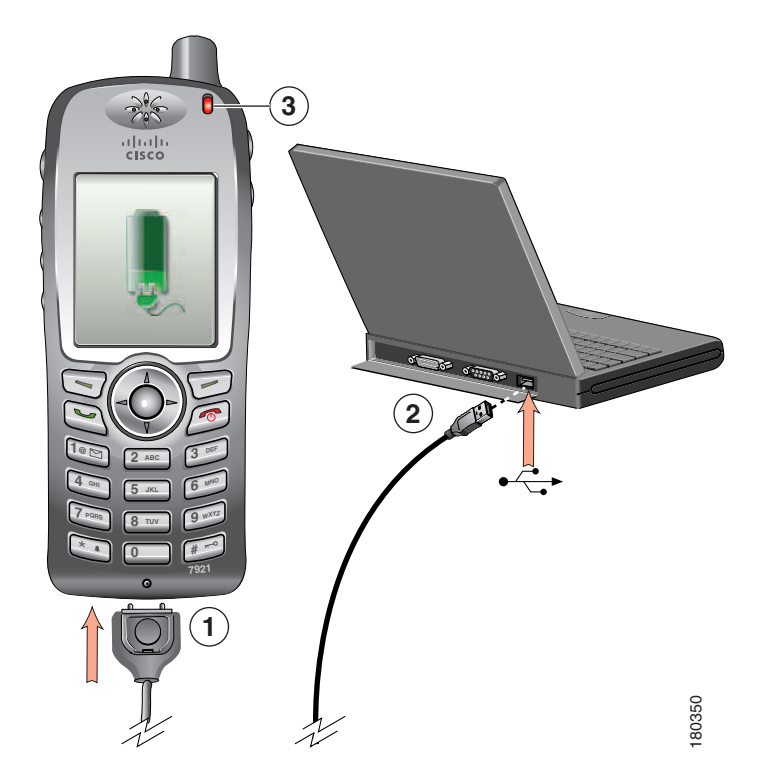

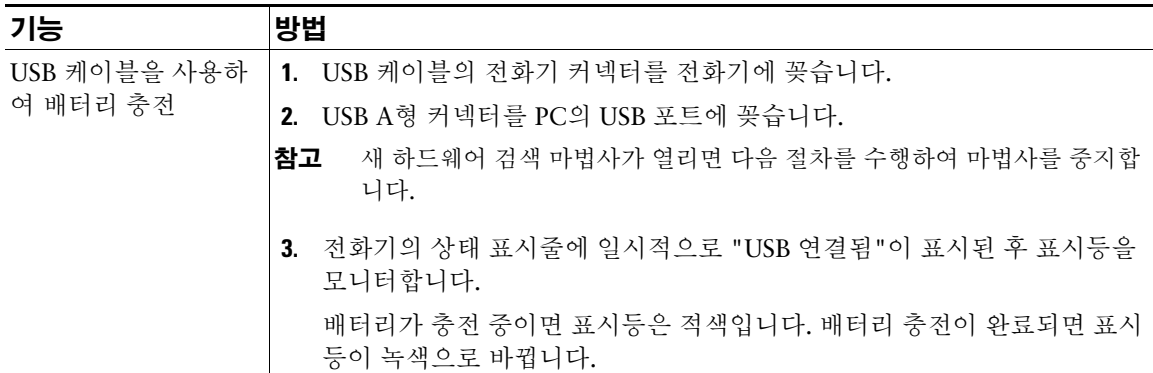

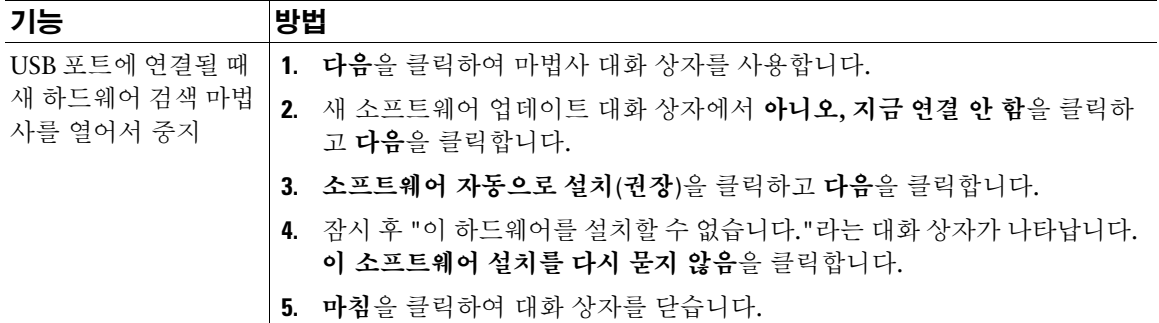

# <span id="page-21-0"></span>전화기 전원 켜기

배터리를 충전한 후 전화기의 전원을 켜야 전화를 걸고 받을 수 있습니다.

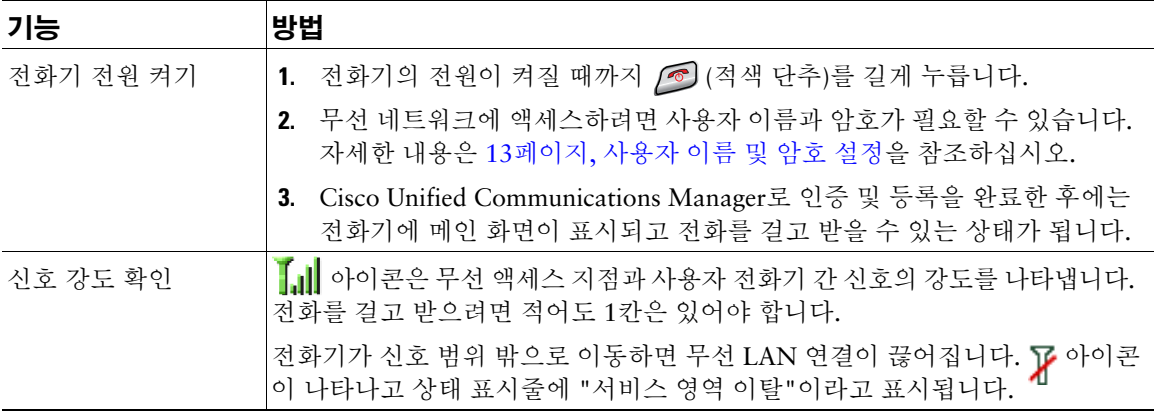

### 팁

일정 시간 간격 후에 다른 용무 중 전화기 화면이 꺼질 수 있습니다. 표시등이 녹색으로 2초마다 깜박이며 배터리 전원을 사용할 때 전화기의 전원이 여전히 켜져 있고 무선 네트워크에 연결되어 있음을 알립니다.

# <span id="page-22-0"></span>사용자 이름 및 암호 설정

전화기의 전원을 처음 켤 때 일부 네트워크에서는 사용자 이름과 암호를 설정해야 무선 네트워크에 액세 스할 수 있습니다. 자세한 내용은 시스템 관리자에게 문의하십시오.

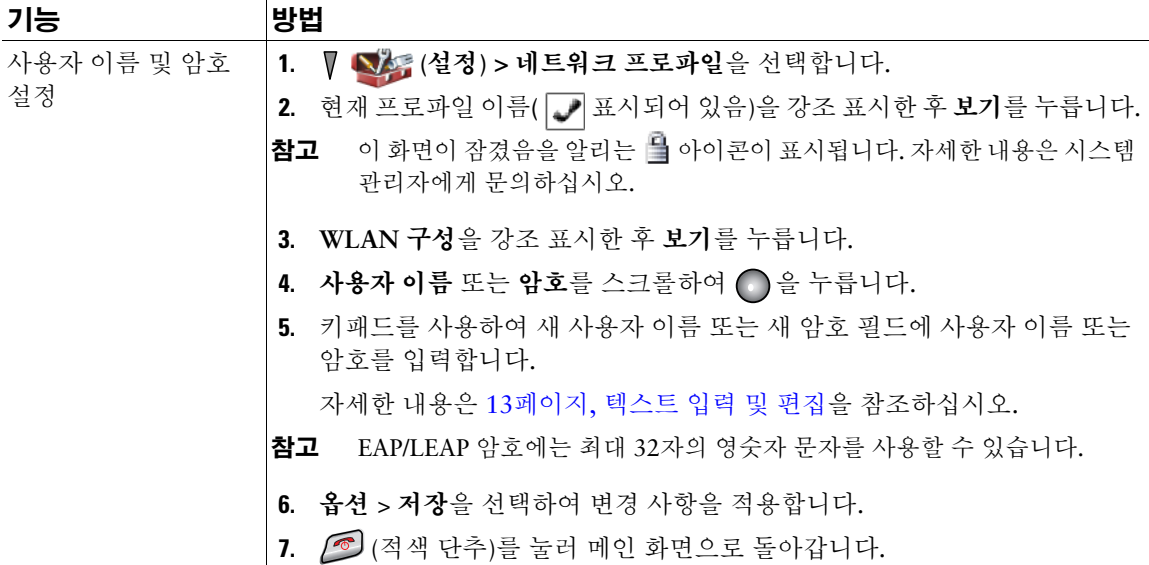

### <span id="page-22-1"></span>텍스트 입력 및 편집

암호에 문자, 숫자 및 특수 문자를 입력할 수 있습니다. 키패드에서 숫자 키를 누르면 텍스트 풍선이 해당 키가 제어하는 모든 문자와 기호를 보여줍니다. 누를 때마다 다른 문자 옵션으로 이동합니다.

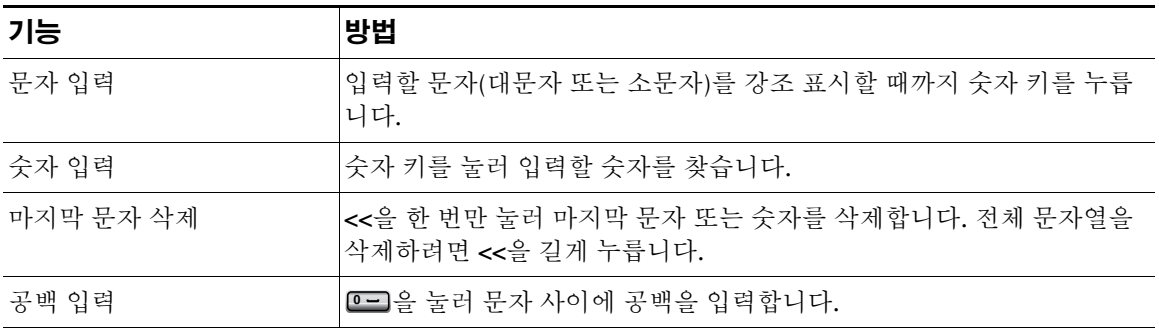

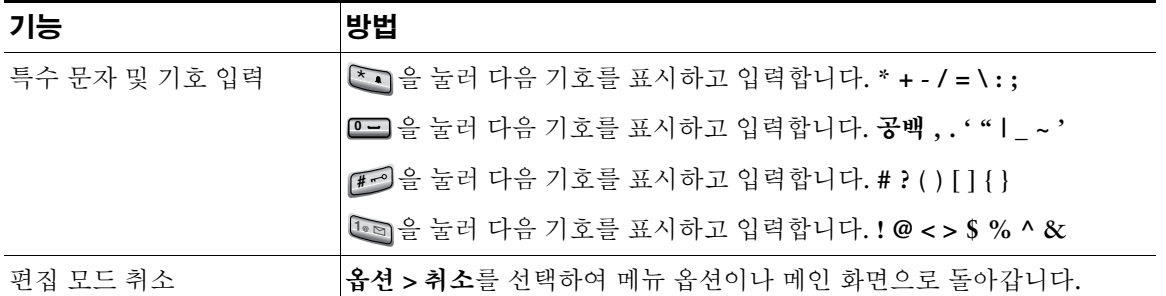

#### **TAPS**로 등록

전화기가 무선 LAN 네트워크에 연결되면 TAPS(Tool for Auto-Registered Phones Support)를 사용하여 전 화기를 자동 등록할 것을 관리자가 요청할 수 있습니다. 새 전화기를 설치하거나 기존 전화기를 교체하는 경우 TAPS를 사용할 수 있습니다.

TAPS를 사용하여 등록하려면 시스템 관리자가 제공한 TAPS 내선 번호를 입력한 후, 음성 안내를 따릅니 다. 지역 코드를 포함하여 내선 번호 전체를 입력해야 하는 경우도 있습니다. 전화기에 확인 메시지가 표 시되면 전화를 끊습니다. 전화기가 재시작됩니다.

## <span id="page-23-0"></span>**Cisco Unified Wireless IP Phone 7921G**용 주변 기기

다음 전화기 주변 기기를 사용자의 전화기에 사용할 수 있습니다.

- 표준 및 연장 배터리
- 다른 지역용 AC 전원 공급 장치
- 스피커폰이 포함된 데스크톱 충전기
- 멀티 충전기
- 이동 케이스
- 잠금 장치 세트

전체 주변 기기 목록 및 설명을 보려면 *[Cisco Unified Wireless IP Phone 7921G](http://www.cisco.com/en/US/products/hw/phones/ps379/products_user_guide_list.html)* 주변 기기 설명서를 참조 하십시오.

### <span id="page-24-0"></span>헤드셋 정보

헤드셋을 사용하려면 64페이지, 핸드셋, 헤드셋 및 [스피커폰](#page-73-1) 사용을 참조하십시오. Cisco Systems에서 Cisco Unified IP Phone에서 사용할 타사 헤드셋에 대한 내부 테스트를 수행하더라도 Cisco에서 헤드셋이 나 핸드셋 업체의 제품을 인증하거나 지원하는 것은 아닙니다. Cisco Unified IP Phone을 사용하는 현장 의 고유한 환경 및 하드웨어 상의 불일치로 인해 모든 환경에 적합한 "최상"의 단일 솔루션은 존재하지 않습니다. Cisco에서는 네트워크에 대량의 헤드셋 장치를 배치하기 전에 지정된 환경에서 가장 잘 작동 하는 헤드셋을 테스트할 것을 권장합니다.

경우에 따라서는 다양한 헤드셋의 기계 장치 또는 전자 장치로 인해 원격 상대방이 Cisco Unified IP Phone 사용자에게 말할 때 반향음이 들릴 수도 있습니다.

Cisco Systems에서는 잘못된 RF(무선 주파수) 및 AF(오디오 주파수) 신호를 차단하는 우수한 품질의 외 부 장치(헤드셋 등)를 사용할 것을 권장합니다. 이러한 장치의 품질과 휴대 전화 또는 양방향 무선 장치 등 과 같은 기타 장치와의 근접 정도에 따라 약간의 오디오 잡음이 여전히 발생할 수도 있습니다. 자세한 내 용은 6[페이지](#page-15-2), 외부 장치 사용을 참조하십시오.

특정 헤드셋이 Cisco Unified IP Phone에 부적합할 수 있는 주된 이유는 잡음이 들릴 수 있기 때문입니다. 이 잡음은 원격 상대방에게만 들리거나 원격 상대방과 Cisco Unified IP Phone 사용자 모두에게 들릴 수 있습니다. 전기 조명이 켜져 있거나 전기 모터가 가까이 있거나 대형 PC 모니터가 켜져 있는 등의 외부 요 인으로 인해 일부 잡음이나 윙윙거리는 소리가 발생할 수 있습니다.

#### 사용자 주관적인 오디오 품질

물리적, 기계적 및 기술적 성능 외에도, 헤드셋의 오디오 부분에서 사용자와 원거리 상대방에게 맑은 소 리를 들려 주어야 합니다. 음향 품질은 주관적인 부분이므로 Cisco에서 헤드셋의 성능을 보장할 수 없지 만, 아래 열거된 사이트의 일부 헤드셋 제품은 Cisco Unified IP Phone에서 잘 작동되는 것으로 보고되었 습니다.

그럼에도 불구하고, 사용자는 성능이 적절한지 판단하기 위해 자체 환경에서 장비를 테스트해야 합니다. 사용자 전화기에 맞는 헤드셋 정보를 보려면 *[Cisco Unified Wireless IP Phone 7921G](http://www.cisco.com/en/US/products/hw/phones/ps379/products_user_guide_list.html)* 주변 기기 설명서 및 다음 웹 사이트를 참조하십시오.

- <http://www.plantronics.com>
- <http://www.jabra.com>

## <span id="page-25-0"></span>잠금 장치 세트 및 케이블 자물쇠로 전화기 보안

Cisco에서 잠금 장치 세트를 주문하여 데스크톱에 Cisco Unified Wireless IP Phone 7921G를 안전하게 보 호할 수 있습니다. 자세한 내용은 *[Cisco Unified Wireless IP Phone 7921G](http://www.cisco.com/en/US/products/hw/phones/ps379/products_user_guide_list.html)* 주변 기기 설명서를 참조하십 시오.

잠금 장치 세트를 설치하려면 다음 그림을 참조하여 아래 단계를 수행하십시오.

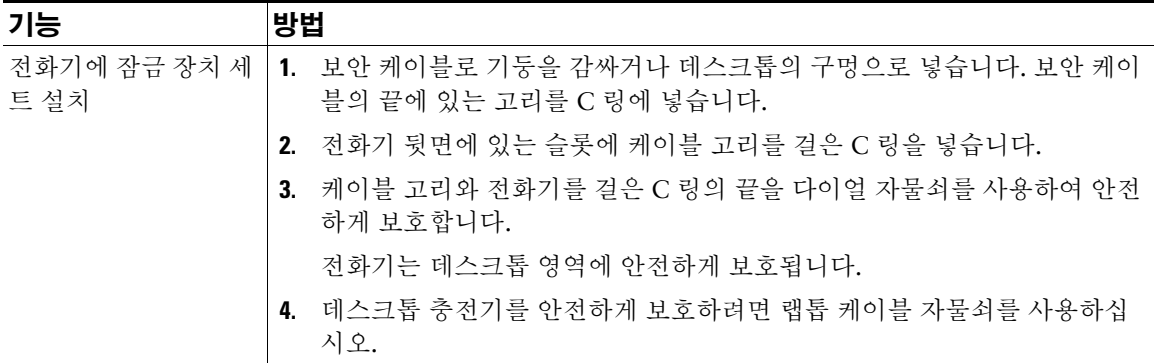

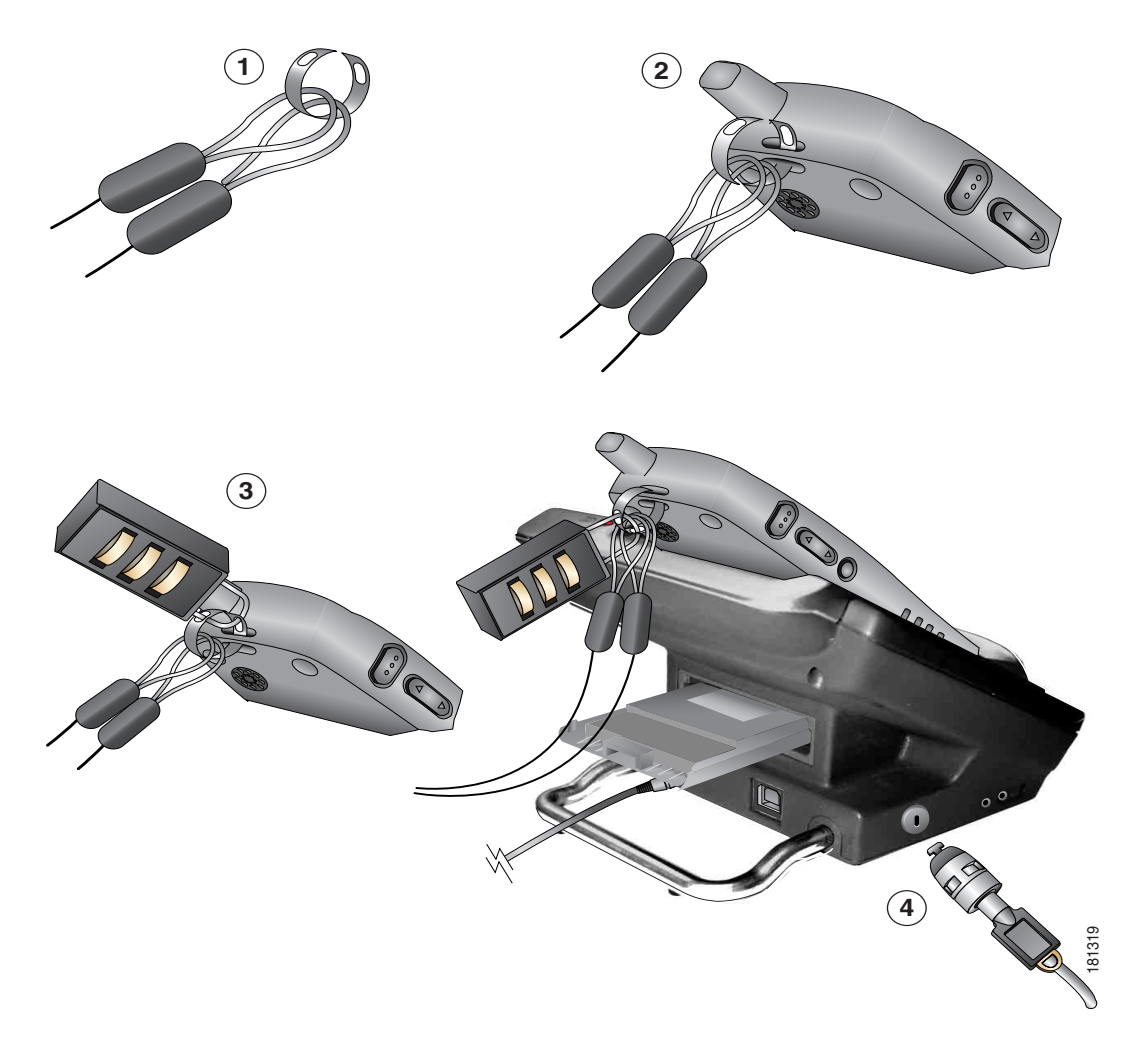

랩톱 케이블 자물쇠를 사용하여 Cisco Unified Wireless IP Phone 7921G 데스크톱 충전기를 안전하게 보 호할 수 있습니다. 자물쇠는 데스크톱 충전기의 옆면에 있는 보안 슬롯에 연결되고, 케이블은 데스크톱에 보안될 수 있습니다. 위 그림은 자물쇠를 걸어야 하는 곳을 보여줍니다.

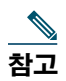

\_\_\_\_<br>참고 잠금 장치 세트에는 케이블 자물쇠가 포함되지 않습니다.

# <span id="page-27-1"></span><span id="page-27-0"></span>전화기 개요

Cisco Unified Wireless IP Phone 7921G은 컴퓨터에서 사용하는 동일한 무선 LAN 상에서 음성 통신을 제 공하는 완벽한 기능의 전화기로서, 전화를 걸고 받을 수 있으며 전화 보류, 호전환, 전화회의 만들기 등을 수행할 수 있습니다.

기본 통화 처리 기능 이외에도 통화 처리 능력이 확장된 향상된 생산성 기능을 제공합니다.

구성에 따라 전화기에서 다음 기능을 제공합니다.

- 사용자 전화 번호 및 회사 디렉터리에 무선으로 액세스.
- 연락처를 100개까지 저장할 수 있는 전화 번호부 및 이러한 지역 전화 번호부 연락처에 할당할 수 있 는 단축 다이얼 바로 가기 키.
- 네트워크 데이터, XML 애플리케이션 및 웹 기반 서비스에 액세스.
- 사용자 옵션 웹 페이지에서 전화기 기능 및 서비스의 온라인 사용자 정의.
- 전화기 화면에 표시되는 온라인 도움말 시스템.

# <span id="page-28-0"></span>단추 및 하드웨어 이해

아래의 그림을 통해 전화기의 단추와 하드웨어를 식별할 수 있습니다.

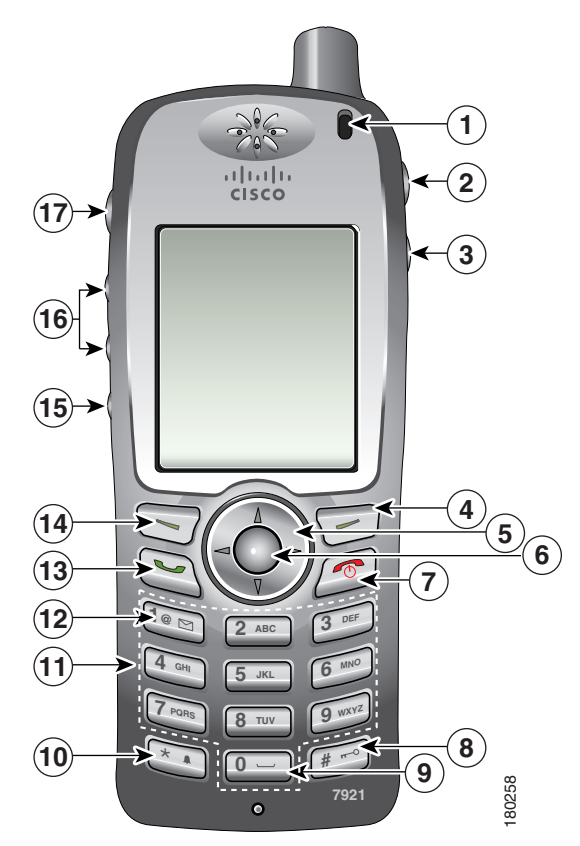

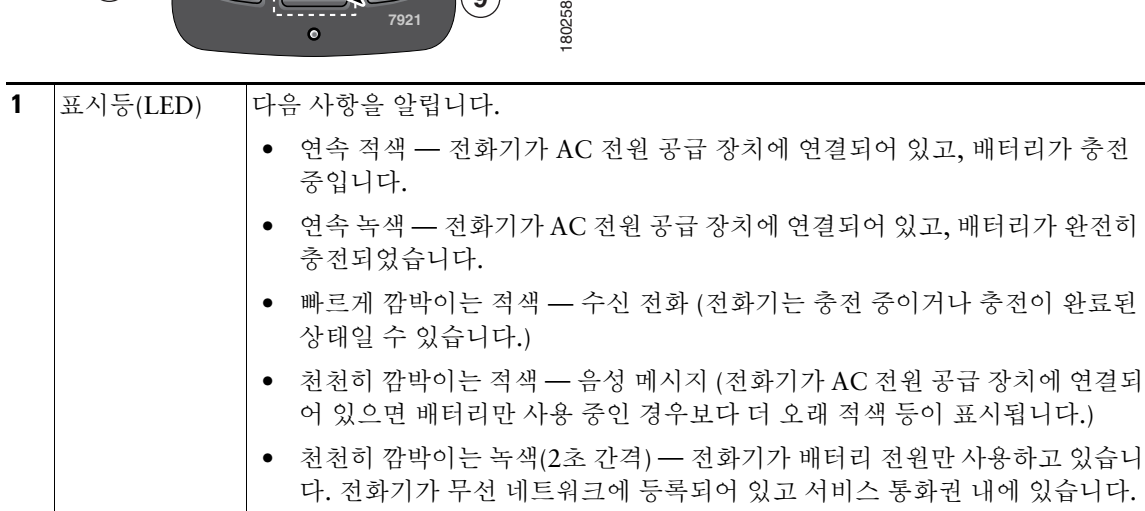

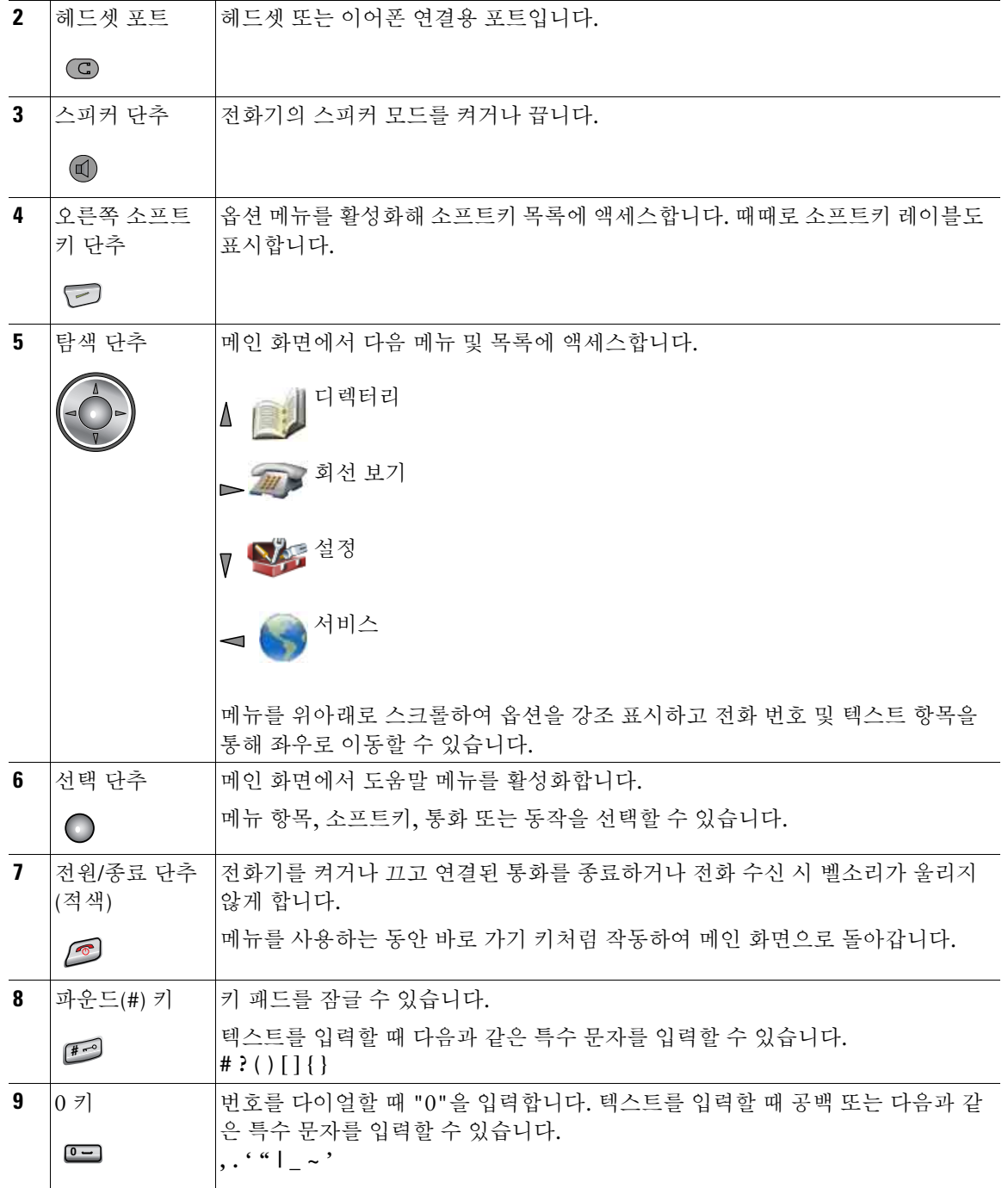

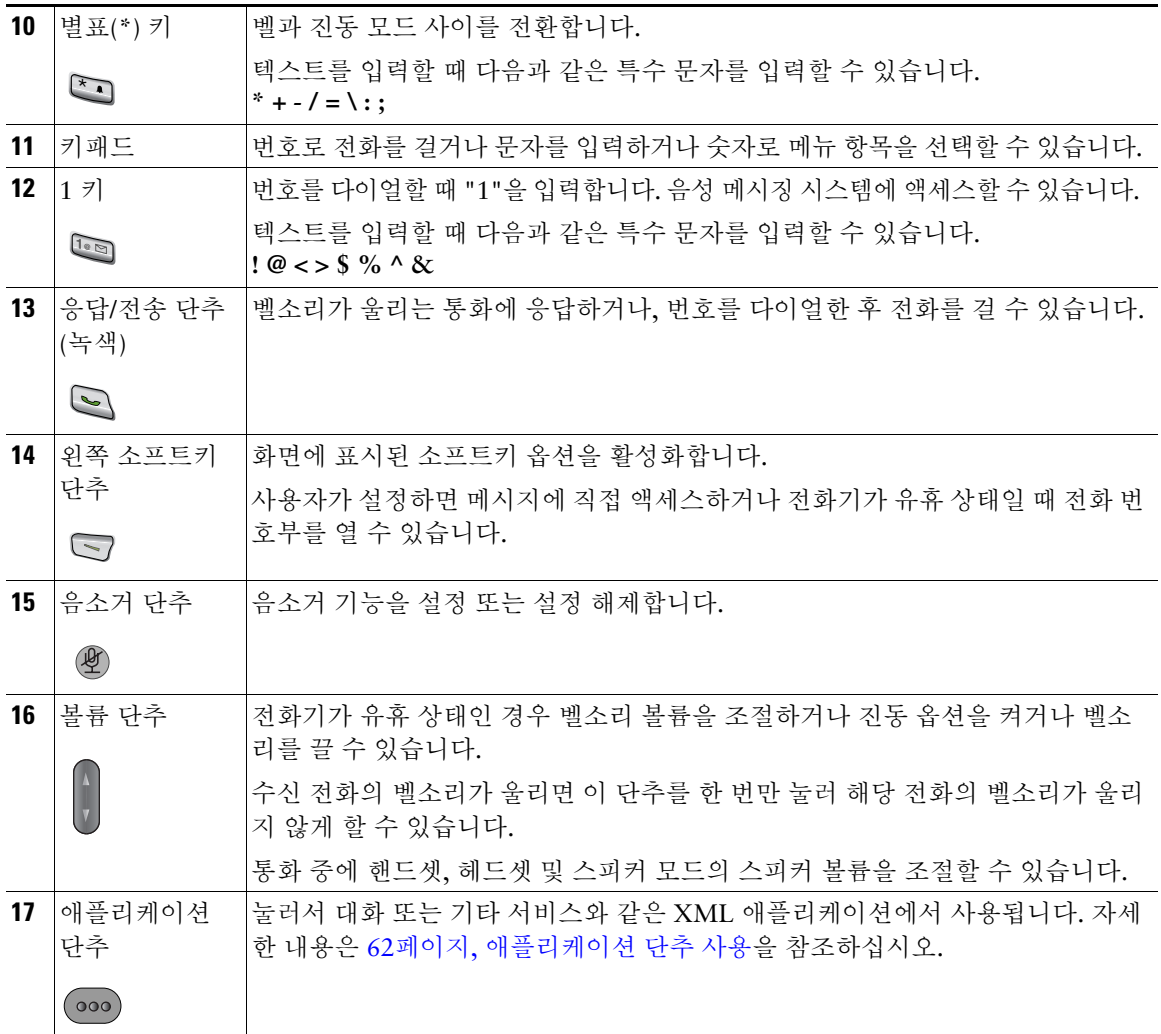

# <span id="page-31-1"></span><span id="page-31-0"></span>전화기 화면 기능 이해

Cisco Unified Wireless IP Phone 7921G에는 소프트키가 두 개밖에 없으므로 옵션 소프트키가 전화기에 서 사용 가능한 기능 옵션의 목록을 표시합니다. 옵션 목록 기능은 전화기가 유휴 상태인지 활성 통화 중 상태인지에 따라 달라집니다.

다음은 옵션 목록이 열려 있는 기본 전화기 화면입니다.

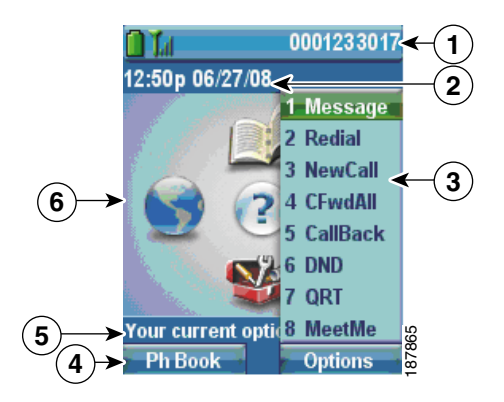

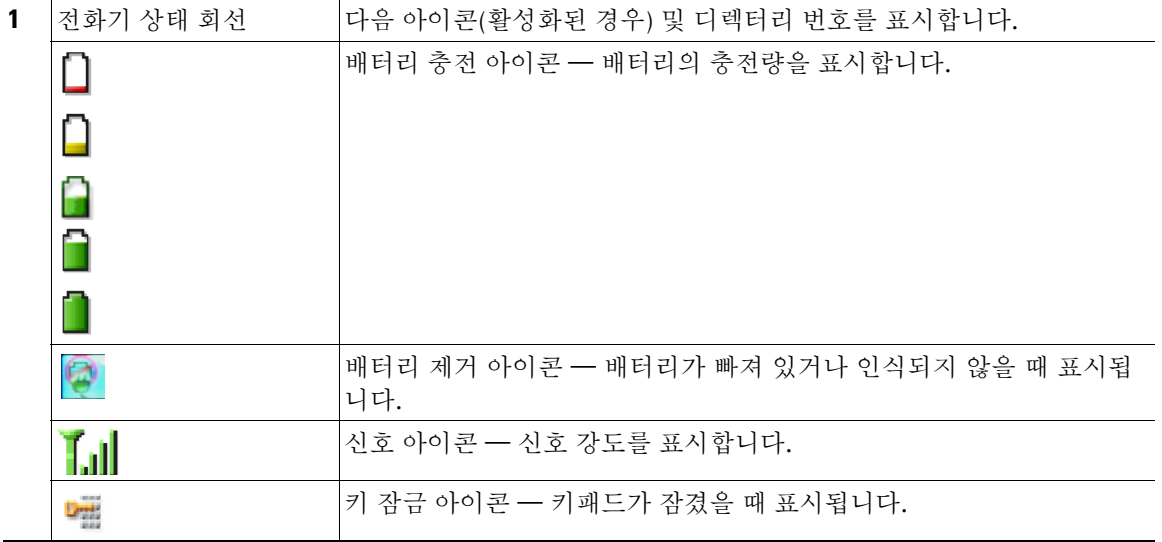

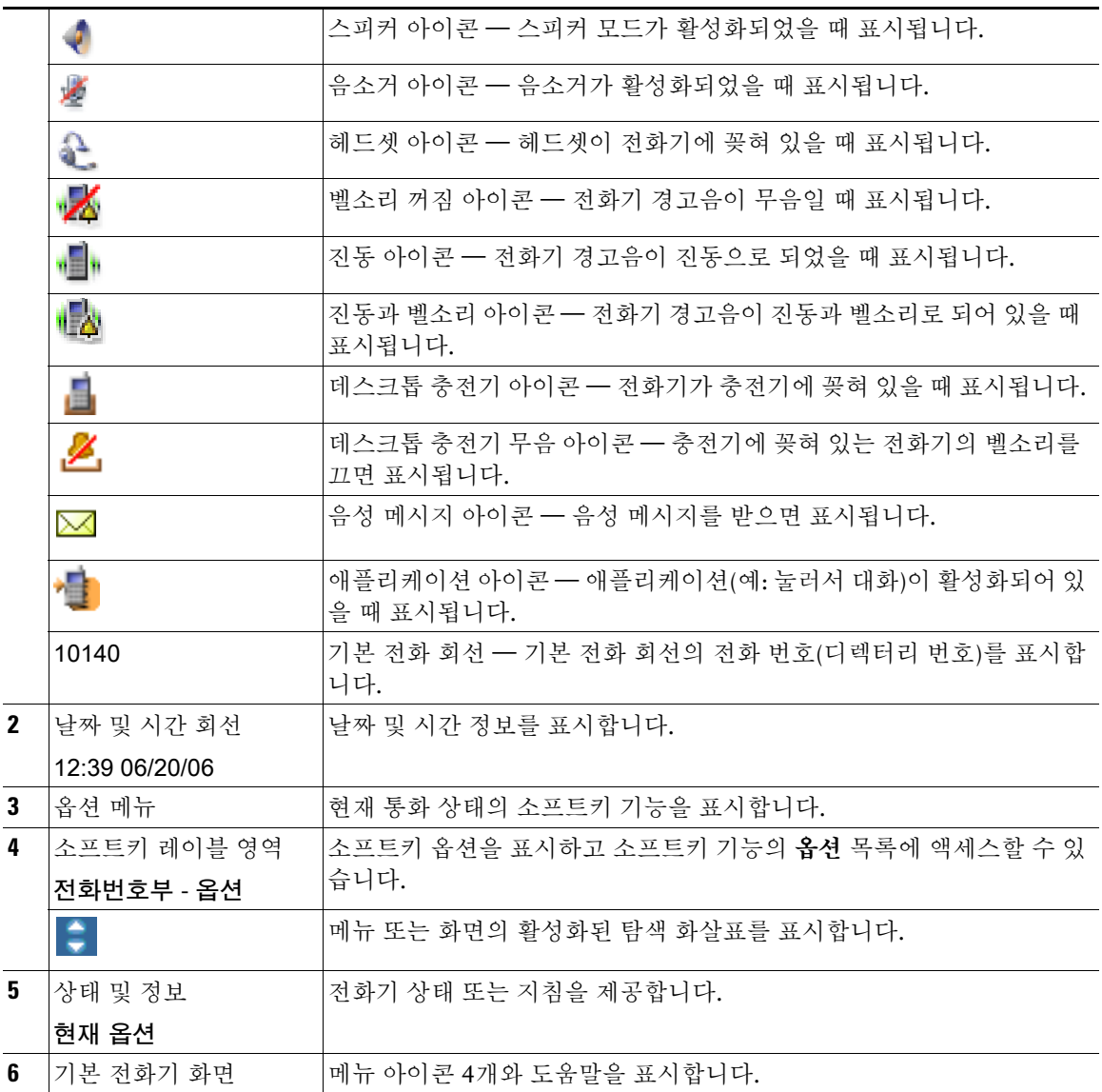

## <span id="page-33-0"></span>홈 화면 디스플레이 이해

홈 화면은 전화기가 유휴 상태인 경우의 전화기 화면 디스플레이입니다. 홈 화면은 기본 전화기 화면이나 회선 보기가 될 수 있습니다. 시스템 관리자가 전화기에 표시되는 홈 화면을 결정합니다.

#### 기본 전화기 화면으로 표시되는 홈 화면

다음은 기본 전화기 화면으로 표시되는 홈 화면입니다.

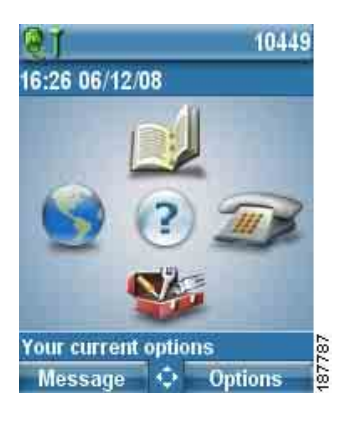

#### 회선 보기의 홈 화면

다음은 회선 보기로 표시되는 홈 화면입니다. 기본 전화기 화면에 액세스하려면 « 을 누릅니다.

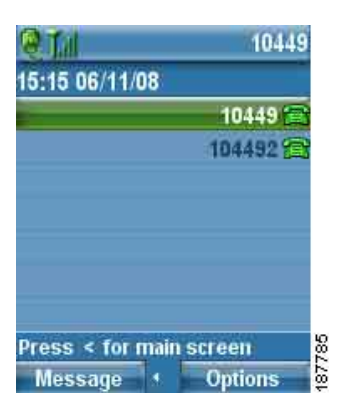

# <span id="page-34-1"></span><span id="page-34-0"></span>기능 단추 및 메뉴 이해

기본 전화기 화면에서 탐색 단추를 사용하여 기능 메뉴에 액세스할 수 있습니다.

| 기능                                 | 방법                                                     |
|------------------------------------|--------------------------------------------------------|
| 기능 메뉴 열기                           | 기본 전화기 화면에서 다음 메뉴에 액세스하려면 탐색 단추에 있는 화살표를<br>누릅니다.      |
|                                    | 디렉터리<br>Δ                                              |
|                                    | ♪ 회선 보기                                                |
|                                    | 클설정                                                    |
|                                    | 서비스                                                    |
| 메뉴 또는 목록 스크롤                       | 탐색 단추를 위아래로 누릅니다.                                      |
|                                    |                                                        |
| 메뉴 옵션 선택                           | 다음 중 하나를 수행합니다.                                        |
|                                    | • 항목의 키패드 숫자 키를 누릅니다.                                  |
|                                    | 항목을 강조 표시한 후 ( ) 단추(탐색 단추 가운데)를 누릅니다.<br>$\bullet$     |
| 기능 메뉴에서 한 단계<br>이전으로 이동            | 뒤로를 누릅니다.                                              |
|                                    | 메뉴를 닫고 기본 전화기 화면으로 돌아가려면 아무 메뉴 단계에서 /<br>참고<br>을 누릅니다. |
| 커서의 위치를 변경하<br>여 전화 번호 또는 이름<br>편집 | 탐색 단추를 좌우로 누릅니다.                                       |
|                                    |                                                        |
| 강조 표시한 통화 또는<br>옵션 선택              | ◯을 누릅니다.                                               |
| 도움말 액세스                            | 메인 화면에서 • 을 누릅니다.                                      |

## <span id="page-35-0"></span>전화기의 도움말 시스템 액세스

전화기에서 온라인 도움말 시스템을 제공합니다. 화면에 도움말 항목이 나타납니다.

| 기능       | 방법                                                                 |
|----------|--------------------------------------------------------------------|
| 기본 메뉴 보기 | ● 을 누르고 메뉴가 표시될 때까지 기다립니다. 기본 메뉴 항목에는 다음<br>이 포함됩니다.               |
|          | • Cisco Unified IP Phone 정보 - 전화기에 대한 세부 정보                        |
|          | • 사용 방법 - 일반 전화기 작업 절차                                             |
|          | ● 통화 기능 — 통화 기능에 대한 설명 및 절차                                        |
|          | • 도움말 - 도움말 사용 및 액세스에 대한 팁                                         |
| 보기       | 도움말을 사용하여 도움말 │( )을 누르고 온라인 도움말 주 메뉴가 표시될 때까지 기다린 후 도움말을<br>선택합니다. |

## <span id="page-35-1"></span>전화 단추 사용

전화 키패드 및 단추는 자주 사용하는 기능에 다음 바로 가기를 제공합니다.

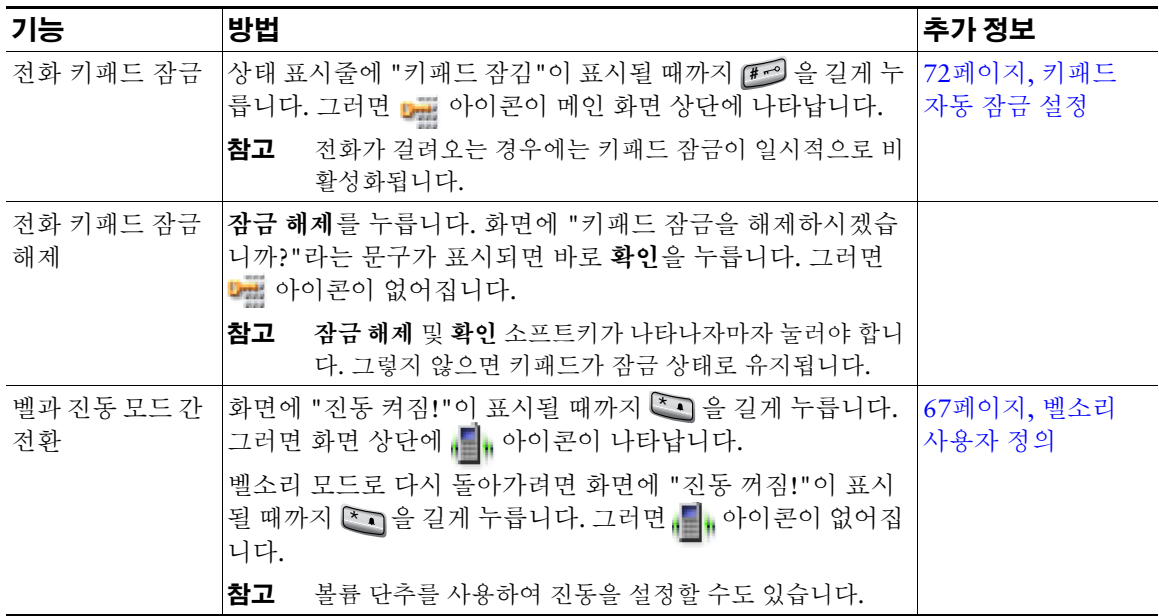
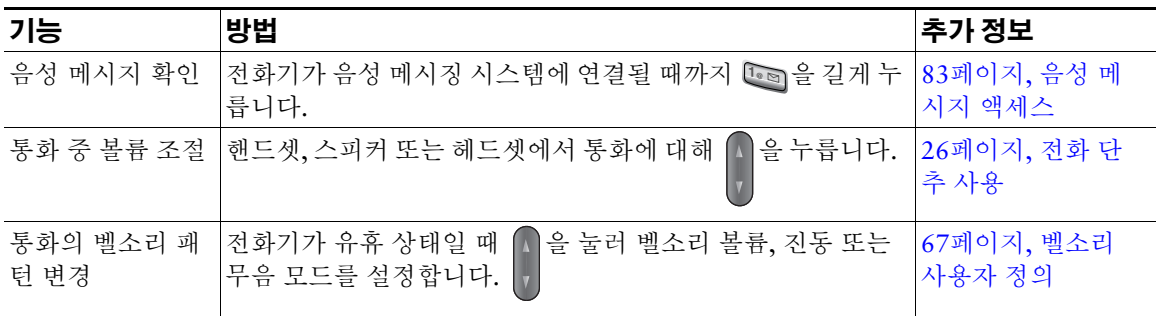

## 회선과 통화 이해

회선과 통화의 차이를 알아 보려면 다음 설명을 참조하십시오.

- 회선 각 회선은 다른 사람이 사용자에게 전화를 걸 때 사용할 수 있는 디렉터리 번호 또는 인터콤 번호에 해당됩니다. 전화기에서 최대 6개의 회선을 지원합니다. 전화 회선을 보려면 ▶ 無 을 눌 러 회선 보기를 엽니다. 회선 보기 목록에는 전화 회선 아이콘 (금) 이 있는 디렉터리 번호 수만큼의 회선이 있습니다.
- 통화 각 회선은 일반적으로 4통화까지 다중 통화를 지원합니다. 전화기는 최대 24통화까지 연결 할 수 있지만 시스템 관리자가 사용자의 요구에 따라 이 통화 수를 조정할 수도 있습니다. 한 번에 하 나의 통화만 사용할 수 있으며 다른 통화는 모두 자동으로 보류됩니다.

### 회선 및 통화 아이콘 이해

다음은 두 개의 활성 통화가 있는 기본 전화기 화면입니다. 한 통화(23827)는 보류 중이고 다른 통화 (3956933)는 연결되어 있습니다.

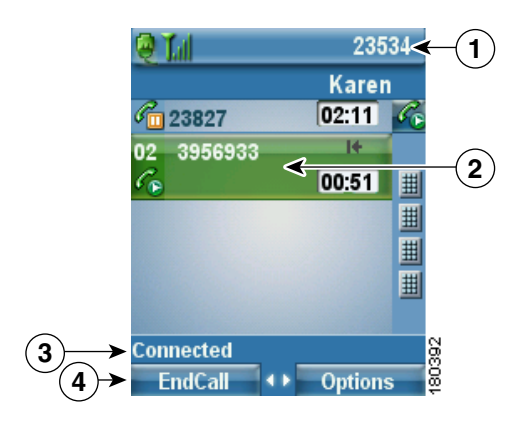

| │전화 상태 회선 | 아이콘 및 디렉터리 번호             |
|-----------|---------------------------|
| │통화 작업 영역 | 발신자 정보, 연결 시간 및 통화 상태 아이콘 |
| 3 상태 회선   | 선택한 회선의 상태                |
| 소프트키 레이블  | 통화 기능 및 옵션 목록             |

회선 및 통화 상태를 파악하는 데 도움이 되는 다음 아이콘이 전화기에 표시됩니다.

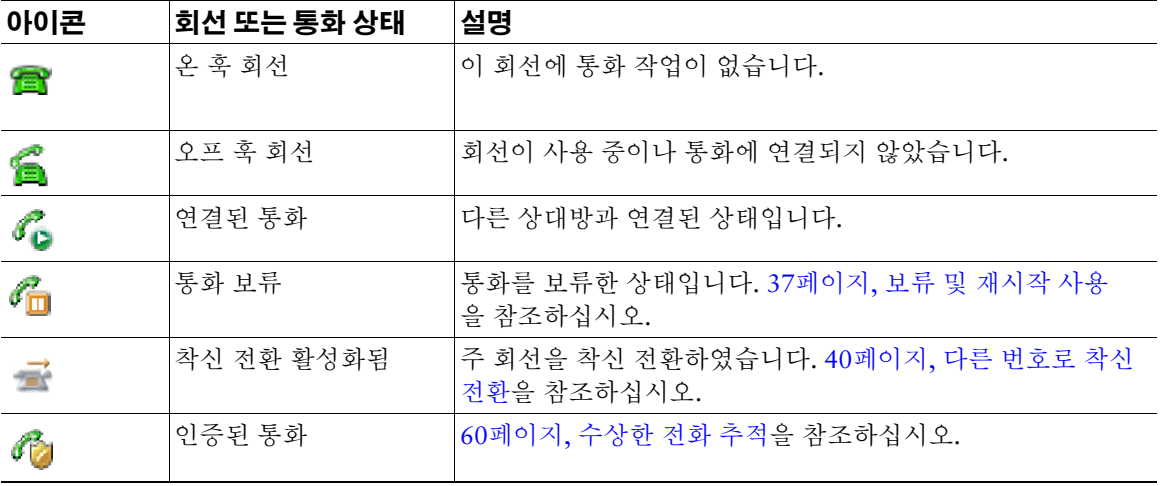

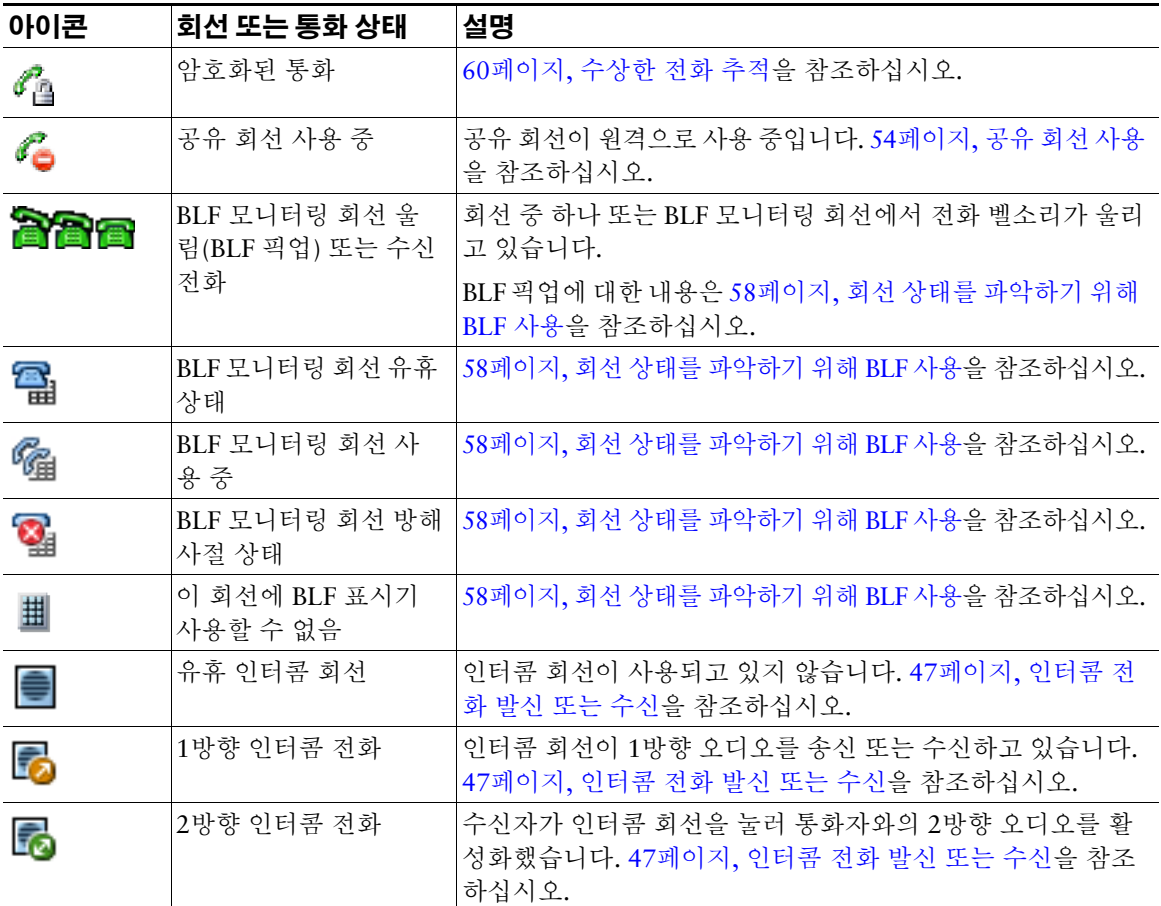

### 범위 이탈 경고 이해

시스템 관리자는 사용자의 전화기가 무선 네트워크 범위를 벗어나면 소리로 경고하도록 구성할 수 있습 니다. 경고음이 들리면 (신호 없음) 아이콘 이 전화 화면에 표시됩니다.

무선 네트워크 범위를 벗어나면 전화기에서 무선 네트워크 연결이 필요한 기능(예: 통화 발신 및 수신)을 사용할 수 없게 됩니다.

시스템 관리자가 범위 이탈 경고를 활성화하면 구성에 따라 경고음을 한 번만 듣거나, 무선 네트워크 범

위 내로 돌아올 때까지 10초, 30초 또는 60초 간격으로 경고음을 들을 수 있습니다.<br>경고음이 울린 후 무선 네트워크에 다시 연결하려면 전화 화면에 신호 아이콘 [<mark>]</mark>]이 보일 때까지 위치<br>를 이동함니다. 경고음이 울린 후 무선 네트워크에 다시 연결하려면 전화 화면에 신호 아이콘 를 이동합니다.

# 사용 가능한 기능 확인

Cisco Unified Wireless IP Phone 7921G의 작동과 기능은 회사에서 이용하는 통화 처리 에이전트에 따라 달라지며 전화지원팀에서 전화시스템을 어떻게 구성했는가에 따라서도 차이가 있을 수 있습니다. 따라 서 이 설명서에 포함된 기능 중 일부는 사용할 수 없거나 사용하는 전화 시스템에 따라 다르게 작동할 수 있습니다. 기능 작동이나 사용 가능 여부에 대해서는 지원 센터 또는 시스템 관리자에게 문의하십시오.

## 전화기 청소

부드럽고 마른 천으로 전화 화면 및 전화기를 닦으십시오. 전화기에 액체나 가루를 사용하지 마십시오. 부드럽고 마른 천을 사용하지 않으면 전화기 구성 요소가 오염되어 오작동이 발생할 수 있습니다.

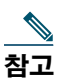

참고 Cisco Unified Wireless IP Phone 7921G용 실리콘 케이스를 구입하여 전화기를 깨끗하게 유지할 수 있습니다. 자세한 내용은 *[Cisco Unified Wireless IP Phone 7921G](http://www.cisco.com/en/US/products/hw/phones/ps379/products_user_guide_list.html)* 주변 기기 설명서를 참조하 십시오.

# 기본 통화 처리

다양한 기능과 서비스를 사용하여 기본 통화 처리 작업을 수행할 수 있습니다. 사용 가능한 기능은 다양 하며 자세한 내용은 시스템 관리자에게 문의하십시오.

## 전화 발신 **—** 기본 옵션

다음은 무선 IP 전화기에서 쉽게 전화를 걸 수 있는 방법입니다.

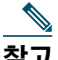

참고 시스템 관리자는 사용자의 전화기가 무선 네트워크 범위를 벗어나면 소리로 경고하도록 구성할 수 있습니다. 무선 네트워크 범위 내에서만 전화기를 사용할 수 있습니다. 자세한 내용은 시스템 관리자에게 문의하십시오.

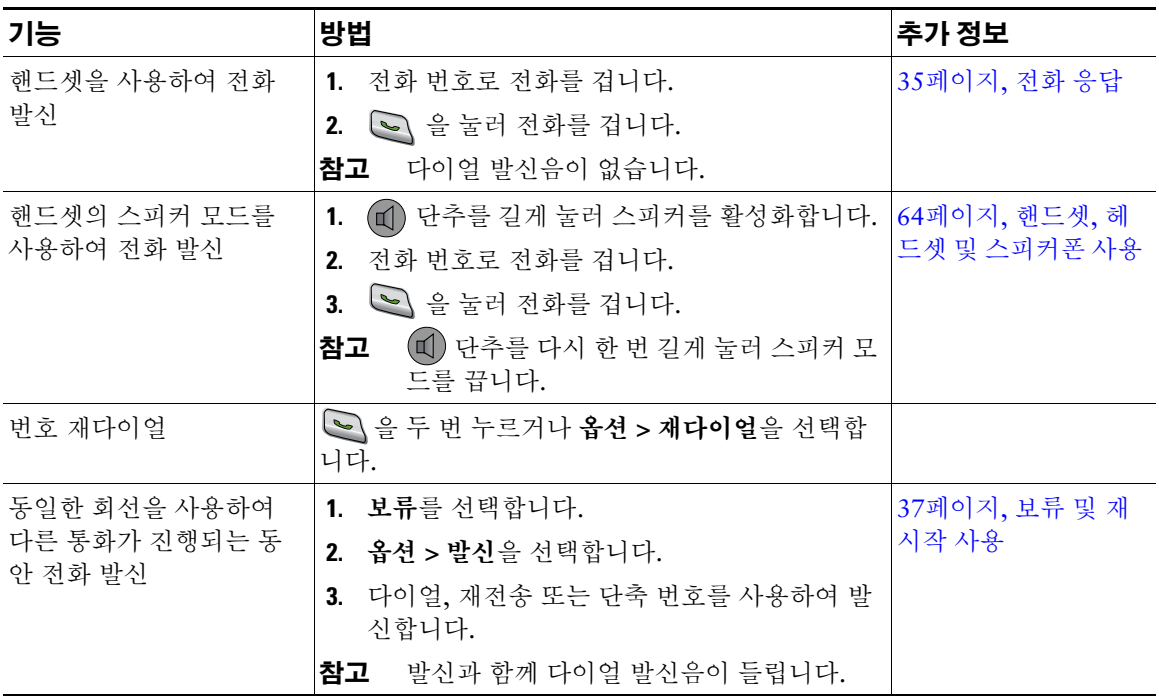

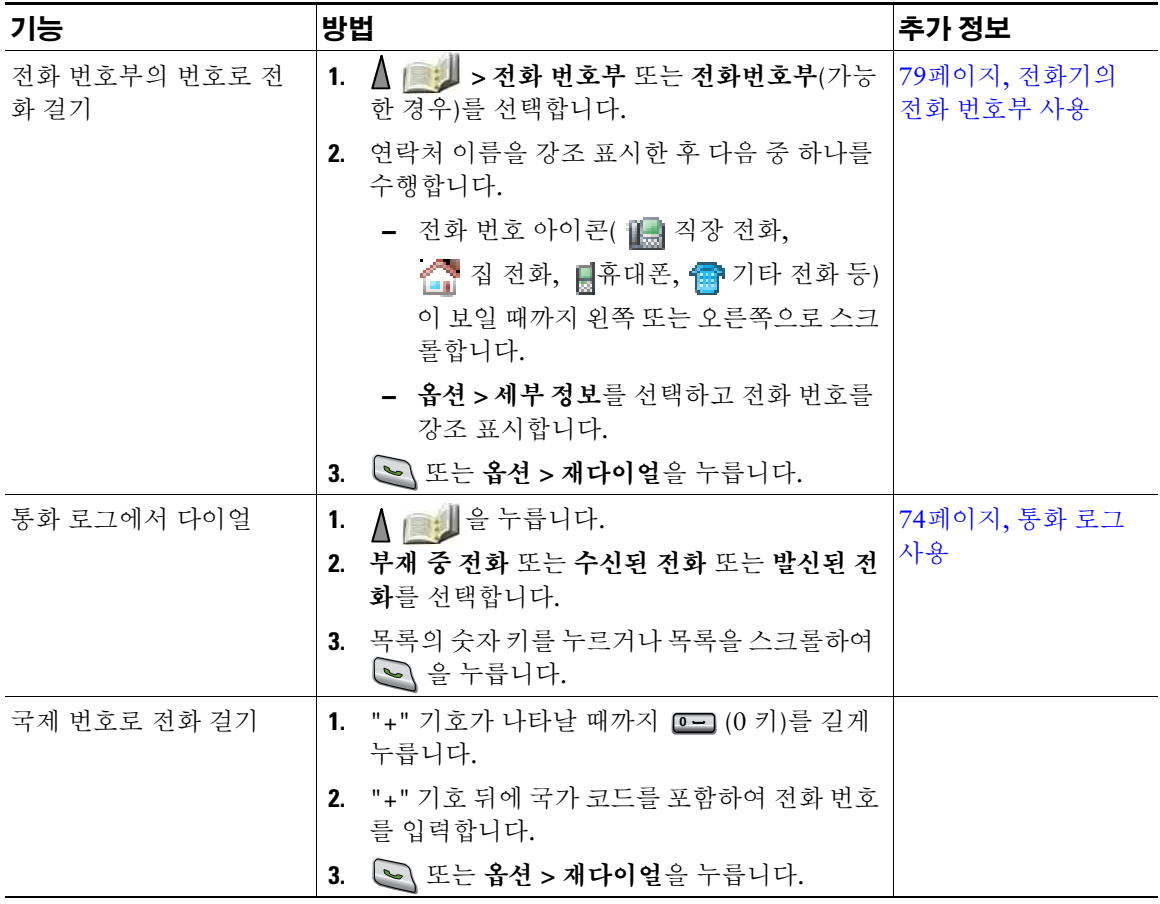

- 전화를 걸기 시작하면 발신된 전화 로그에서 일치하는 번호를 표시하여 사용자가 다이얼하는 번호를 예상합니다. 이를 자동 다이얼이라고 합니다. 자동 다이얼을 사용하여 표시된 번호에 전화를 걸려면 해당 번호를 스크롤하고 < 을 누릅니다.
- 잘못 다이얼한 경우 **<<**을 눌러 숫자를 지웁니다.
- 가장 최근에 걸었던 번호로 다시 걸려면 <> 을 두 번 누릅니다.
- 통화 로그, 재다이얼 또는 통화 디렉터리 항목에 "+" 기호가 표시되는 국제 통화 로깅이 전화기에 설 정되어 있을 수 있습니다. 자세한 내용은 시스템 관리자에게 문의하십시오.
- 통화 상대방에게 신호음이 들리면 통화가 모니터링되거나 녹음될 수 있습니다. 자세한 내용은 시스 템 관리자에게 문의하십시오.
- 무선 네트워크 범위를 벗어나면 전화기에서 신호음이 들릴 수 있습니다. 전화기에 강한 신호 아이콘 ▌▌▌ 표시되는 곳으로 이동하여 전화기를 사용하십시오.<br>▌▌▌

### 전화 발신 **—** 추가 옵션

전화기에서 사용할 수 있는 특수 기능 및 서비스를 사용하여 전화를 발신할 수 있습니다. 이러한 추가 기 능에 대한 자세한 내용은 시스템 관리자에게 문의하십시오.

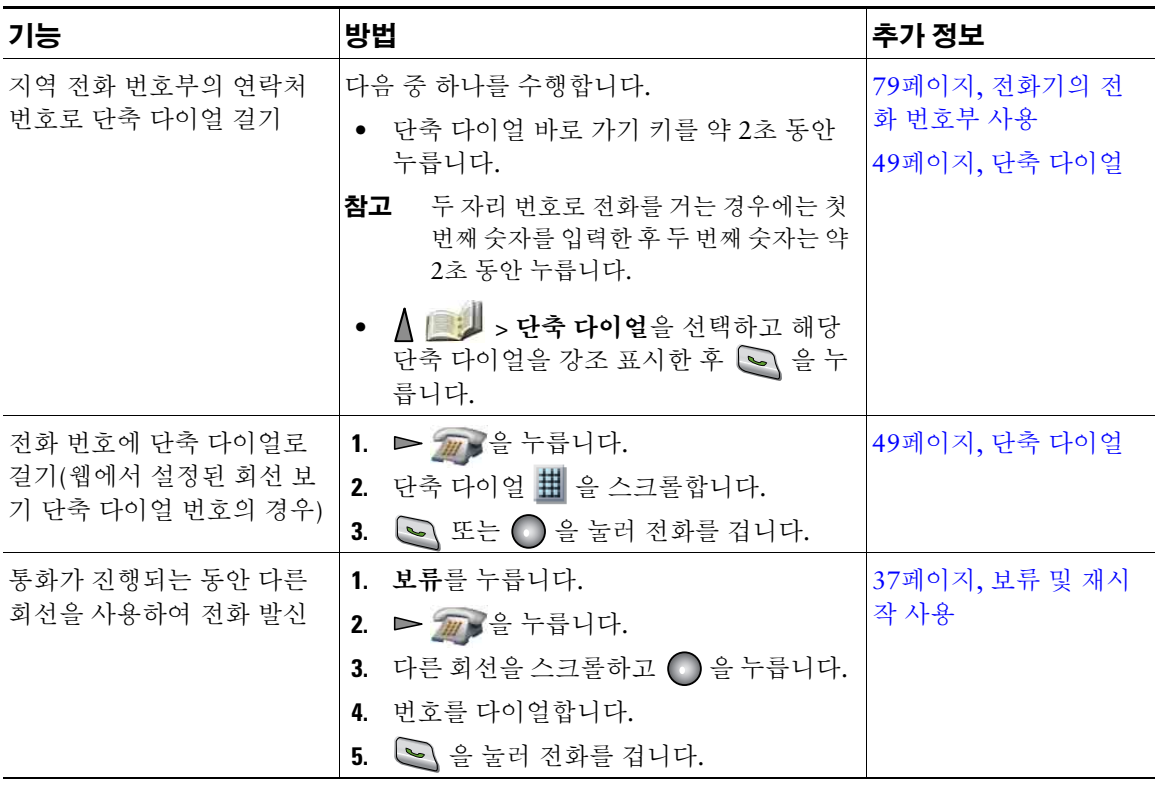

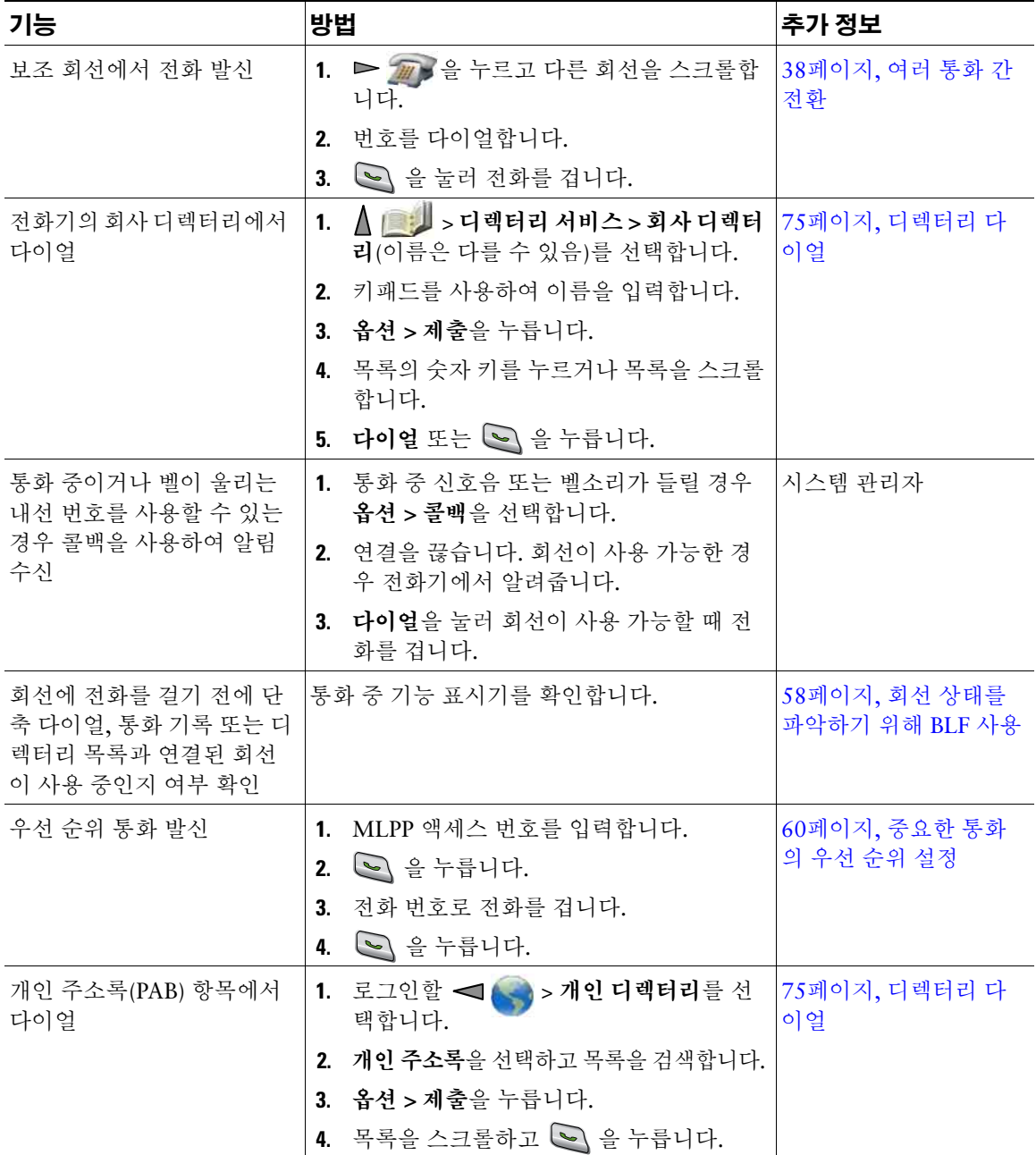

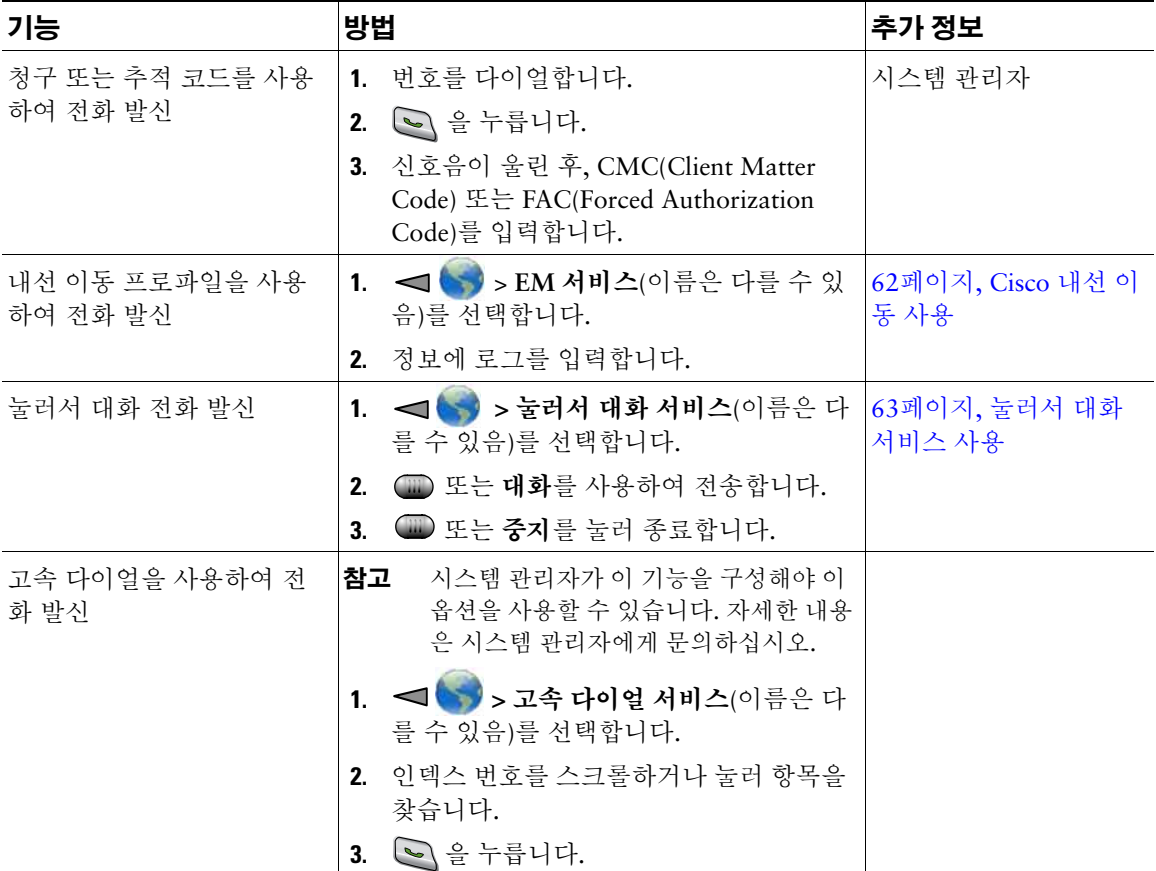

# <span id="page-44-0"></span>전화 응답

몇 가지 옵션(전화기에서 사용할 수 있는 경우)을 사용하여 전화에 응답할 수 있습니다.

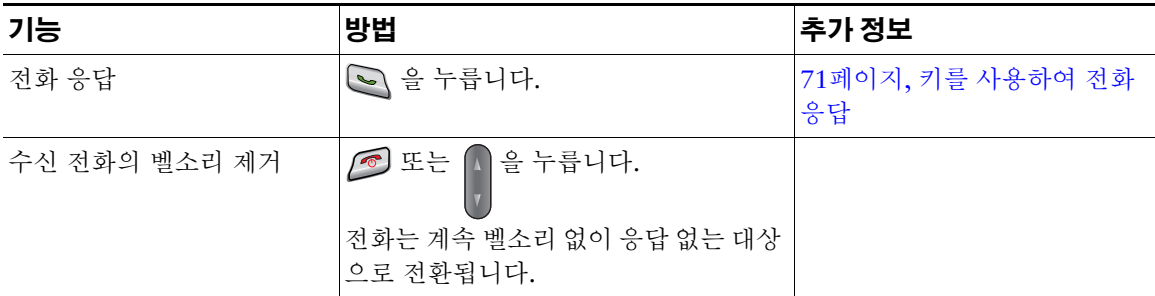

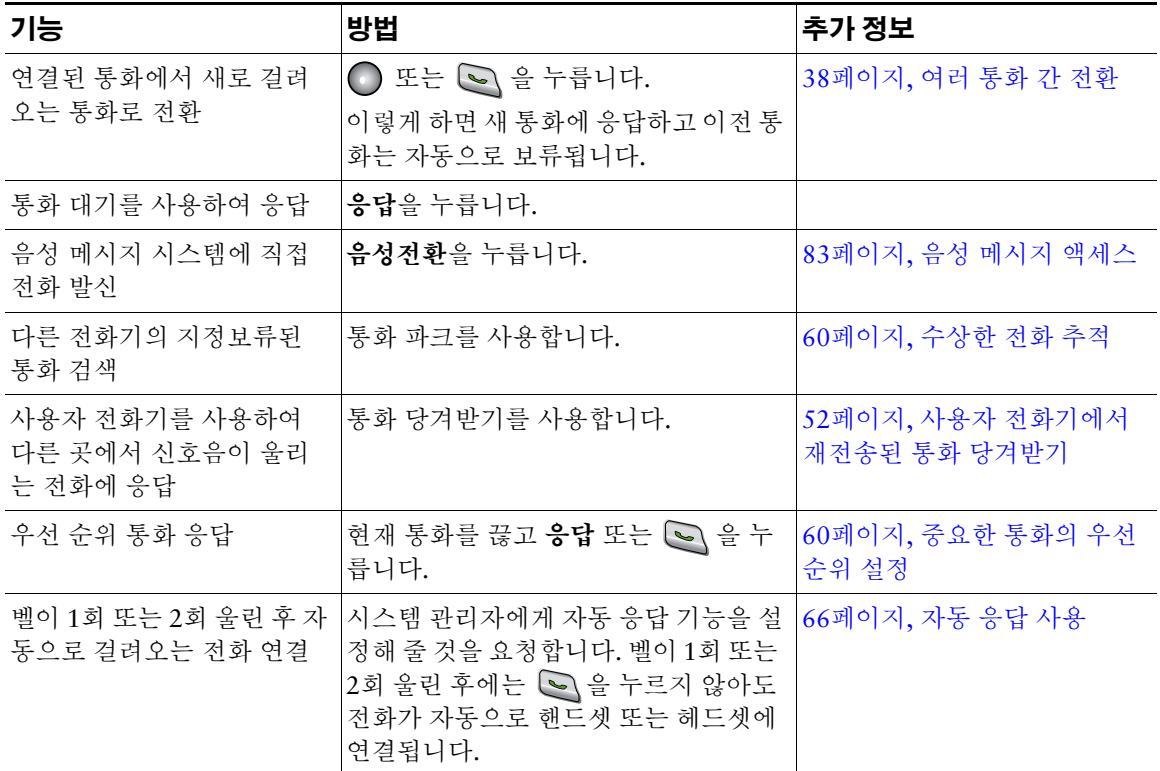

팁

- 아무 단추나 눌러 전화에 응답하게 하려면 71[페이지](#page-80-1), 키패드 설정 변경을 참조하십시오.
- 키패드가 잠겨 있어도 수신 전화에 응답할 수 있습니다.
- 애플리케이션 또는 서비스를 사용하는 중에 수신 전화에 응답하면 애플리케이션 또는 서비스는 통화 가 끝난 후 다시 시작됩니다.

### 통화 종료

통화를 종료하려면 전화를 끊으면 됩니다. 자세한 내용은 다음과 같습니다.

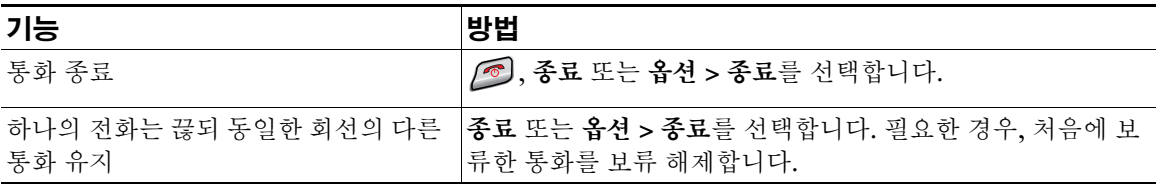

### <span id="page-46-1"></span><span id="page-46-0"></span>보류 및 재시작 사용

통화를 보류 및 재시작할 수 있습니다. 통화를 보류하면 통화 보기에서 통화자 ID 옆에 보류 아이콘 . 이 나타납니다.

전화기에서 보류 복귀 기능이 활성화되어 있으면 일정 시간이 지난 후에 전화기에서 보류 상태의 통화 벨 소리가 다시 울립니다. 이러한 "되돌리기" 통화는 통화를 다시 시작할 때까지 보류 상태로 남아 있습니다. 전화기는 다음과 같은 방법으로 되돌리기 통화가 있음을 나타냅니다.

- 단일 벨소리(전화 회선 설정에 따라 깜박임 또는 경고음)를 통해 일정한 간격으로 사용자에게 경고합 니다.
- 전화기 화면 맨 아래에 있는 상태 표시줄에 "보류 복귀" 메시지가 잠깐 표시됩니다.

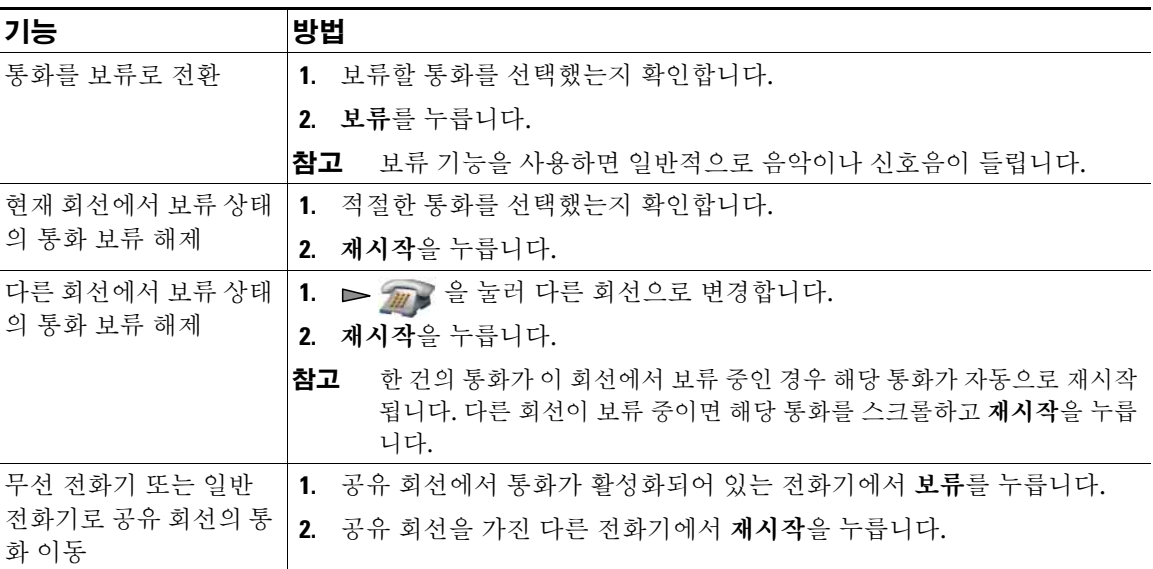

- 보류 기능을 사용하면 일반적으로 음악이나 신호음이 들립니다.
- 수신 전화와 되돌리기 통화에 대한 경고를 동시에 받는 경우, 기본적으로 전화기는 전화기 화면의 포 커스를 전환하여 수신 전화를 표시합니다. 시스템 관리자가 이 포커스 우선 순위 설정을 변경할 수 있 습니다.
- 공유 회선을 사용하는 경우 보류 복귀는 통화를 보류한 전화기에서만 벨소리가 울리며 회선을 공유 하는 다른 전화기에서는 벨소리가 울리지 않습니다.
- 보류 복귀 경고 간격은 시스템 관리자가 결정합니다.

# 음소거 사용

음소거 기능을 활성화하면 통화 중에 사용자가 상대방의 소리를 들을 수 있지만 상대방은 사용자의 소리 를 듣지 못합니다. 전화기 또는 헤드셋과 함께 음소거 기능을 사용할 수 있습니다.

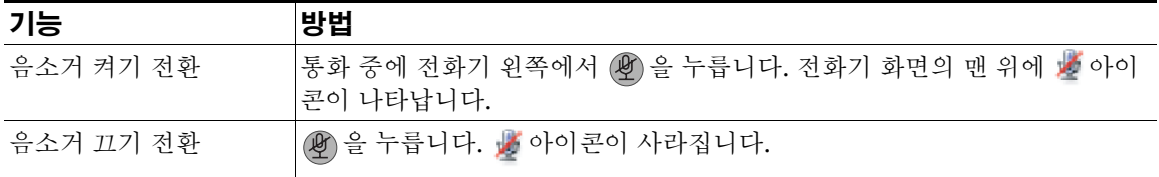

## <span id="page-47-0"></span>여러 통화 간 전환

하나 이상의 회선에서 여러 통화 간에 전환할 수 있습니다. 전환할 통화가 전화기 화면에서 자동으로 선 택되지 않으면 해당 통화를 스크롤합니다.

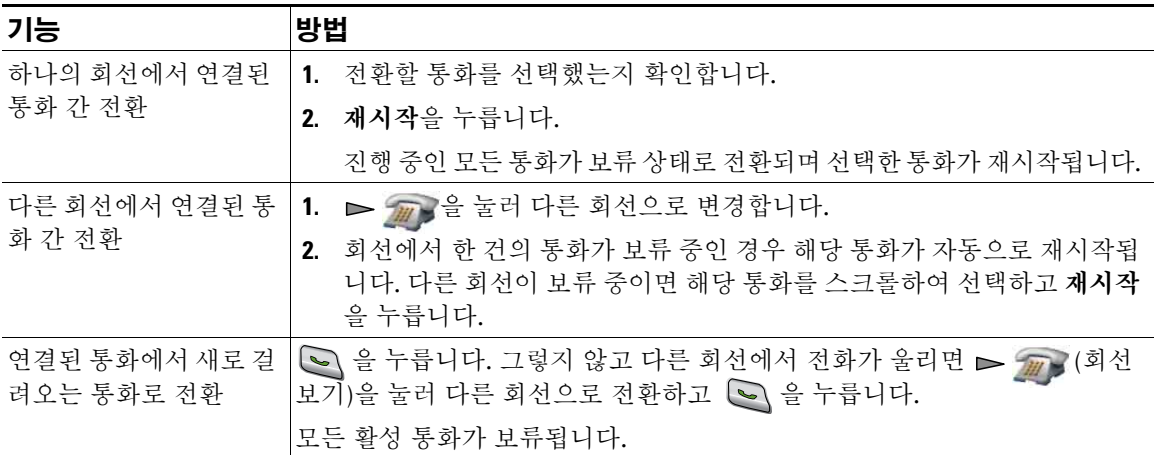

- 전화기는 회선을 6개까지 가질 수 있지만 전화기 화면에는 하나의 회선만 표시됩니다. 다른 회선을 보려면 $\rho_{\text{max}}$ (회선 보기)을 눌러야 합니다.
- 전화기는 각 회선마다 여러 통화를 할 수 있지만 전화기당 최대 24 통화까지만 가능합니다.

## 호전환

호전환은 연결된 통화를 재전송합니다. 대상은 전화를 호전환할 번호입니다.

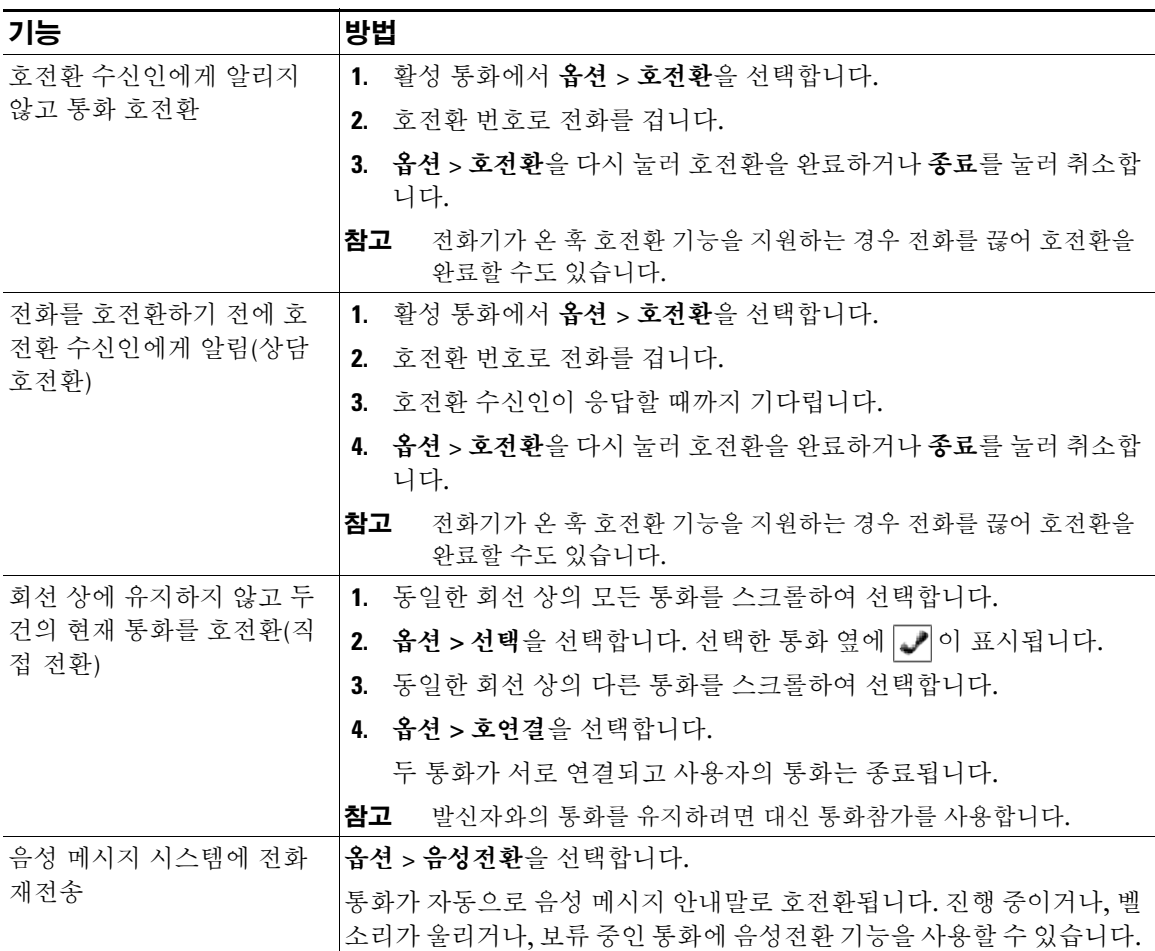

팁

- 전화기에서 온 훅 호전환 기능을 지원하는 경우 전화를 끊어 호전환을 완료하거나 옵션 **>** 호전환을 선택한 후 전화를 끊습니다.
- 전화기에서 온 훅 호전환 기능을 사용할 수 없는 경우에는 호전환을 다시 사용하지 않고 전화를 끊으 면 통화가 보류됩니다.
- 호전환을 사용하여 보류 중인 통화를 재전송할 수 없습니다. 호전환하기 전에 통화 보류 상태를 해제 하려면 재시작을 선택합니다.

### <span id="page-49-0"></span>다른 번호로 착신 전환

시스템 관리자가 착신 전환 기능을 활성화하면 이 기능을 사용하여 수신 전화를 사용자 전화기에서 다른 번호로 재전송할 수 있습니다.

- 무조건 착신 전환(모두 착신 전환) 사용자가 수신한 모든 통화에 적용됩니다.
- 조건부 착신 전환(응답 없음 착신 전환, 통화 중 착신 전환, 통화권 아님 착신 전환) 조건에 따라 사 용자가 수신한 특정 통화에 적용됩니다.

전화기나 사용자 옵션 웹 페이지에서 모두 착신 전환에 액세스할 수 있습니다. 조건부 착신 전환 기능은 사용자 옵션 웹 페이지에서만 액세스할 수 있습니다.

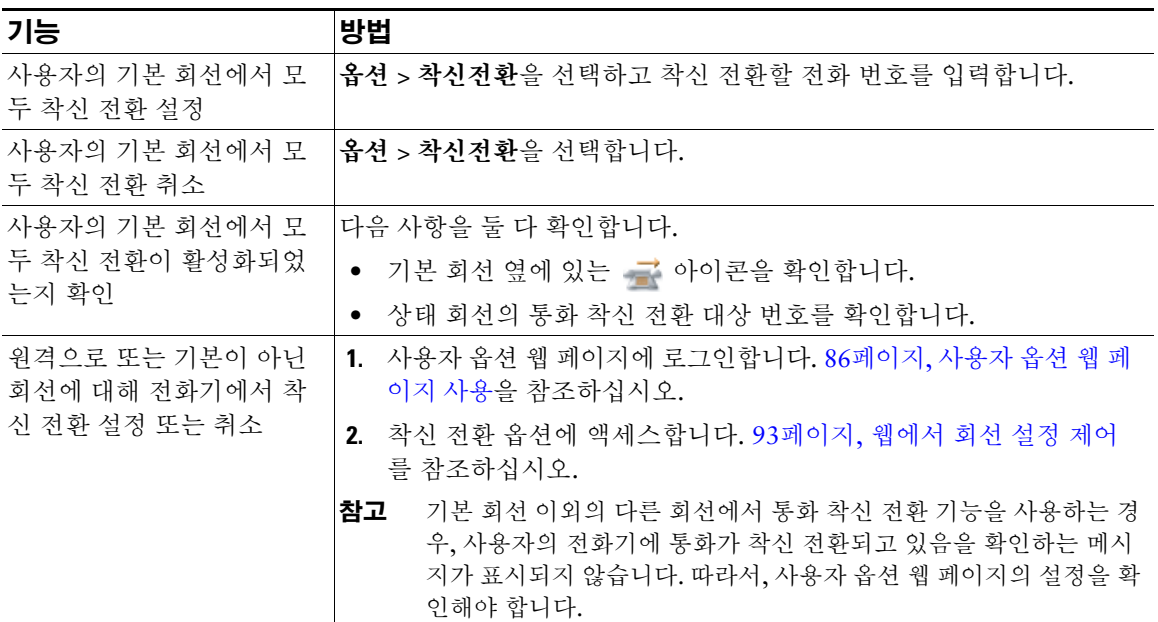

팁

- 사용자의 전화기에서 다이얼하는 번호와 정확히 일치하는 통화 착신 전환 대상 번호를 입력합니다. 예를 들어, 필요하면 액세스 코드 또는 지역 코드를 입력합니다.
- 기존 아날로그 전화기나 타사 IP 전화기로 통화를 착신 전환할 수 있습니다. 경우에 따라 시스템 관리 자가 사내의 번호로만 통화 착신 전환이 되도록 기능을 제한할 수 있습니다.
- 통화 착신 전환은 전화 회선에 따라 다릅니다. 통화 착신 전환을 사용할 수 없는 회선에서 통화가 연 결되는 경우 해당 통화의 벨소리가 평소와 같이 울립니다.
- 시스템 관리자가 사용자의 착신 전환 통화를 수신하는 사람이 사용자와 연결될 수 있도록 통화 착신 전환 대체 기능을 활성화할 수 있습니다. 대체 기능이 활성화되어 있으면 대상 전화기에서 사용자의 전화기로 걸려온 전화가 착신 전환되지 않지만 벨소리는 울립니다.
- 입력한 대상 번호가 착신 전환 루프를 생성하거나 착신 전환 연결에서 허용하는 최대 링크 수를 초과 하면 전화기에 모두 착신 전환을 직접 설정하지 못할 수 있습니다.

## 방해사절 사용

방해사절(DND) 기능을 사용하여 사용자 전화기의 벨소리만 끄거나 수신 전화의 보고 들을 수 있는 모든 알림을 끌 수 있습니다. 시스템 관리자가 사용자 전화기의 DND를 활성화합니다.

전화기에서 방해사절과 착신 전환이 둘 다 활성화되어 있으면 통화가 착신되고 통화자에게 통화음이 들 리지 않습니다.

다른 유형의 통화와 방해사절과의 상호 작용은 다음과 같습니다.

- 방해사절은 인터콤 전화 또는 인터콤 외 중요 전화에 영향을 주지 않습니다.
- 방해사절과 자동 응답이 모두 활성화된 경우에는 인터콤 전화만 자동 응답됩니다.

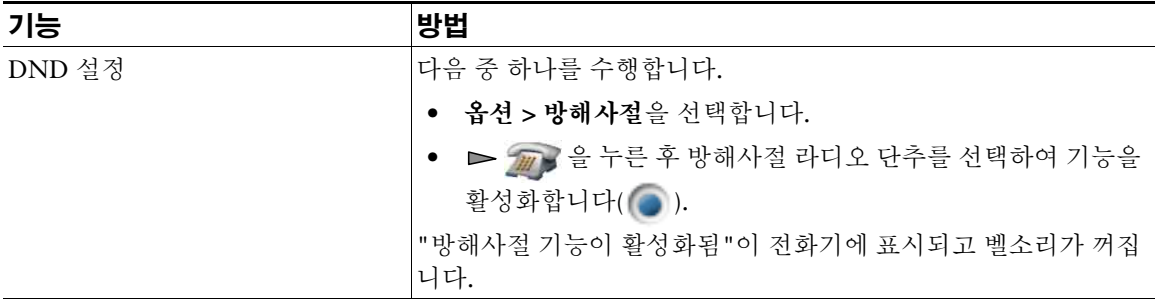

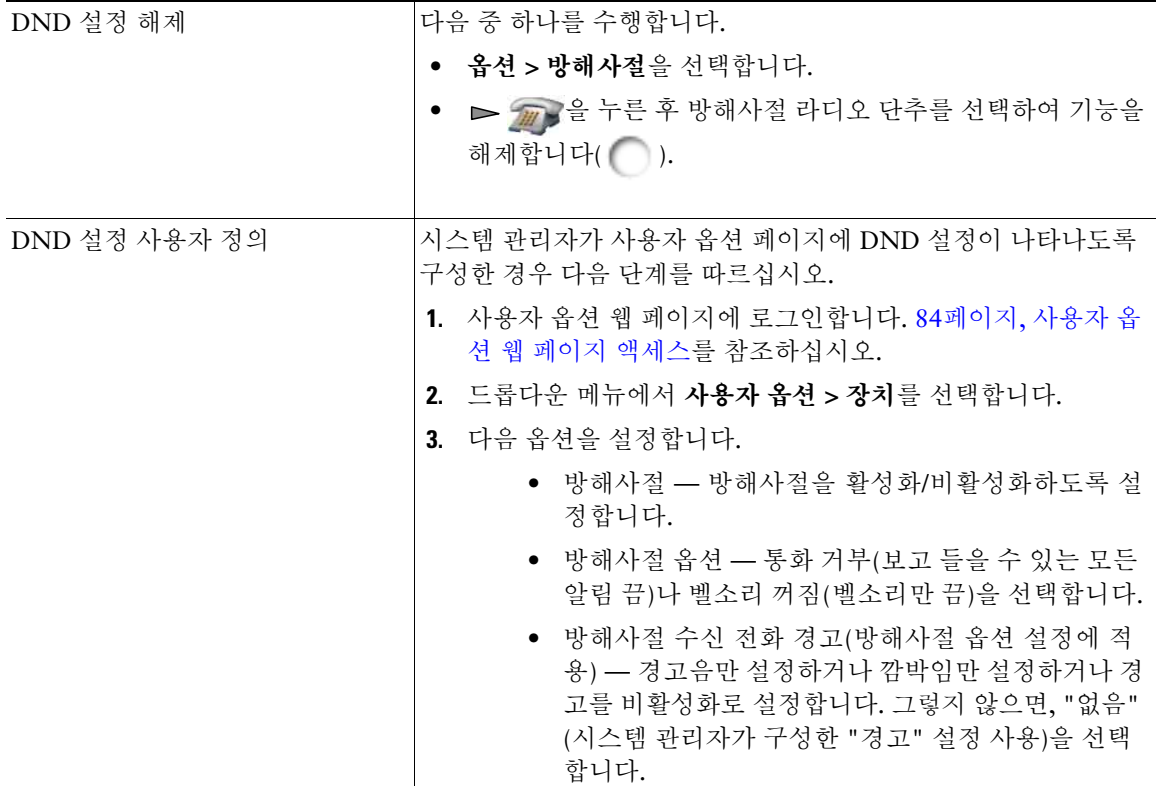

## <span id="page-51-0"></span>전화회의 통화

Cisco Unified IP Phone을 사용하면 전화회의 통화에서 여러 명과 동시에 통화할 수 있습니다.

### 전화회의 기능 사용

사용자의 요구 사항과 전화기에서 사용할 수 있는 기능에 따라 다양한 방법으로 전화회의를 생성할 수 있 습니다.

- 전화회의 각 참가자에게 전화를 걸어 표준(ad hoc) 전화회의를 생성합니다. 다자통화 소프트키를 사용합니다. 전화회의는 대부분의 전화기에서 사용할 수 있습니다.
- 통화참가 기존 통화를 결합하여 표준(ad hoc) 전화회의를 생성할 수 있습니다. 통화참가 소프트키 를 사용합니다.
- 회의끼기 공유 회선 통화에 사용자를 추가하여 표준(ad hoc) 전화회의를 생성할 수 있습니다. 회의 끼기 소프트키를 사용합니다. 회의끼기는 공유 회선을 사용하는 전화기에서만 사용할 수 있습니다.
- Meet-Me 전화회의 번호로 전화를 걸어 전화회의를 생성하거나 참가할 수 있습니다. 회의접속 소 프트키를 사용합니다.

#### <span id="page-52-0"></span>전화회의 사용

전화회의를 사용하면 각 참가자에게 전화를 걸 수 있습니다. 전화회의는 대부분의 전화기에서 사용할 수 있습니다.

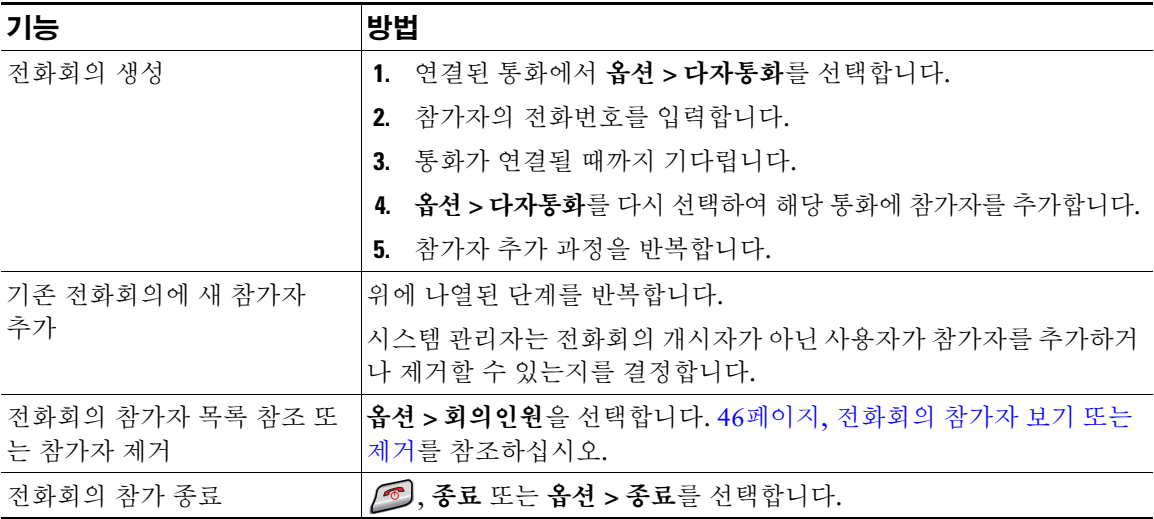

- 전화회의에 통화를 추가하려면 해당 통화가 동일한 회선 상에 있어야 합니다. 통화가 다른 회선 상에 있는 경우, 단일 회선으로 통화를 호전환한 후에 회의 또는 참가를 사용할 수 있습니다.
- 전화회의를 개시한 후 종료하면 전화기 구성에 따라 전화회의가 종료될 수도 있습니다. 이를 방지하 려면 전화를 끊기 전에 전화회의를 호전환해야 합니다.

## 통화참가 사용

통화참가를 사용하면 둘 이상의 기존 통화를 결합하여 사용자가 참가자인 전화회의를 생성할 수 있습니다.

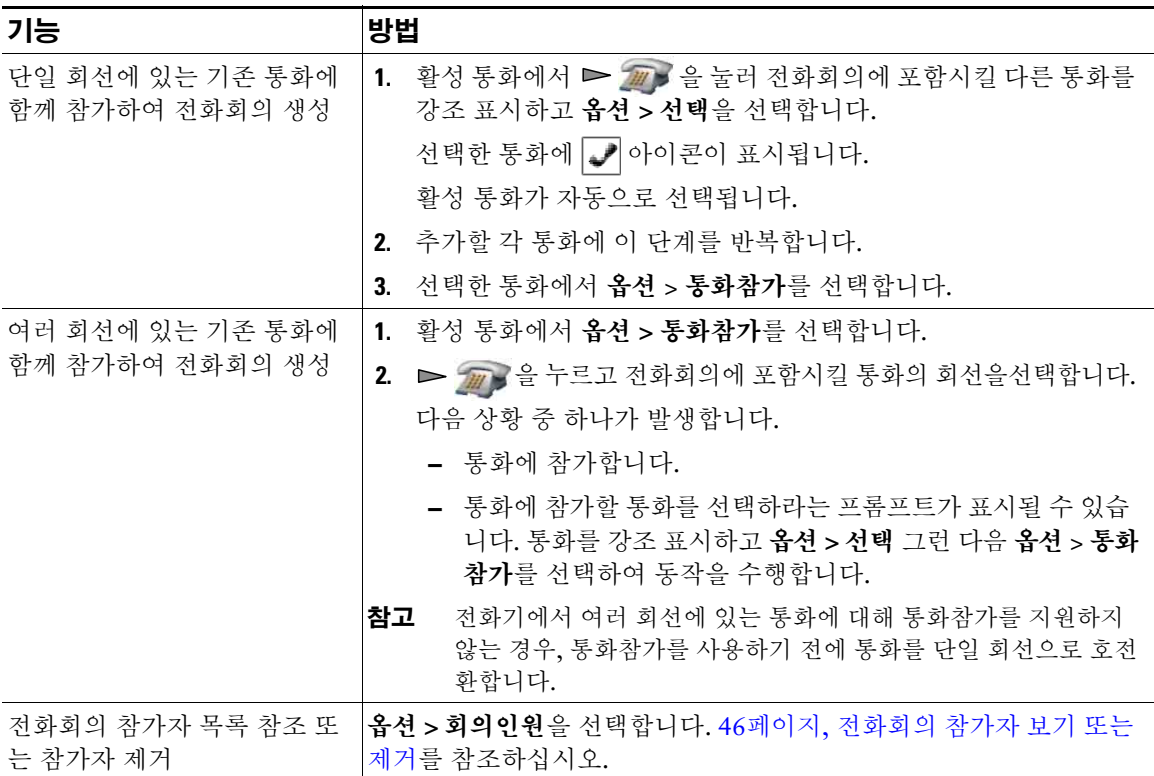

- 세 명 이상의 상대방을 단일 전화회의에 자주 참가시키는 경우에는 참가할 통화를 먼저 선택한 후 옵션 **>** 통화참가를 눌러 해당 작업을 완료하는 것이 좋습니다.
- 통화참가가 완료되면 통화자 ID가 "전화회의"로 변경됩니다.
- 통화참가 또는 호연결 소프트키를 사용하여 여러 전화회의를 결합할 수도 있습니다. 시스템 관리자 에게 문의하여 이 기능을 사용할 수 있는지 여부를 확인하십시오.

### 회의끼기 사용

회의끼기 기능으로 공유 회선 통화에 사용자를 추가하여 전화회의를 생성할 수 있습니다.

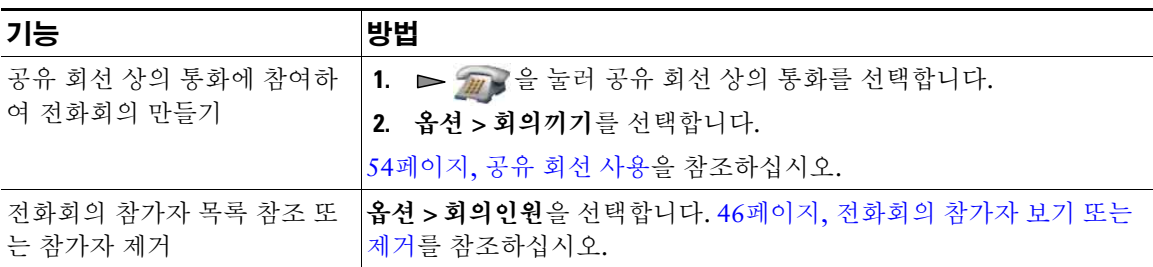

#### **Meet-Me** 사용

Meet-Me 전화회의를 통해 전화회의 번호로 전화를 걸어 전화회의를 시작 또는 참가할 수 있습니다.

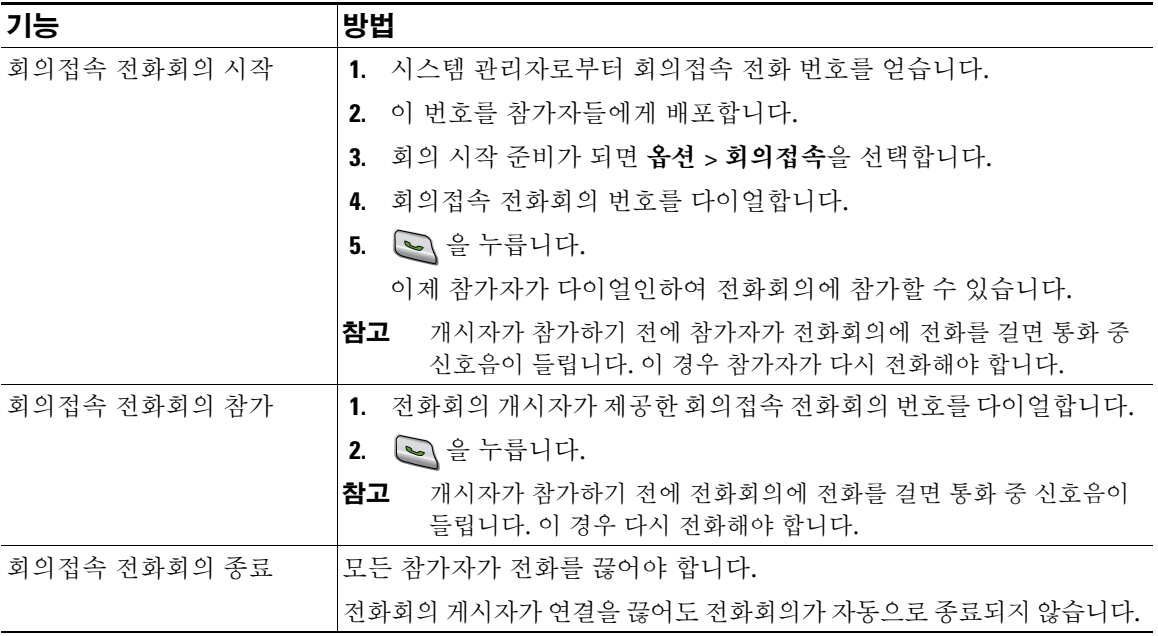

#### 팁

보안되지 않는 전화기에서 보안된 Meet-Me 전화회의 번호로 전화를 거는 경우 전화기에 "장치 인증 안 됨" 메시지가 표시됩니다. 자세한 내용은 59[페이지](#page-68-0), 보안 통화 걸기 및 받기를 참조하십시오.

### <span id="page-55-1"></span><span id="page-55-0"></span>전화회의 참가자 보기 또는 제거

표준(ad hoc) 전화회의 중에 참가자 목록을 보고 참가자를 제거할 수 있습니다.

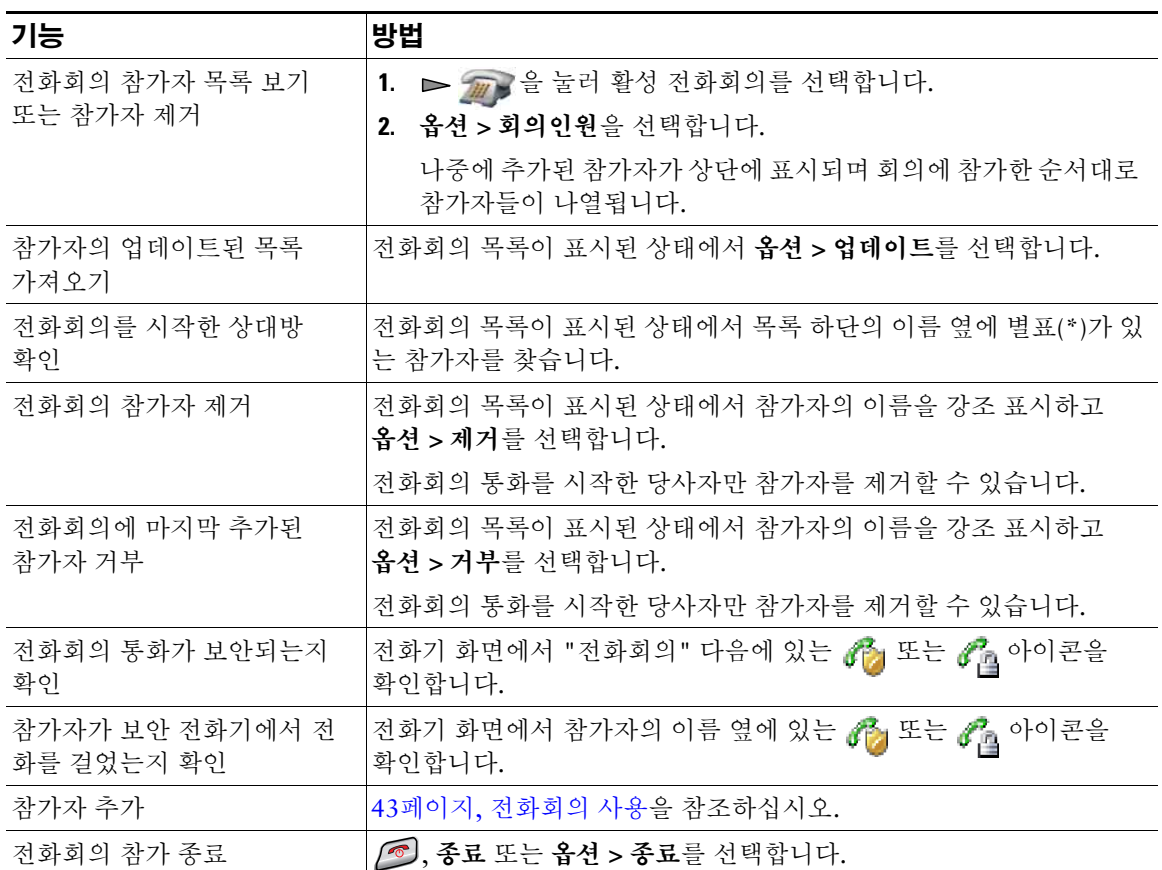

### <span id="page-56-0"></span>인터콤 전화 발신 또는 수신

음소거가 활성화된 스피커폰 모드로 통화에 자동 응답하는 대상 전화기에 인터콤 전화를 걸 수 있습니다. 1방향 인터콤 전화를 통해 수신자에게 간단한 메시지를 전할 수 있습니다. 수신자의 핸드셋 또는 헤드셋 이 사용 중인 경우 사용 중인 장치에 오디오가 전달됩니다. 해당 수신자가 관련되어 있는 모든 현재 통화 활동이 동시에 계속됩니다.

대상 위치에서 인터콤 경고음이 수신되면 다음을 선택하여 수행할 수 있습니다.

- 사용자의 마이크가 음소거된 상태에서 인터콤 회선을 선택하여 통화자의 말을 듣습니다(사용자는 통 화자의 말을 들을 수 있지만 통화자는 사용자의 말을 들을 수 없음).
- 종료 소프트키를 눌러 인터콤 전화를 종료합니다. 메시지를 듣지 않으려는 경우 다음을 수행합니다.
- 인터콤 회선을 선택하여 핸드셋, 헤드셋 또는 스피커를 사용하여 통화자와 대화합니다. 인터콤 전화 가 2방향 연결이 되어 통화자와 대화할 수 있습니다.

인터콤 기능을 사용할 때 다음에 유의하십시오.

- 인터콤 회선에서는 다른 인터콤 회선만 다이얼할 수 있습니다.
- 한 번에 하나의 인터콤 회선만 사용할 수 있습니다.
- 활성 통화가 모니터링되거나 녹음되면 인터콤 전화를 수신하거나 발신할 수 없습니다.
- 인터콤 전화를 보류 상태로 설정할 수 없습니다.

#### 팁

내선 이동 프로파일을 사용하여 매일 전화기에 로그인하는 경우 시스템 관리자가 인터콤 기능을 포함하 도록 내선 이동 프로파일을 구성하는지 확인하십시오.

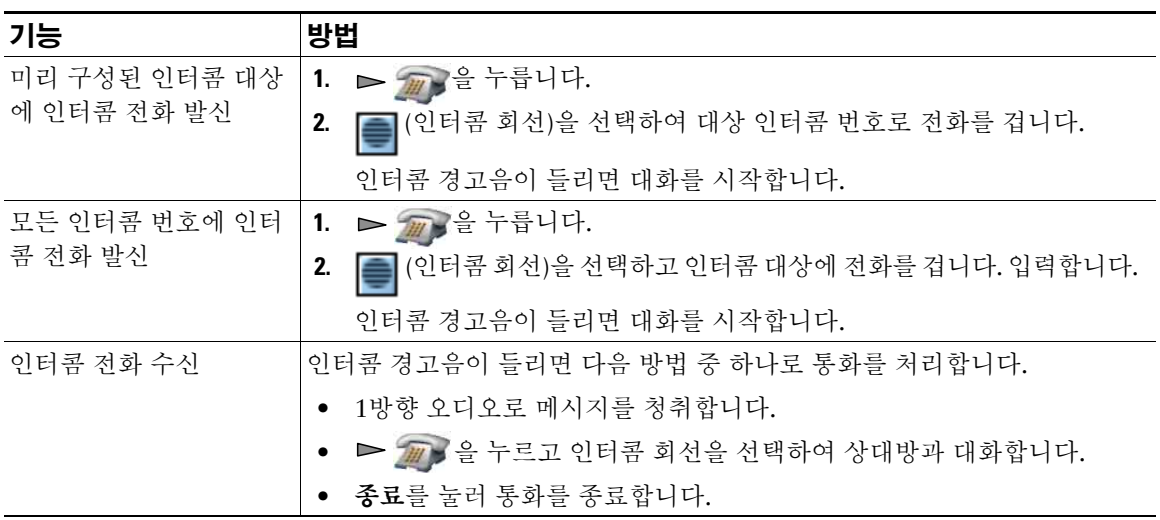

# 고급 통화 처리

고급 통화 처리 작업에는 시스템 관리자가 사용자의 통화 처리 요구와 작업 환경에 따라 전화기를 구성할 수 있는 특수 기능이 있습니다.

## <span id="page-58-0"></span>단축 다이얼

단축 다이얼을 사용하여 바로 가기 키를 누르거나 목록에서 선택하여 전화를 걸 수 있습니다. 전화기 구 성에 따라 다음과 같은 단축 다이얼 기능을 지원할 수 있습니다.

- 49페이지, [단축다이얼](#page-58-1) 바로 가기 키
- 50[페이지](#page-59-0), 회선 보기 단축 다이얼
- 50[페이지](#page-59-1), 단축 다이얼
- 50[페이지](#page-59-2), 고속 다이얼

#### <span id="page-58-1"></span>단축다이얼 바로 가기 키

단축 다이얼 바로 가기 키를 사용하여 전화기에 저장되어 있는 전화 번호부 연락처 번호에 빠르게 전화를 걸 수 있습니다. 전화기에서 단축 다이얼 바로 가기 키를 99개까지 설정할 수 있습니다. 전화를 걸려면 단 축 다이얼 바로 가기 키를 간단히 길게 누르거나 디렉터리 **>** 단축 다이얼에서 번호를 선택하십시오.

할당된 전화 유형에 따라 기본 전화 번호부 화면에 다음 단축 다이얼 아이콘이 표시됩니다.

■■ 직장 전화

■ 집 전화

■ 휴대폰

기타 전화

전화 번호부 연락처 세부 정보에서 단축 다이얼 바로 가기 키에 할당된 번호 아래에 단축 다이얼 아이콘 ( 荆 )이 표시됩니다.

자세한 내용은 51페이지, 단축 다이얼 및 고속 [다이얼](#page-60-0) 사용 및 79페이지, [전화기의](#page-88-0) 전화 번호부 사용을 참 조하십시오.

#### <span id="page-59-0"></span>회선 보기 단축 다이얼

회선 보기 단축 다이얼을 사용하여 로컬 전화 번호부에 저장되지 않은 번호에 빠르게 전화를 걸 수 있습 니다. 사용자 옵션 웹 페이지에서 회선 보기 단축 다이얼 번호를 설정합니다. 전화기에 최대 6개의 번호 (회선 및 단축 다이얼 번호의 조합)를 표시할 수 있습니다.

전화를 걸려면 회선 보기에서 단축 다이얼( # )을 선택하십시오.

자세한 내용은 51[페이지](#page-60-0), 단축 다이얼 및 고속 다이얼 사용 및 88페이지, 웹에서 단축 [다이얼](#page-97-0) 설정을 참조 하십시오.

#### <span id="page-59-1"></span>단축 다이얼

단축 다이얼을 사용하여 단축 다이얼 코드를 사용하는 번호에 전화를 걸 수 있습니다. 사용자 옵션 웹 페 이지에서 단축 다이얼을 설정합니다.

전화를 걸려면 단축 다이얼 코드 및 단축 다이얼 소프트키를 사용하십시오.

자세한 내용은 51[페이지](#page-60-0), 단축 다이얼 및 고속 다이얼 사용 및 88페이지, 웹에서 단축 [다이얼](#page-97-0) 설정을 참조 하십시오.

#### <span id="page-59-2"></span>고속 다이얼

고속 다이얼을 사용하여 고속 다이얼 목록에서 전화를 걸 수 있습니다. 먼저 고속 다이얼 서비스에 가입 하고 사용자 옵션 웹 페이지에서 고속 다이얼 코드를 설정해야 합니다. 고속 다이얼 코드를 웹의 개인 주 소록 항목에 할당할 수도 있습니다.

전화를 걸려면 고속 다이얼 서비스 옵션을 선택하고 고속 다이얼 목록에서 선택하십시오.

자세한 내용은 51페이지, 단축 [다이얼](#page-60-0) 및 고속 다이얼 사용, 88페이지, 웹에서 단축 [다이얼](#page-97-0) 설정 및 [89](#page-98-0)페 이지, 웹에서 개인 [디렉터리](#page-98-0) 사용을 참조하십시오.

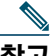

참고 시스템 관리자가 단축 다이얼 기능을 대신 구성할 수 있습니다.

### <span id="page-60-0"></span>단축 다이얼 및 고속 다이얼 사용

전화 번호부(79페이지, [전화기의](#page-88-0) 전화 번호부 사용 참조) 또는 사용자 옵션 웹 페이지(84[페이지](#page-93-0), 사용자 옵션 웹 [페이지](#page-93-0) 액세스 참조)에서 단축 다이얼 기능을 설정해야 이 기능을 사용할 수 있습니다.

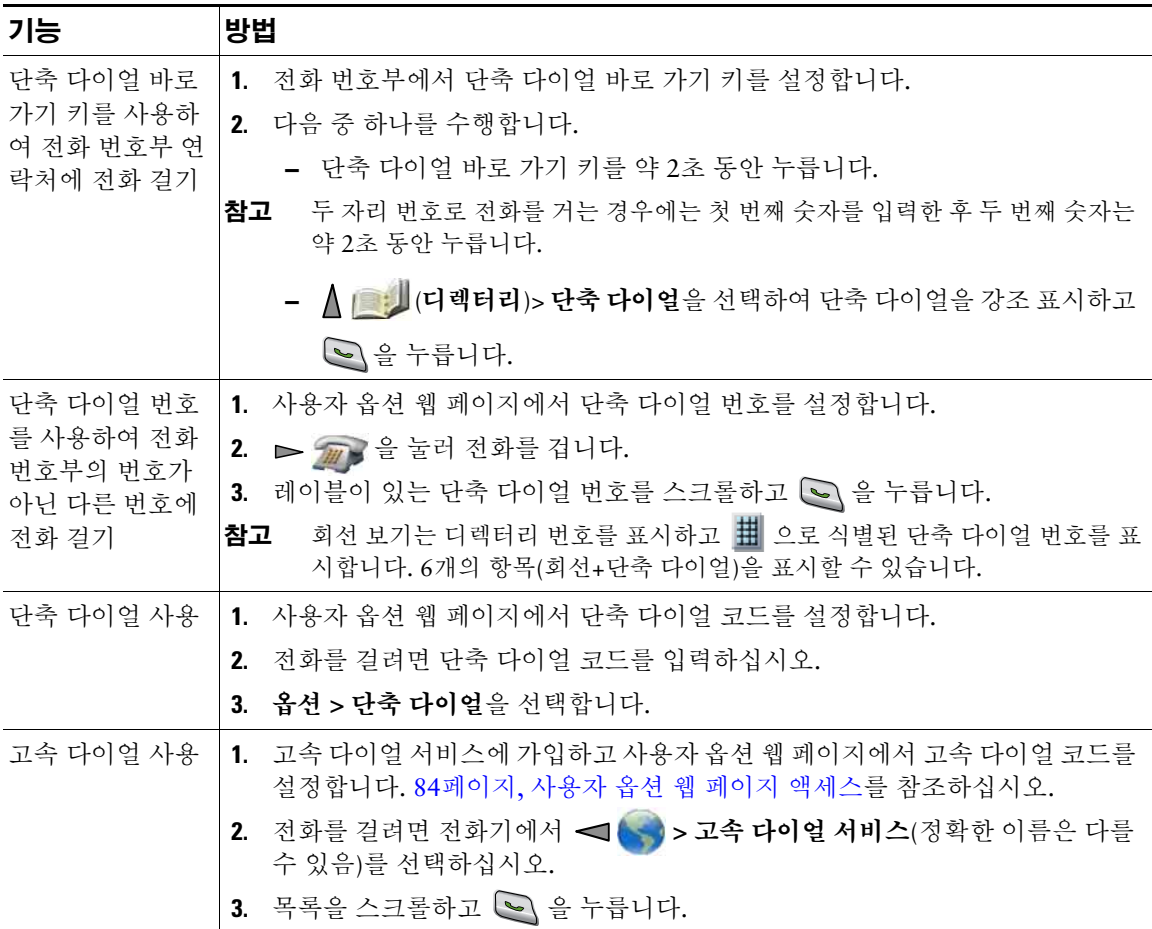

# <span id="page-61-0"></span>사용자 전화기에서 재전송된 통화 당겨받기

통화 당겨받기를 사용하면 동료의 전화기에서 울리는 통화를 사용자의 전화기로 재전송하여 통화에 응 답할 수 있습니다. 통화 당겨받기 기능을 사용하여 동료와 통화 처리를 공유할 수도 있습니다.

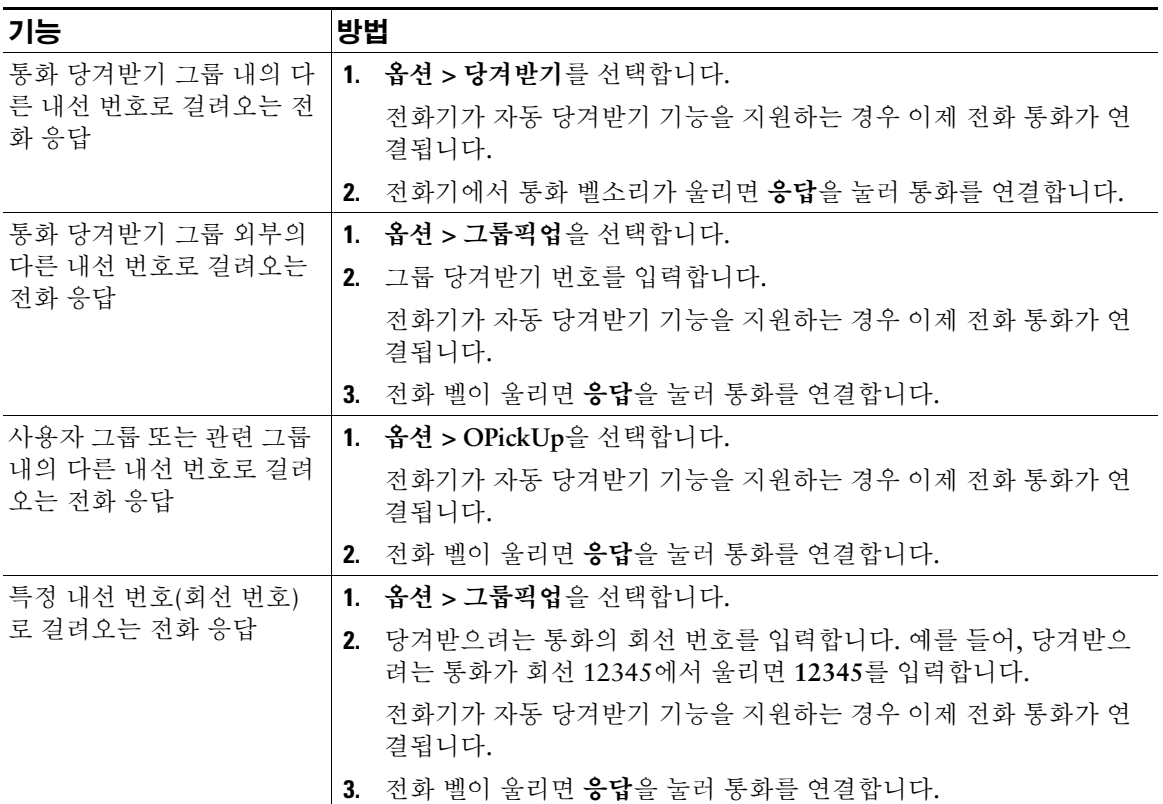

- 여러 통화를 당겨받을 수 있는 경우, 전화기는 가장 먼저 걸려온 통화(가장 오래 울린 통화)를 먼저 당 겨받습니다.
- 그룹픽업을 선택하고 회선 번호를 입력하면 전화기는 특정 회선(가능한 경우)으로 걸려온 통화를 당 겨받습니다.
- 여러 개의 전화 회선이 있고 기본 회선의 통화가 아닌 통화를 당겨받으려면 우선 D 2 2 2 3 4 보기) 를 눌러 원하는 회선으로 전환한 다음 옵션을 선택하고 통화 당겨받기 소프트키를 선택합니다.
- 전화기 구성 방법에 따라 당겨받기 그룹 통화에 대해 오디오 및/또는 시각적 경고를 받을 수 있습니다.
- 전화기에서 BLF 픽업 기능을 사용하는 경우에는 58페이지, 회선 상태를 [파악하기](#page-67-1) 위해 BLF 사용 을 참조하십시오.

## 지정보류된 통화 저장 및 검색

통화를 지정보류하여 통화를 저장하고 Cisco Unified Communications Manager 시스템의 다른 전화기(예: 회사 동료의 전화기 또는 회의실 전화기)에서 사용자 또는 다른 사람이 이를 검색하도록 할 수 있습니다. 다음과 같은 방법으로 통화를 지정보류할 수 있습니다.

- 통화 지정보류 지정보류 소프트키를 사용하여 통화를 저장합니다. 시스템에서 통화를 저장한 통 화 지정보류 번호가 전화기에 표시됩니다. 이 번호를 기록한 다음 같은 번호를 사용하여 통화를 검색 해야 합니다.
- 직접 통화 지정보류 호전환 소프트키를 사용하여, 전화를 걸거나 단축 다이얼을 사용해 발신 가능 한 직접 통화 지정보류 번호로 통화를 전송합니다. 직접 통화 지정보류 번호에서 통화를 검색하려면 지정보류 검색 접두사를 누른 다음 동일한 직접 통화 지정보류 번호로 전화를 걸거나 단축 다이얼을 사용하여 전화를 겁니다. 단축 다이얼을 직접 통화 지정보류 번호로 사용할 수 있고 직접 통화 지정 보류 번호가 이미 사용 중인지 사용 가능한지 여부를 확인할 수 있습니다.

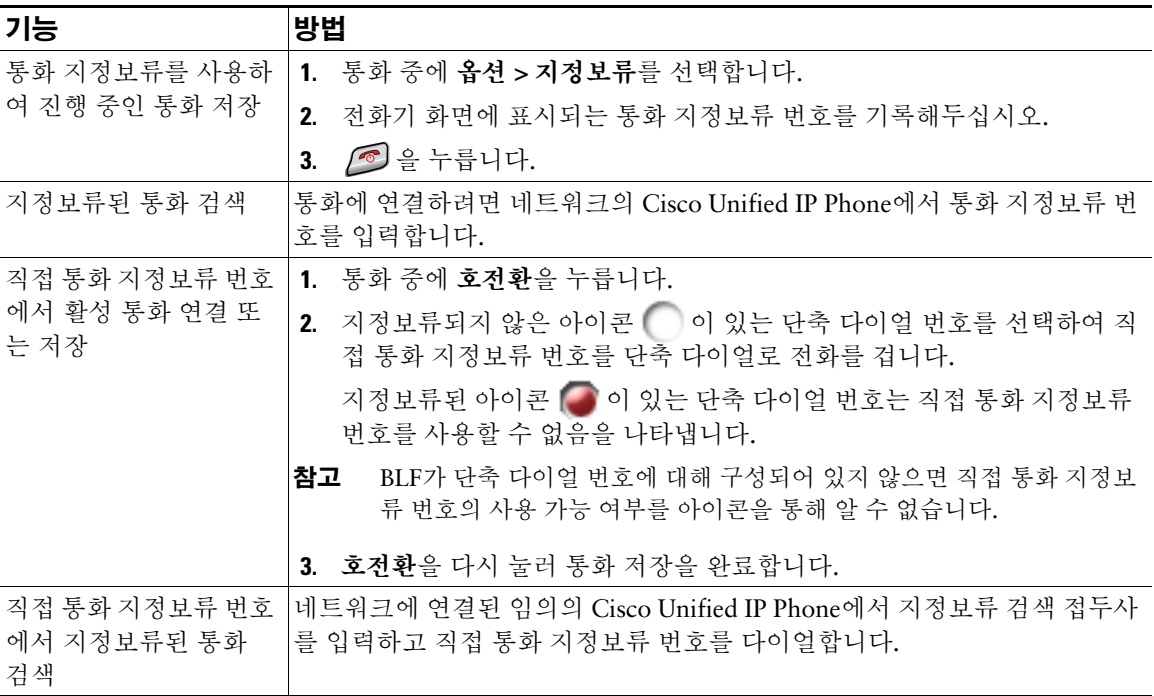

#### 팁

지정보류된 통화가 원래 번호로 연결되기 전에 지정보류된 통화를 검색할 수 있는 시간이 제한되어 있습 니다. 자세한 내용은 시스템 관리자에게 문의하십시오.

# 헌트 그룹에서 로그아웃

회사가 받는 수신 전화가 많을 경우 사용자는 헌트 그룹 구성원일 수 있습니다. 헌트 그룹에는 수신 전화 로드를 공유하는 일련의 디렉터리 번호가 포함됩니다. 헌트 그룹의 첫 번째 디렉터리 번호가 통화 중인 경 우 시스템은 해당 그룹에서 사용 가능한 다음 디렉터리 번호를 찾아 통화를 해당 전화기로 전송합니다. 전 화를 받을 수 없는 경우 헌트 그룹에서 로그아웃하여 사용자의 전화기에서 헌트 그룹 통화가 울리지 않도 록 할 수 있습니다.

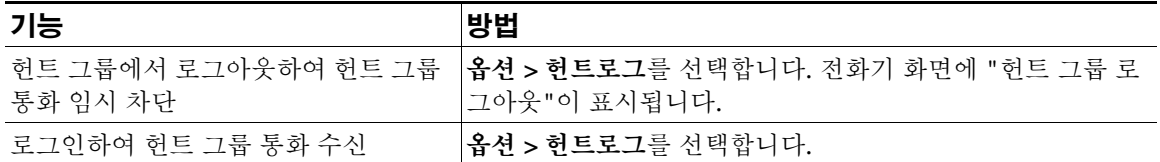

팁

헌트 그룹에서 로그아웃해도 헌트 그룹이 아닌 통화가 전화기에서 울리지 못하게 할 수 없습니다.

## <span id="page-63-0"></span>공유 회선 사용

다음과 같은 경우 시스템 관리자가 공유 회선을 사용하도록 요청할 수 있습니다.

- 여러 대의 전화기가 있고 하나의 전화 번호만 사용하려는 경우
- 통화 처리 작업을 동료와 공유하는 경우
- 관리자 대신 통화를 처리하는 경우

### <span id="page-63-1"></span>공유 회선 이해

#### 원격 사용 중

"원격 사용 중" 메시지와 《2 아이콘은 사용자 회선을 공유하는 다른 전화기에 통화가 연결되어 있으며 프라이버시가 비활성화되어 있는 경우 전화기에 표시됩니다. "원격 사용 중" 메시지나 수 아이콘이 나 타나도 공유 회선에서 다른 때와 마찬가지로 전화를 걸고 받을 수 있습니다.

#### 통화 정보 공유 및 참여

회선을 공유하는 각 전화기에는 공유 회선에서 걸고 받는 전화 통화에 대한 정보가 표시됩니다. 이 정보 에는 발신자 ID 및 통화 시간이 포함될 수도 있습니다. 예외 항목에 대해서는 [프라이버시](#page-64-0) 절을 참조하십 시오.

이러한 방법으로 통화 정보를 볼 수 있는 경우 회선을 공유하는 사용자와 동료가 끼어들기 또는 회의끼기 를 사용하여 사용자를 통화에 추가할 수 있습니다. 55페이지, [끼어들기를](#page-64-1) 사용하여 공유 회선 통화에 사 용자 [추가를](#page-64-1) 참조하십시오.

끼어들기 — 내장 브리지가 활성화된 IP 전화기로 공유 회선 통화에 참가할 수 있습니다.

회의끼기 — IP 전화기로 공유 회선 통화에 참가하고 통화를 전화회의로 변환할 수 있습니다.

#### <span id="page-64-0"></span>프라이버시

무선 IP 전화기는 프라이버시가 기본적으로 활성화되어 있습니다. 회선을 공유하는 동료도 사용자 통화 에 대한 정보를 볼 수 없습니다. 회선을 공유하는 동료가 정보를 볼 수 있게 하려면 전화기에서 프라이버 시 기능을 구성해야 합니다. 57페이지, 다른 [사용자가](#page-66-0) 공유 회선 통화를 보거나 참가하지 못하도록 방지 를 참조하십시오.

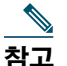

참고 전화기는 공유 회선에서 최대 24개의 통화를 지원할 수 있습니다.

#### <span id="page-64-1"></span>끼어들기를 사용하여 공유 회선 통화에 사용자 추가

끼어들기 기능(회의끼기 또는 끼어들기)을 사용하여 공유 회선의 통화에 사용자를 추가할 수 있습니다. 이 때 통화는 공개 통화여야 합니다. 54[페이지](#page-63-1), 공유 회선 이해를 참조하십시오.

#### 끼어들기 기능 이해

#### 회의끼기 및 끼어들기

전화기 구성에 따라 끼어들기 또는 회의끼기를 사용하여 공유 회선의 공개 통화에 본인을 추가할 수 있습 니다.

- 회의끼기는 해당 통화를 표준 전화회의 통화로 변환하여 새 참가자를 추가할 수 있게 합니다. 표준 전 화회의에 대한 자세한 내용은 42페이지, [전화회의](#page-51-0) 통화를 참조하십시오.
- 끼어들기를 사용하면 통화에 본인을 추가할 수 있지만 통화가 전화회의로 변환되거나 새 참가자를 추가할 수 없습니다.

#### 끼어들기 기능 사용

아래 표에서는 끼어들기 기능(회의끼기 또는 끼어들기)을 사용하여 공유 회선의 통화에 본인을 추가하는 방법에 대해 설명합니다.

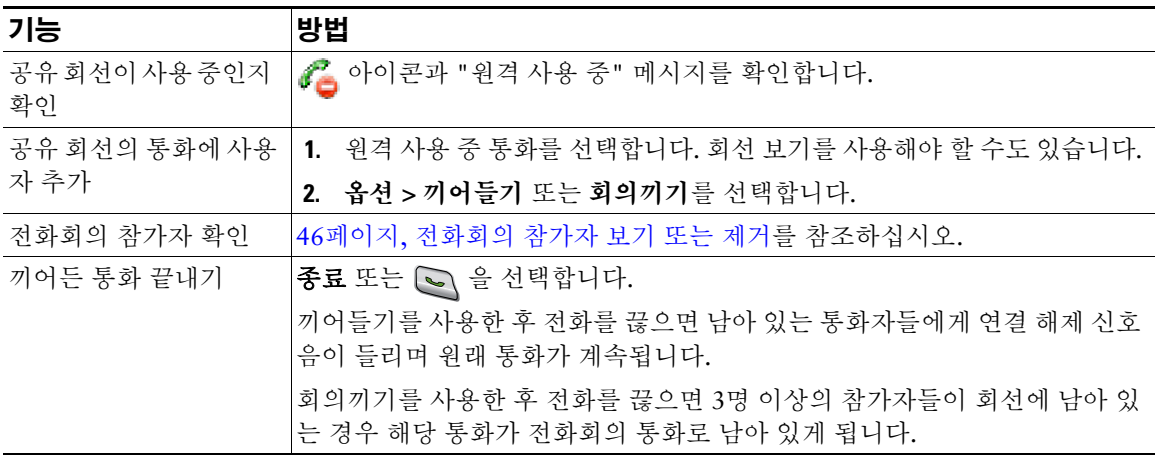

- 통화에 끼어들면 다른 통화자들은 사용자의 참가 여부를 알리는 신호음을 들을 수 있습니다. 회의끼 기를 사용하면 다른 통화자들에게 잠시 오디오를 차단하는 소리가 들리고 전화기 화면이 변경되어 전화회의 세부 정보가 표시됩니다.
- 공유 회선을 사용하는 전화기에 개인 기능이 활성화되어 있으면 해당 회선을 공유하는 다른 전화기 에 통화 정보와 끼어들기 소프트키가 나타나지 않습니다.
- 통화가 보류, 호전환 또는 전화회의 통화로 전환된 상태인 경우 끼어들기를 사용하여 참여한 통화의 연결이 끊어집니다.

### <span id="page-66-0"></span>다른 사용자가 공유 회선 통화를 보거나 참가하지 못하도록 방지

전화 회선을 공유하는 경우 개인 기능을 사용하여 회선을 공유하는 다른 사용자가 사용자의 통화를 보거 나 참여(통화에 추가)하지 못하도록 할 수 있습니다.

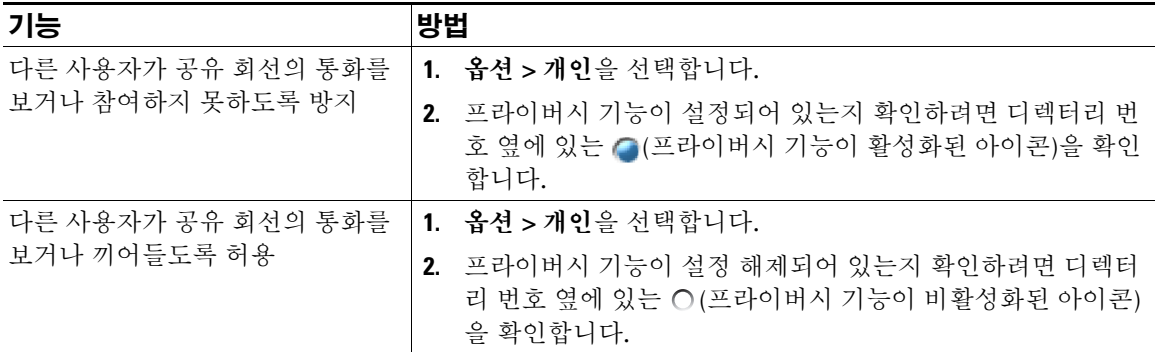

- 회선을 공유하는 전화기에 개인 기능이 활성화되어 있는 경우 평소대로 공유 회선을 사용하여 전화 를 걸고 받을 수 있습니다.
- 개인 기능은 전화기의 모든 공유 회선에 적용됩니다. 따라서 여러 개의 공유 회선이 있고 프라이버시 기능이 활성화되어 있으면 공유 회선의 모든 통화를 동료가 보거나 끼어들 수 없습니다.

## <span id="page-67-1"></span><span id="page-67-0"></span>회선 상태를 파악하기 위해 **BLF** 사용

통화 중 램프 필드(BLF) 기능을 사용하면 전화기의 단축 다이얼, 통화 로그 또는 디렉터리 목록과 연결된 전화 회선 상태를 볼 수 있습니다. BLF 픽업을 사용하면 모니터링하고 있는 회선의 전화에 응답할 수 있 습니다. 시스템 관리자가 전화기의 BLF 기능 구성 여부를 결정합니다.

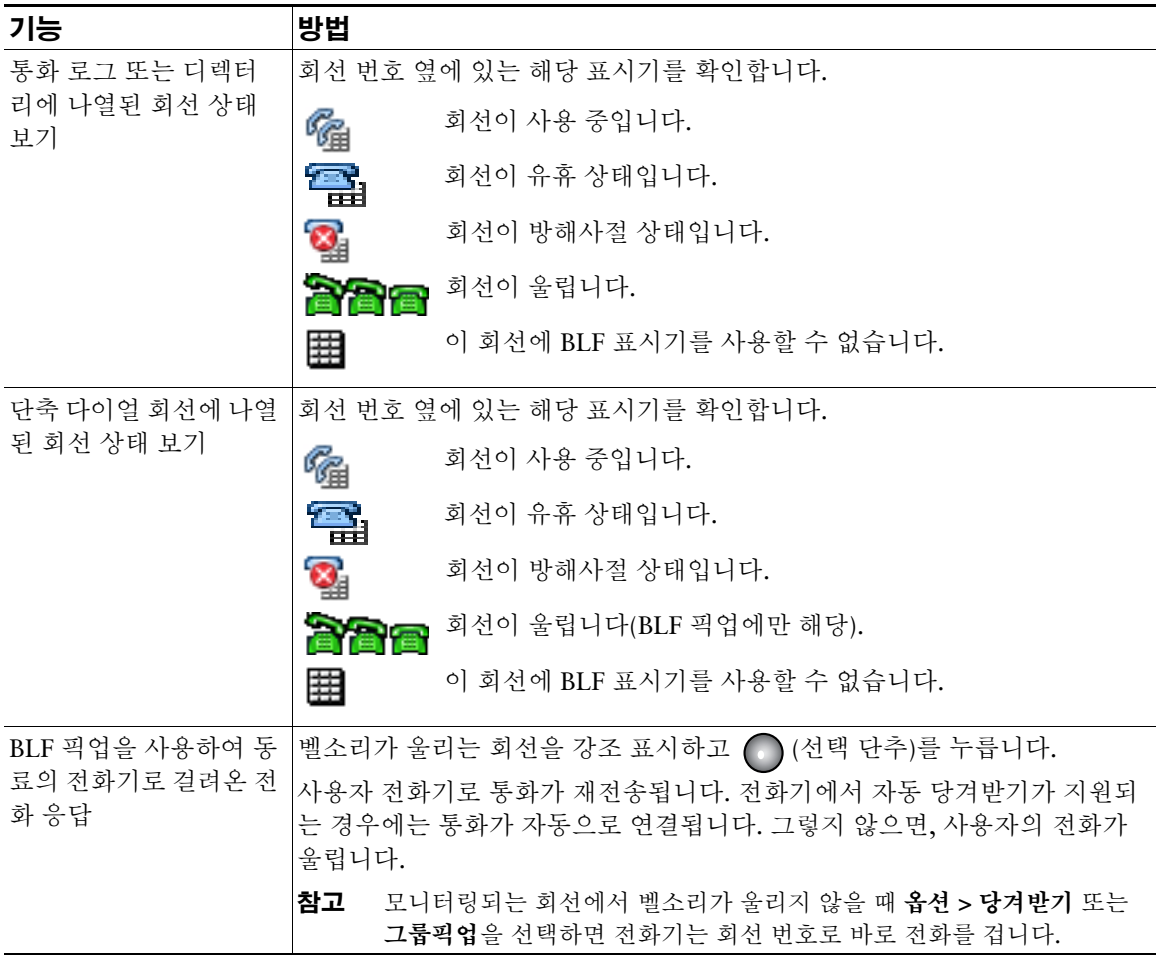

- 모니터링되는 회선에서 전화가 울리면 전화기에서 소리 표시기가 켜져 사용자에게 알릴 수도 있습니 다(BLF 픽업에만 해당).
- BLF 픽업은 가장 오래 울린 통화를 먼저 받습니다(모니터링하고 있는 회선에 여러 통화가 걸려온 경우).

### <span id="page-68-0"></span>보안 통화 걸기 및 받기

시스템 관리자가 전화 시스템을 구성한 방법에 따라 전화기에서 보안 통화 걸기 및 받기를 지원할 수도 있습니다.

전화기에서 다음과 같은 유형의 통화를 지원할 수 있습니다.

- 인증된 통화 해당 통화에 참여한 모든 전화기의 ID가 확인되었습니다.
- 암호화된 통화 전화기가 Cisco IP 네트워크 내에서 암호화된 오디오(대화)를 수신하고 전송합니다. 암호화된 통화는 인증된 통화이기도 합니다.
- 보호되는 통화 전화기가 암호화된 오디오(대화)를 다른 전화기와 수신하고 전송합니다. 보호되는 통화는 암호화된 통화와 비슷한 수준의 보안뿐 아니라 추가 보안 기능도 제공합니다. 양쪽 통화기에 서 통화가 모두 보호되면 대화 시작 시 보안 신호음이 울립니다. 통화가 보호되도록 구성되면 전화회 의 통화, 공유 회선, 내선 이동 및 회선 간 통화 참가와 같은 일부 기능은 사용할 수 없습니다. 보호되 는 통화는 인증되지 않습니다.
- 비보안 통화 하나 이상의 참여 전화기 또는 연결에서 이러한 보안 기능을 지원하지 않거나 전화기 를 확인할 수 없습니다.

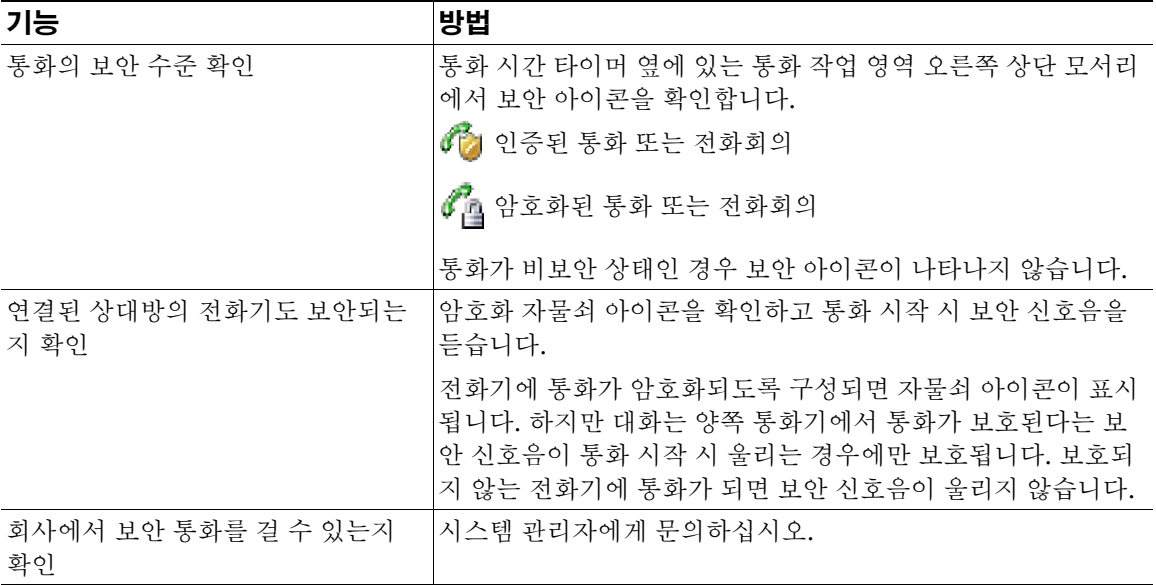

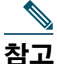

**참고** 보안 기능이 사용자 전화기에 작동하는 방법에 영향을 주는 상호 작용 및 제한 사항이 있습니다. 자세한 내용은 시스템 관리자에게 문의하십시오.

# <span id="page-69-0"></span>수상한 전화 추적

수상한 전화나 장난 전화를 받는 경우 시스템 관리자가 전화기에 장난 전화 확인 기능인 MCID(Malicious Call Identification) 기능을 추가할 수 있습니다. 이 기능을 사용하면 진행 중인 통화가 수상한 통화인지 여 부를 확인할 수 있으며 일련의 자동화된 추적 및 알림 메시지를 시작할 수 있습니다.

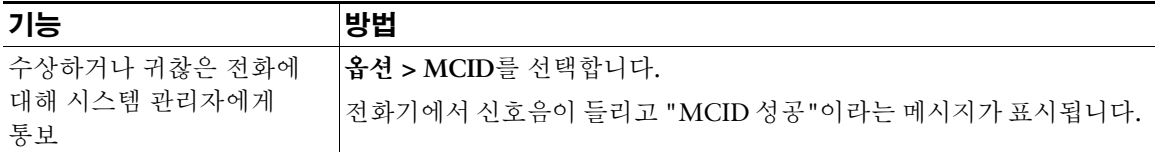

# <span id="page-69-1"></span>중요한 통화의 우선 순위 설정

군(軍) 또는 정부기관 등 일부 특수 환경에서는 긴급하거나 중요한 전화를 발신 또는 수신해야 하는 경우 가 있습니다. 이러한 특수 통화 처리가 필요한 경우 시스템 관리자가 전화기에 MLPP(Multilevel Precedence and Preemption)를 추가할 수 있습니다.

다음 용어에 유의하십시오.

- 순위는 통화에 지정된 우선 순위입니다.
- 선매는 전화기로 전송된 우선 순위가 높은 전화를 받는 동안 우선 순위가 낮은 기존 통화를 종료하는 프로세스입니다.

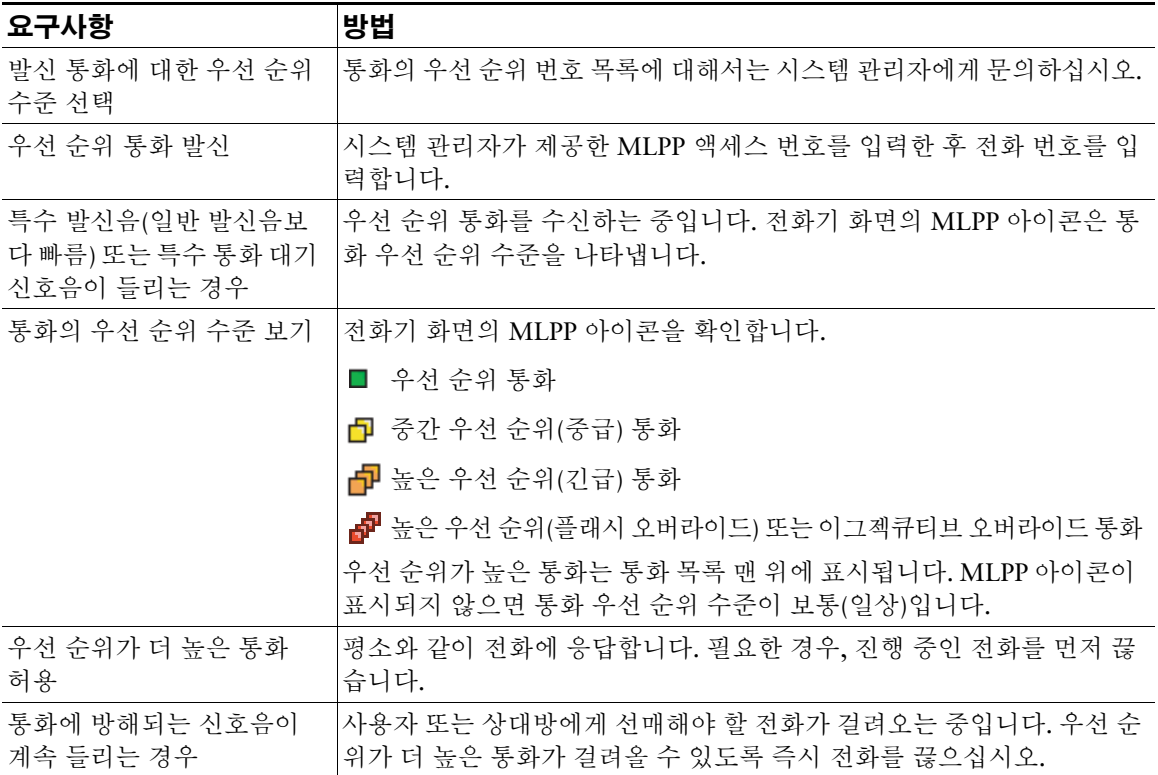

- MLPP를 사용하는 통화를 걸거나 받으면 표준 신호음과는 다른 특수한 발신음과 통화 대기 신호음이 들립니다.
- 잘못된 MLPP 액세스 번호를 입력하면 음성 안내를 통해 오류가 있음을 알려줍니다.
- MLPP를 사용하는 통화에는 다음과 같은 경우 우선 순위와 선매 상태가 포함되어 있습니다.
	- 통화를 보류로 전환
	- 통화 호전환
	- 통화를 3방향 전화회의에 추가
	- 당겨받기를 사용하여 통화에 응답
- MLPP는 DND(Do Not Disturb) 기능을 오버라이드합니다.

# <span id="page-71-0"></span>**Cisco** 내선 이동 사용

Cisco 내선 이동(EM) 기능을 사용하여 Cisco Unified IP Phone을 원하는 방식대로 임시 구성할 수 있습니 다. EM에 로그인하면 전화 회선, 기능, 설정 서비스 및 웹 기반 설정 등을 포함한 사용자의 프로파일을 전 화기에서 사용합니다. EM은 시스템 관리자가 구성해야 합니다.

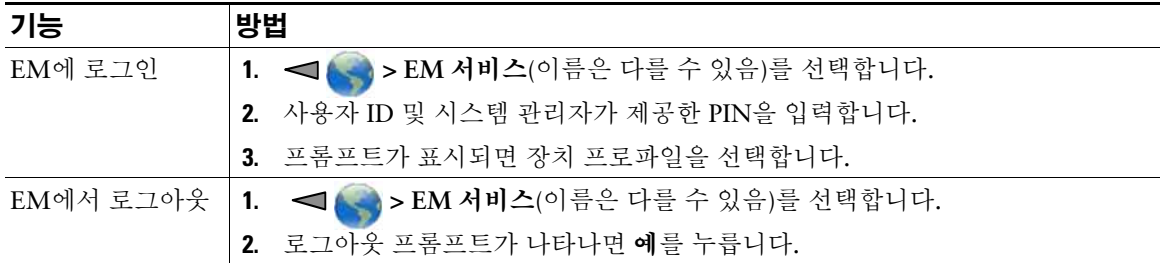

팁

- EM은 일정한 시간이 지나면 자동 로그아웃됩니다. 이 시간 제한은 시스템 관리자가 설정합니다.
- 사용자 옵션 웹 페이지에서 변경한 EM 프로파일의 변경 사항은 나중에 전화기에서 EM에 로그인할 때 적용됩니다.
- 전화기에서만 제어되는 설정들은 EM 프로파일에 보관되지 않습니다.

### 애플리케이션 단추 사용

전화기의 왼쪽에 있는 애플리케이션 단추 (000)를 사용하여 눌러서 대화 또는 기타 서비스와 같은 애플 리케이션을 전화기에서 시작할 수 있습니다.

시스템 관리자가 애플리케이션 단추를 어떻게 구성하느냐에 따라 이 단추를 기본 전화기 화면에서만 사 용할 수 있거나, 메뉴 또는 서비스에서 사용할 수 있거나, 전화기가 잠겨 있을 때에도 사용할 수 있습니다. 애플리케이션 단추를 누르자마자 바로 애플리케이션이 시작되도록 구성하거나 몇 초 동안 눌러야 애플 리케이션이 시작되도록 구성할 수도 있습니다.

자세한 내용은 시스템 관리자에게 문의하십시오.
### 눌러서 대화 서비스 사용

눌러서 대화 서비스를 사용하면 조직의 참가자와 바로 통신(양방향 무선 장치와 유사)을 할 수 있습니다. 시스템 관리자가 XML 애플리케이션을 사용하여 눌러서 대화 서비스를 설정한 후 사용자가 이 서비스에 가입해야 합니다.

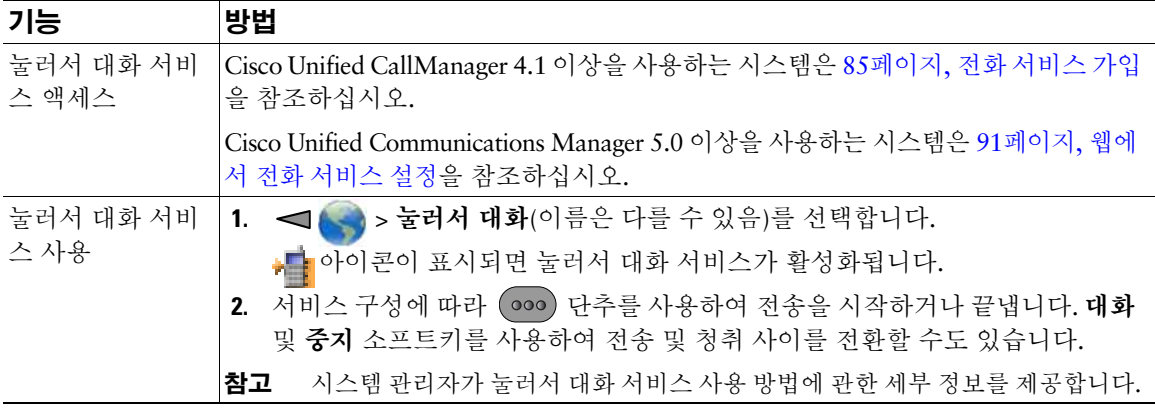

# 핸드셋**,** 헤드셋 및 스피커폰 사용

전화기를 모바일 핸드셋이나 스피커폰처럼 사용하거나 헤드셋 또는 데스크톱 충전기의 스피커폰과 함께 사용할 수 있습니다.

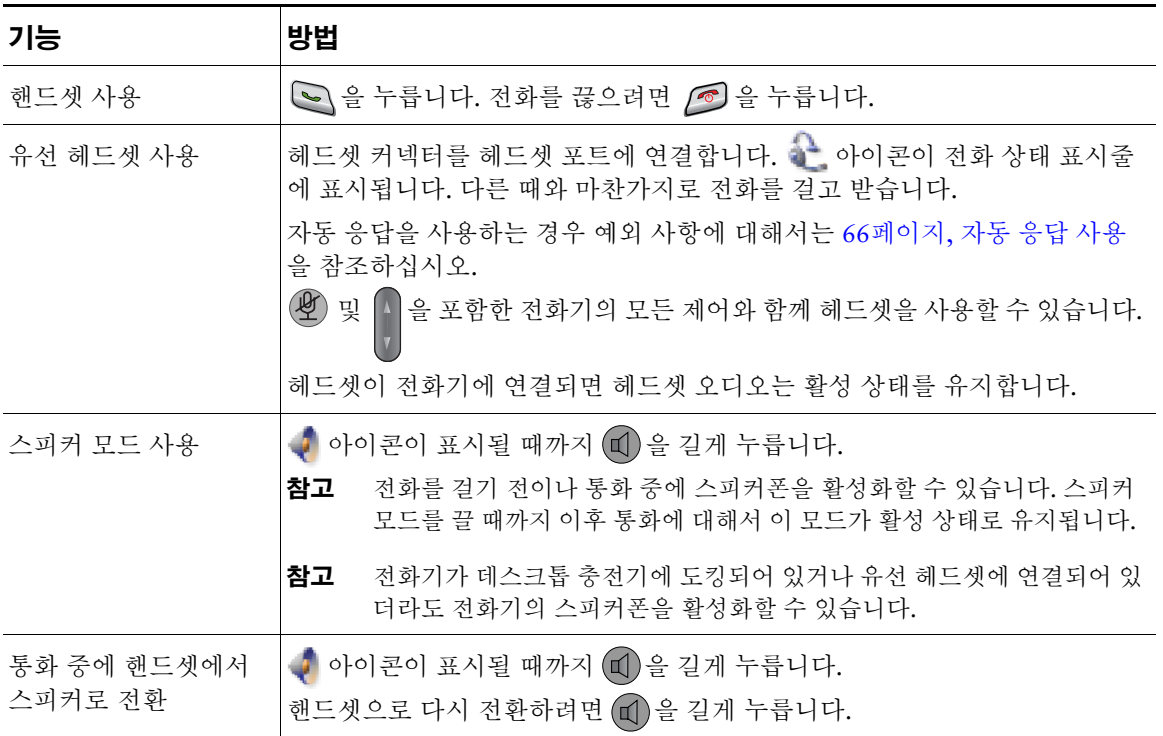

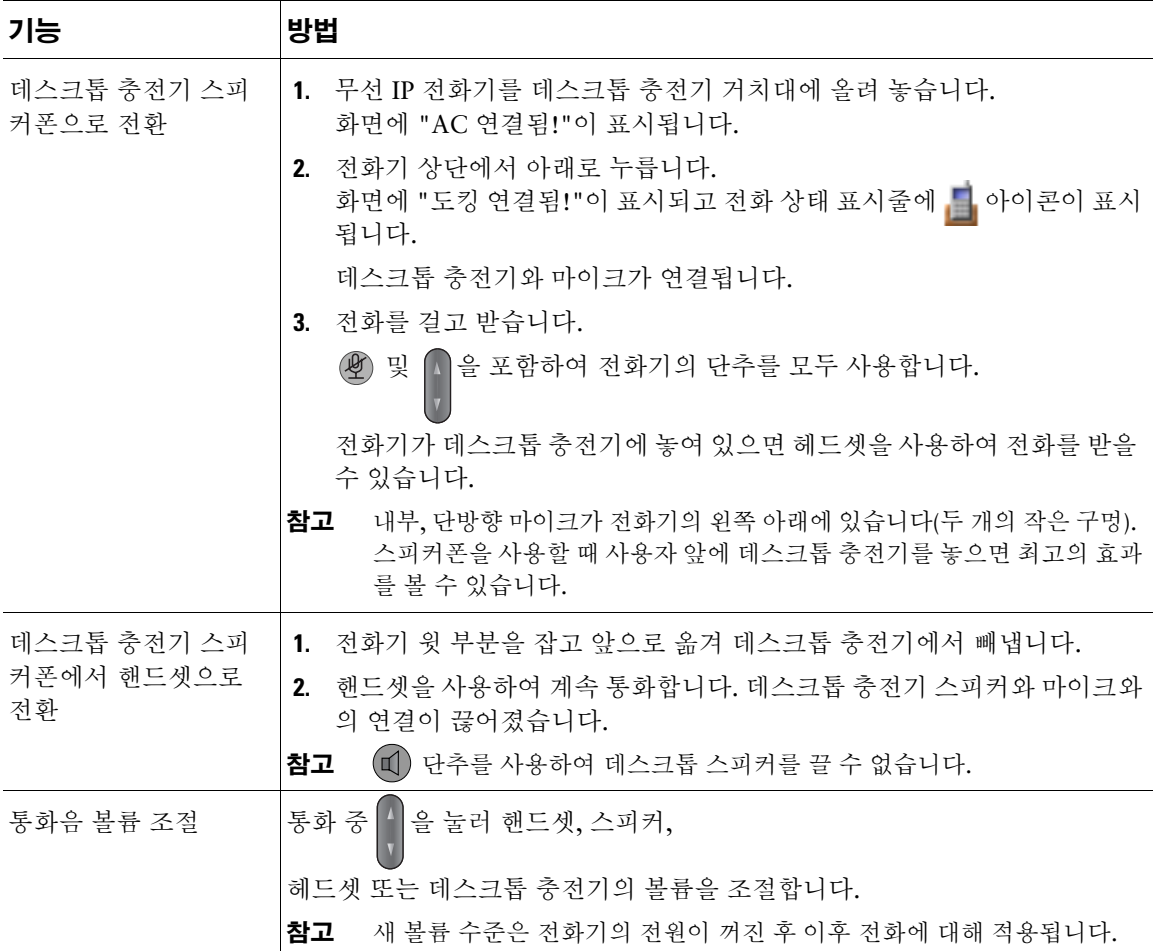

데스크톱 충전기에서 헤드셋의 플러그를 빼거나 전화기를 제거하면 전화기는 자동 응답 또는 인터콤 전 화와 같은 수신 전화에 일반적으로 스피커폰을 사용하는 기능에 대해 스피커 모드로 되돌립니다.

# 헤드셋 구입

전화기는 2.5mm, 3 대역/ 4 커넥터가 있는 유선 헤드셋 잭 유형을 지원합니다. 헤드셋 구입에 대한 자세 한 내용은 15[페이지](#page-24-0), 헤드셋 정보를 참조하십시오.

# <span id="page-75-1"></span><span id="page-75-0"></span>자동 응답 사용

수신 전화량이 너무 많거나 다른 담당자 대신 통화를 처리하는 경우에 자동 응답 기능을 사용할 수 있습 니다. 시스템 관리자는 스피커 모드나 헤드셋 둘 다에서 작동하도록 자동 응답을 구성합니다.

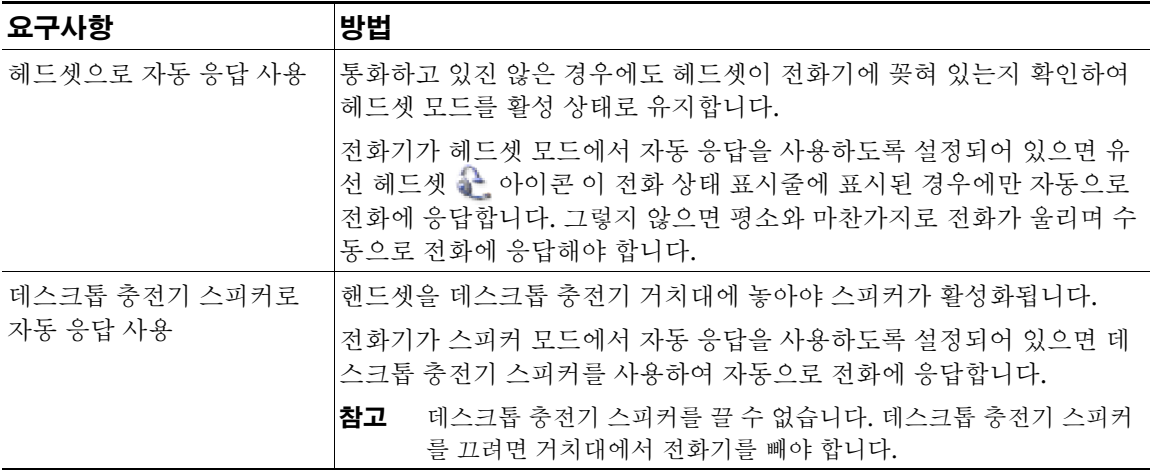

# <span id="page-76-0"></span>전화기 설정 변경

사운드 설정, 볼륨, 표시 옵션 및 키패드 설정을 조정하여 무선 IP 전화기에 맞게 설정할 수 있습니다. 설 정 메뉴에서 네트워크 프로파일도 볼 수 있습니다.

## 벨소리 사용자 정의

각 회선마다 벨소리 종류를 선택하여 전화기를 사용자 정의할 수 있습니다.

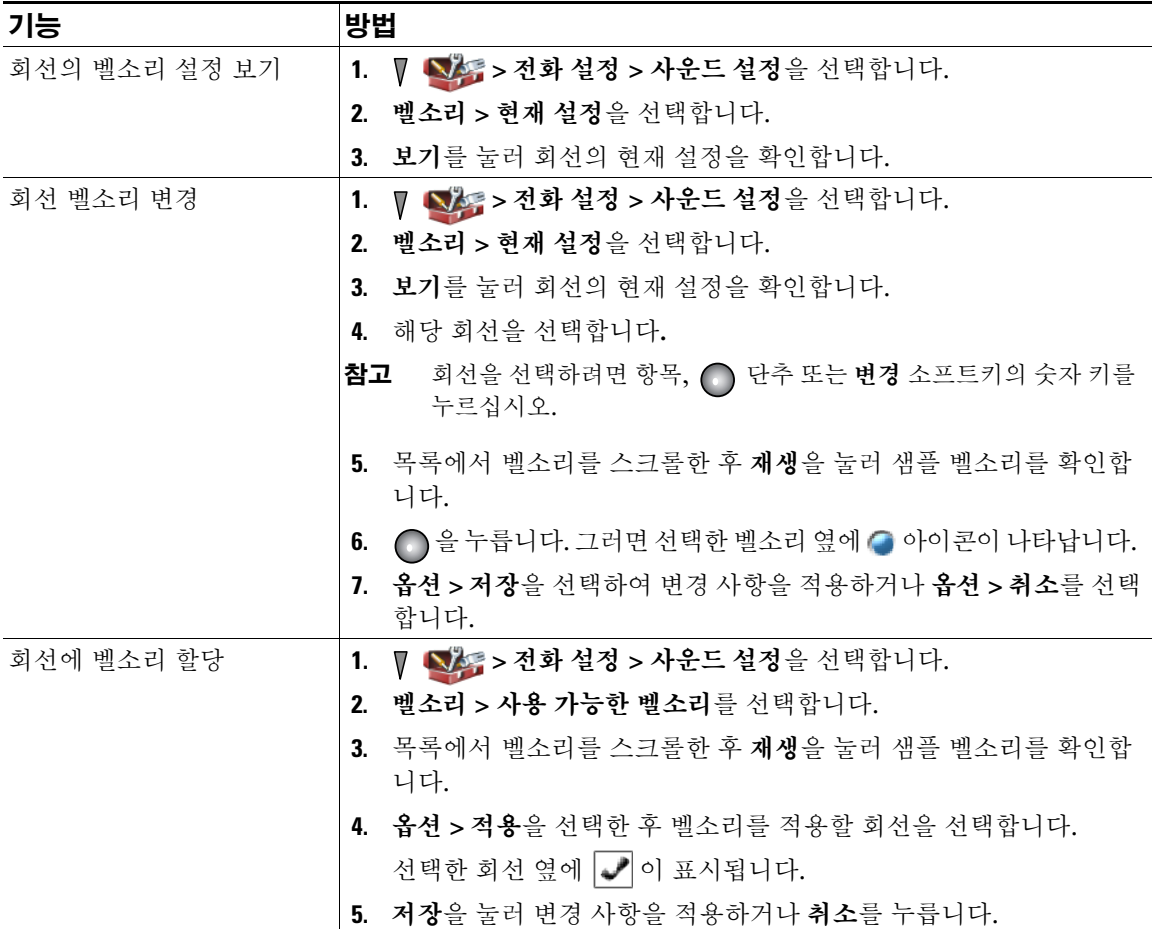

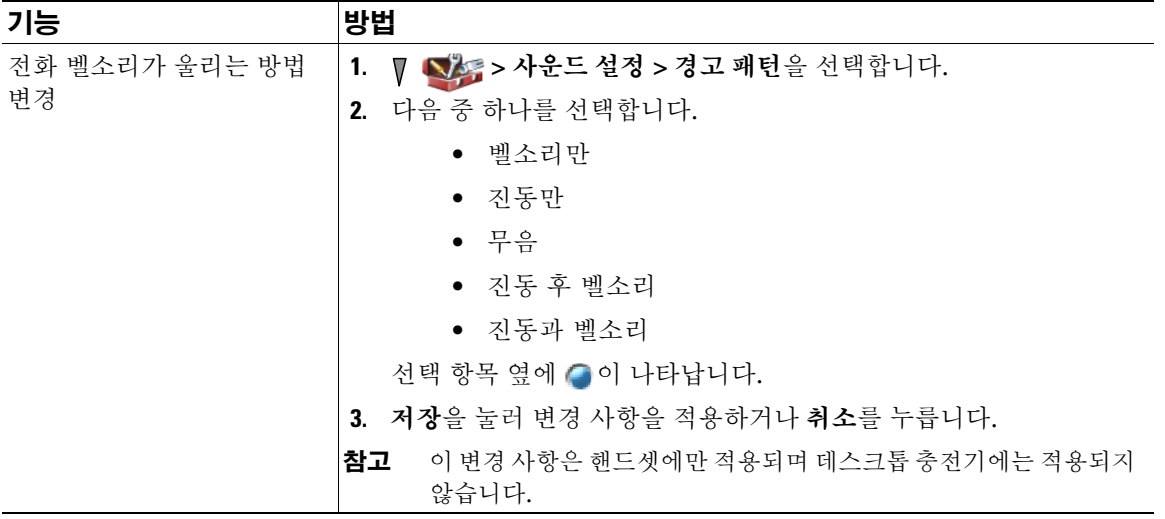

- 사용자 옵션 웹 페이지에서 무선 IP 전화기의 벨소리 설정을 수정할 수 없습니다.
- 설정 메뉴로 돌아가려면 변경 사항을 저장한 후 **뒤로**를 누르거나 2 을 눌러 메인 화면으로 돌아갑 니다.

## 볼륨 설정 사용자 정의

전화기의 벨소리 및 스피커 볼륨 설정을 조정할 수 있습니다.

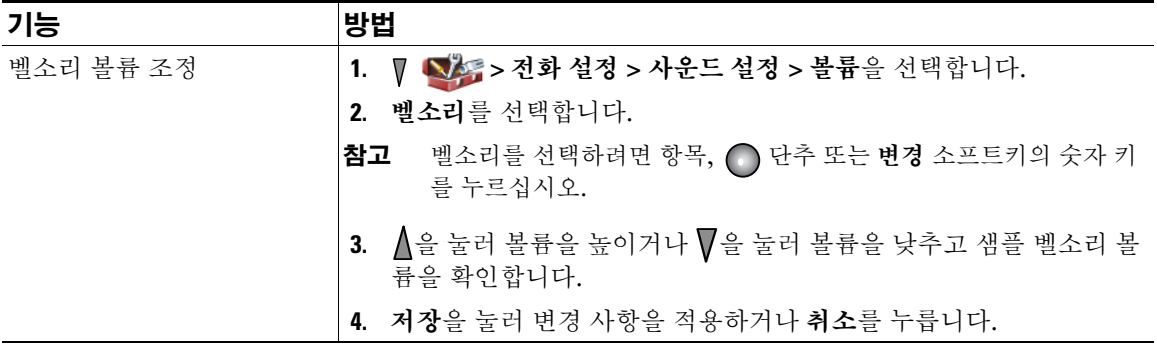

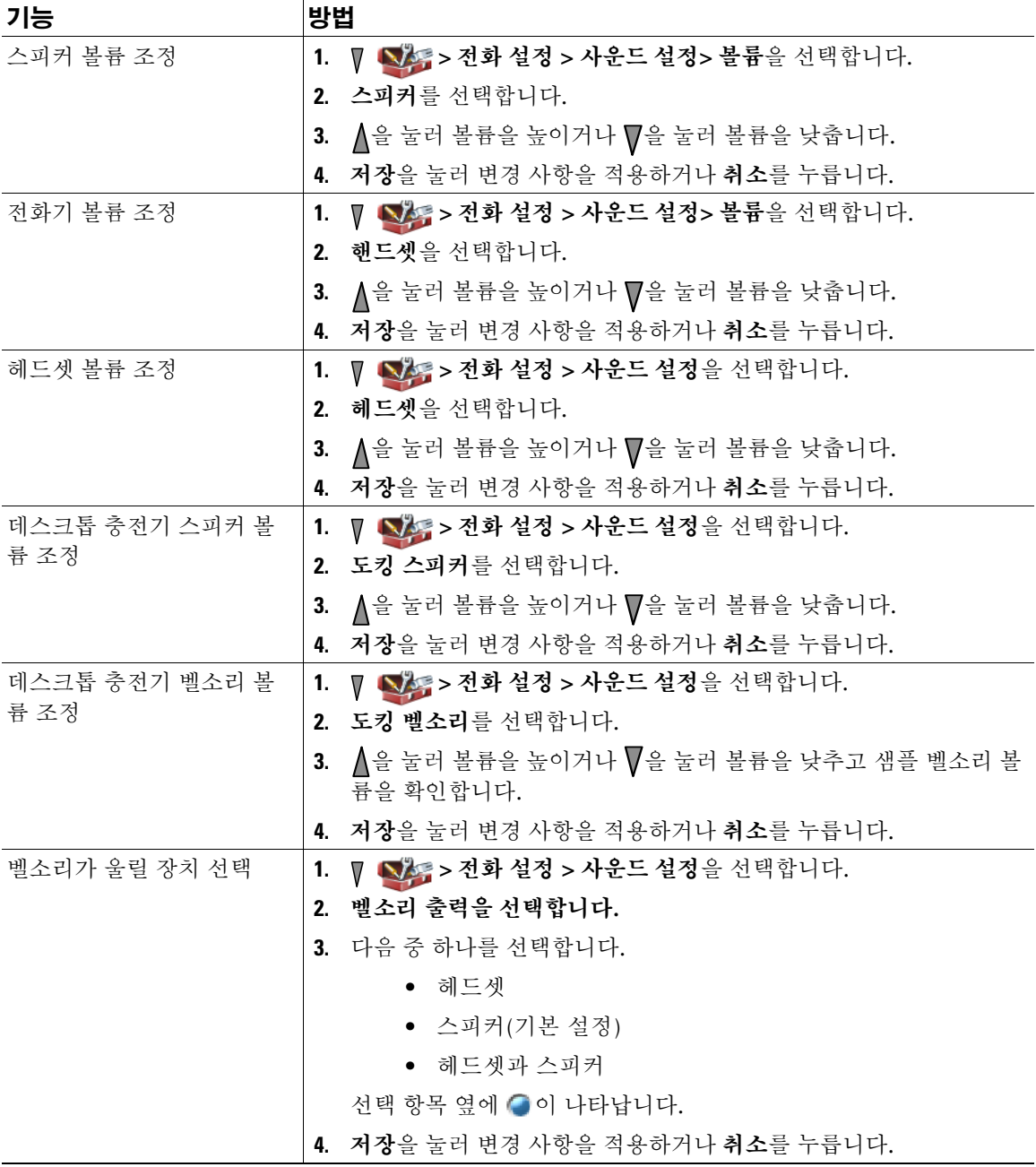

# <span id="page-79-0"></span>전화기 화면 사용자 정의

전화기 화면의 왼쪽 소프트키(전화기가 유휴 상태인 경우), 전화기 화면 디스플레이 밝기 및 언어를 사용 자 정의할 수 있습니다.

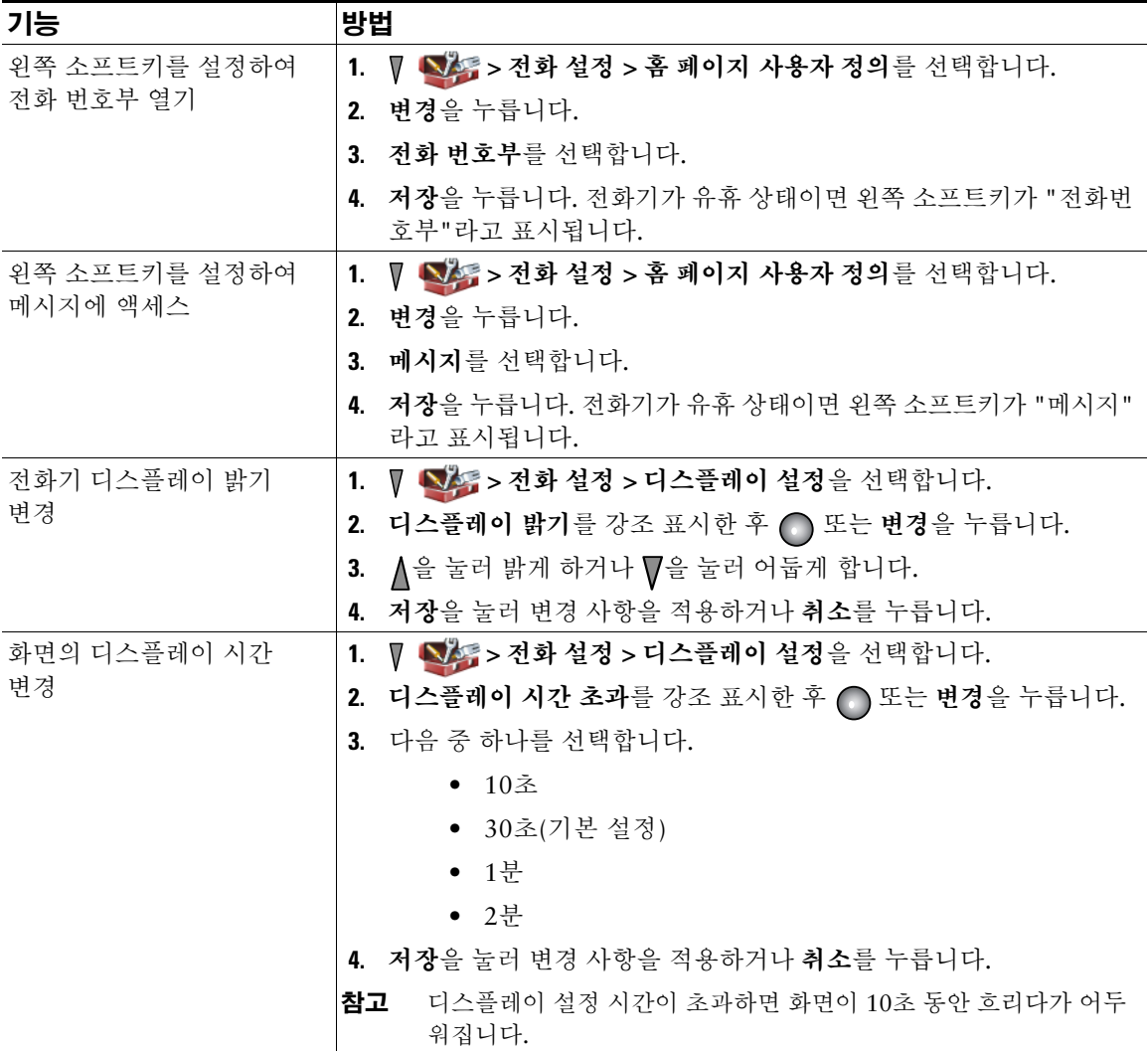

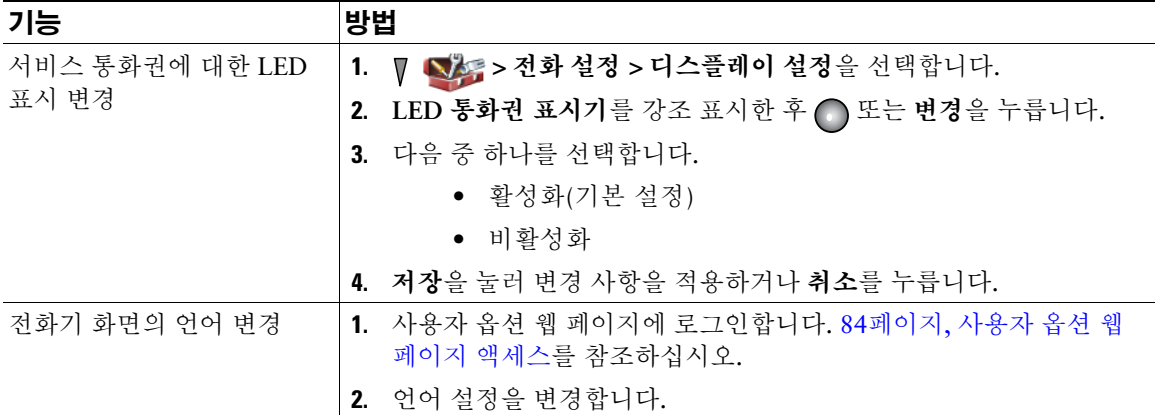

## 키패드 설정 변경

키패드가 자동으로 잠기게 하거나 신호음이 나게 하거나 통화에 응답하도록 설정할 수 있습니다. 자세한 내용은 다음 절을 참조하십시오.

- 71페이지, 키를 [사용하여](#page-80-0) 전화 응답
- 72[페이지](#page-81-0), 키패드 자동 잠금 설정
- 73[페이지](#page-82-0), 키패드 신호음 변경

### <span id="page-80-0"></span>키를 사용하여 전화 응답

키를 사용하여 전화에 응답하도록 전화기를 설정할 수 있습니다.

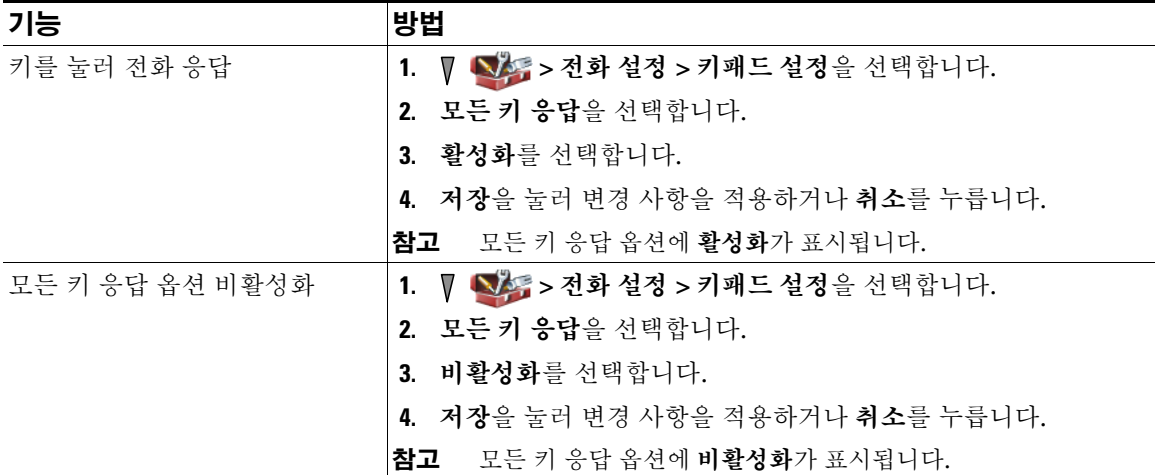

### <span id="page-81-0"></span>키패드 자동 잠금 설정

실수로 키가 눌려 통화가 재다이얼되지 않게 하려면 키패드 자동 잠금 기능을 사용하십시오. 통화 완료 후 전화기 키패드가 자동으로 잠기기 전까지의 시간 간격을 설정할 수 있습니다.

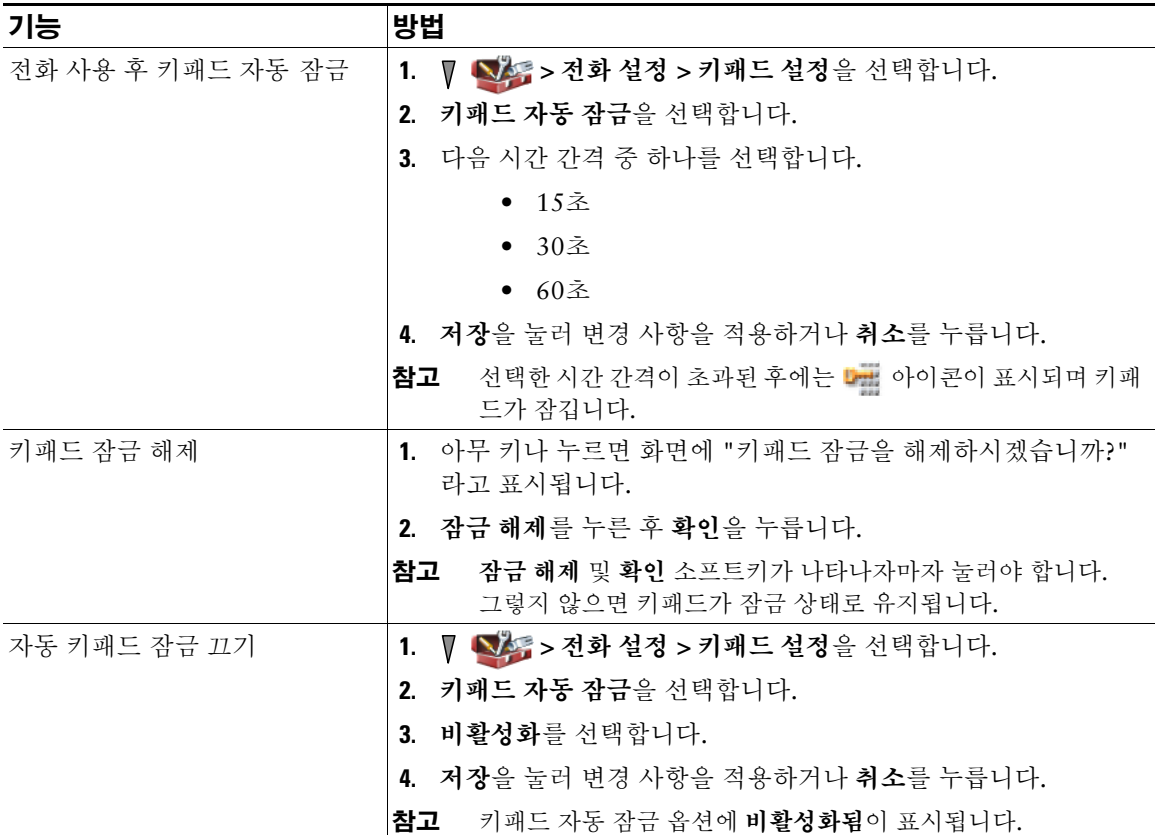

팁

- 자동 잠금은 전화기가 유휴 상태이고 메인 화면일 때만 활성화됩니다.
- 전화가 걸려오는 경우에는 키패드 잠금이 일시적으로 비활성화됩니다.

### <span id="page-82-0"></span>키패드 신호음 변경

키패드에서 키를 누를 때 신호음을 활성화시키거나 비활성화시킬 수 있습니다.

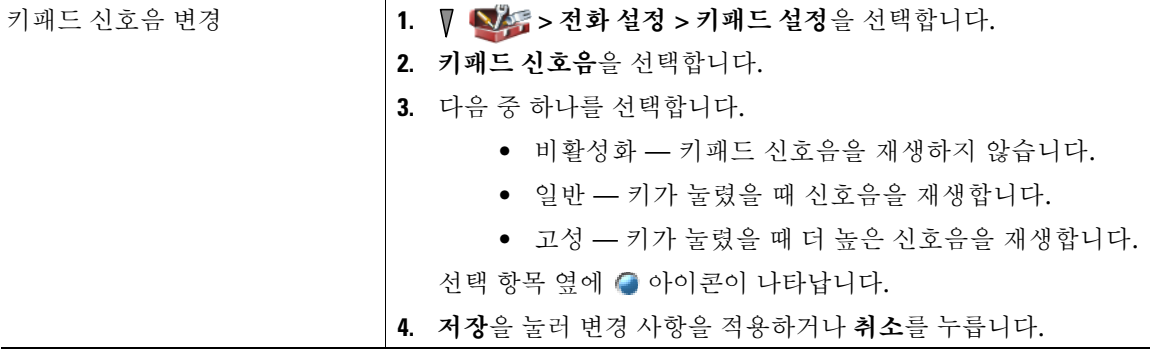

## 네트워크 프로파일 목록 보기

네트워크 프로파일에는 시스템의 무선 네트워크에 대한 액세스 및 인증과 암호화에 대한 설정이 사전 정 의되어 있습니다. 시스템 관리자가 네트워크 프로파일을 정의합니다. 사용자가 사용 가능한 네트워크 프 로파일이 두 개 이상일 수 있으므로 다른 SSID 또는 인증 유형을 사용하는 곳에서 무선 네트워크 구성에 액세스할 수 있습니다.

전화기에 네트워크 프로파일을 4개까지 활성화시킬 수 있습니다. 전화기는 자동으로 프로파일을 스캔하 여 SSID와 일치하고 특정 무선 네트워크 설정을 가진 네트워크 프로파일을 선택합니다.

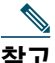

참고 추가 네트워크 프로파일이 필요하거나 프로파일의 설정을 변경해야 할 경우 시스템 관리자에게 문의하십시오.

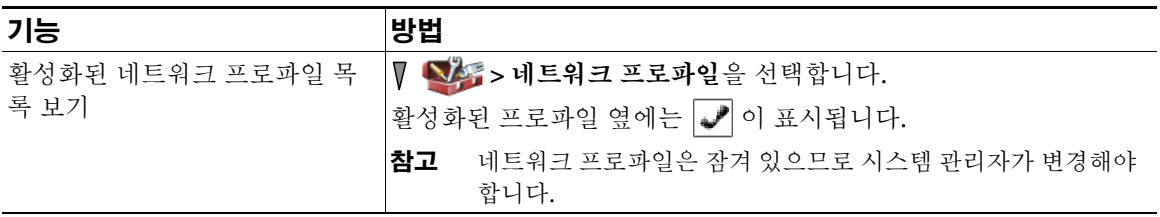

#### 팁

- 메뉴 옆에 잠김 아이콘이 나타나면 시스템 관리자에게 문의하십시오.
- EAP 또는 LEAP 사용자 이름 및 암호를 변경해야 하는 경우에는 13[페이지](#page-22-0), 사용자 이름 및 암호 설정 을 참조하고 시스템 관리자에게 문의하십시오.

# 통화 로그 및 디렉터리 사용

이 절에서는 디렉터리 메뉴의 통화 로그 및 디렉터리 사용 방법에 대해 설명합니다.

## 통화 로그 사용

부재 중, 발신 및 수신 통화 기록이 전화기에 유지 관리됩니다.

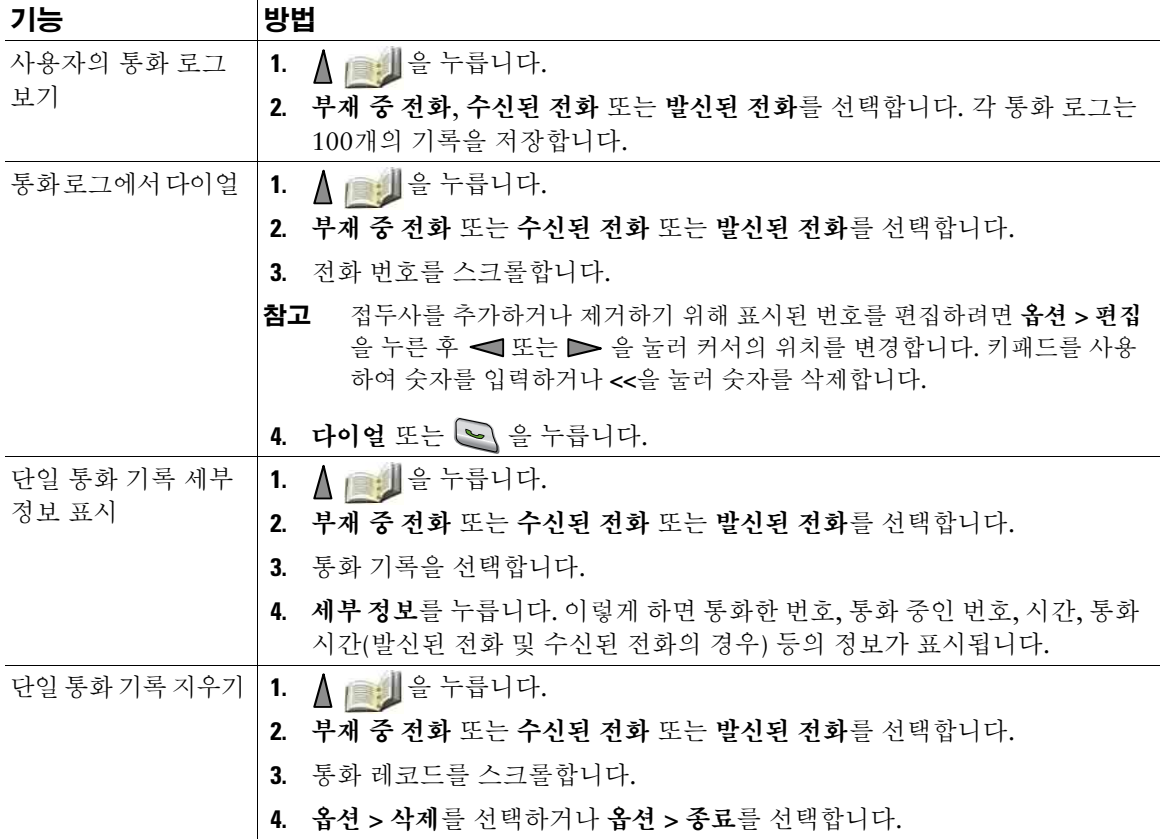

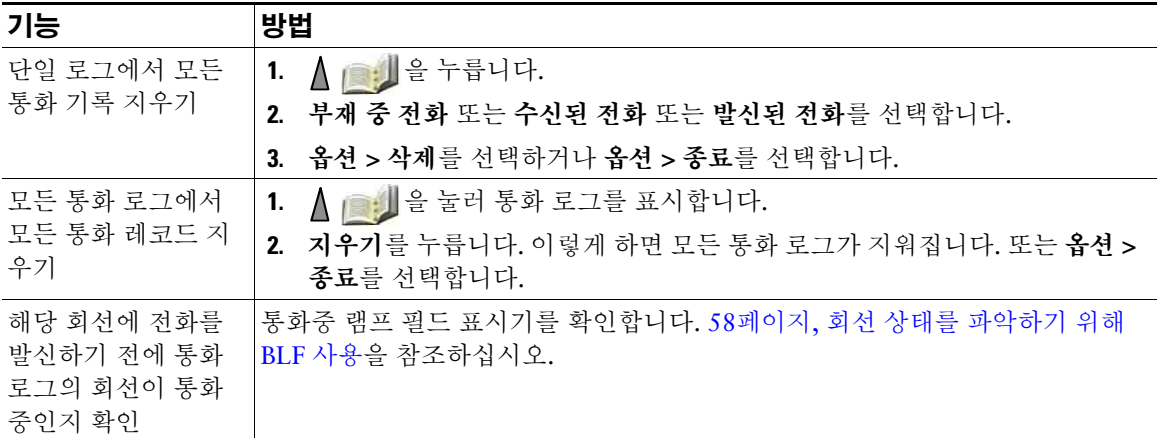

- 통화 로그, 재다이얼 또는 통화 디렉터리 항목에 "+" 기호가 표시되는 국제 통화 로깅이 전화기에 설 정되어 있을 수 있습니다. 자세한 내용은 시스템 관리자에게 문의하십시오.
- 다중 상대 통화(예: 사용자에게 착신 전환되거나 호전환된 통화)의 전체 통화 레코드를 보려면 통화 레코드를 강조 표시하고 세부 정보를 누릅니다. 세부 정보 기록에는 부재 중 통화 또는 수신된 다중 상대 통화에 대한 두 개의 항목이 표시됩니다. 해당 항목은 시간 반대순으로 나열됩니다.
	- 로그에 첫 번째로 기록되는 항목은 전화기에서 수신된 다중 상대 통화의 마지막 완료된 통화의 이름/번호입니다.
	- 로그에 두 번째로 기록되는 항목은 전화기에서 수신된 다중 상대 통화의 첫 번째 완료된 통화의 이름/번호입니다.

## 디렉터리 다이얼

구성에 따라 전화기에서 회사 디렉터리 및 개인 디렉터리 기능에 대한 액세스를 제공할 수 있습니다.

- 회사 디렉터리 전화기에서 액세스할 수 있는 회사 연락처입니다. 시스템 관리자가 회사 디렉터리 를 설정하고 유지 관리합니다.
- 개인 디렉터리 전화기 및 사용자 옵션 웹 페이지에서 구성하고 액세스할 수 있는 개인 연락처 및 관련된 단축 다이얼 코드입니다. 개인 디렉터리는 개인 주소록(PAB)과 고속 다이얼로 구성됩니다.
	- PAB는 개인 연락처 디렉터리입니다.
	- 고속 다이얼을 사용하여 빠른 다이얼을 위한 PAB 항목에 코드를 지정할 수 있습니다.

## 전화기에서 회사 디렉터리 사용

회사 디렉터리를 사용하여 동료에게 전화를 걸 수 있습니다.

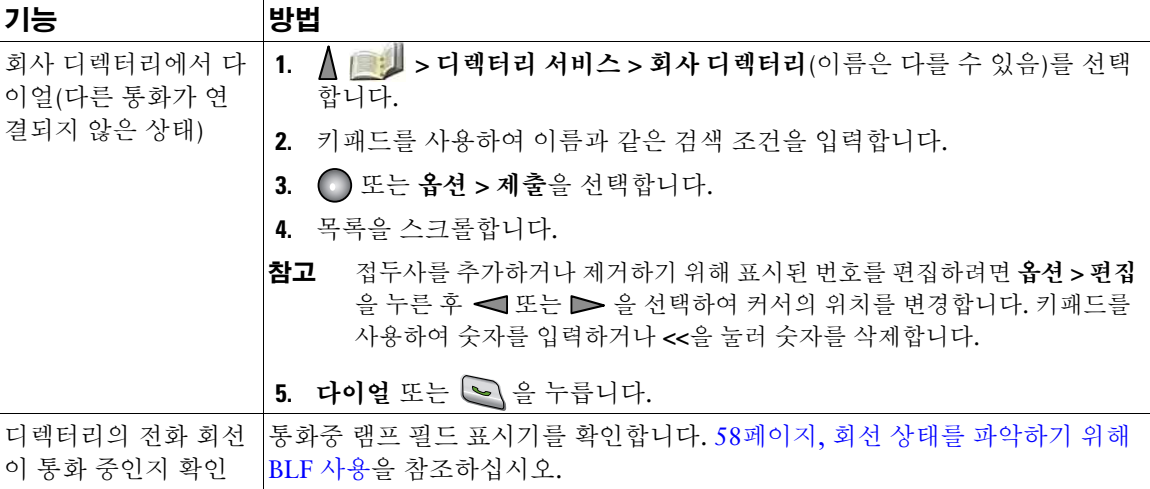

### 팁

- 키패드의 번호를 사용하여 전화기 화면에 문자를 입력합니다. 13[페이지](#page-22-1), 텍스트 입력 및 편집을 참조 하십시오.
- 전화기의 탐색 단추를 사용하여 입력 필드 사이를 이동합니다.

## <span id="page-85-0"></span>전화기에서 개인 디렉터리 사용

개인 디렉터리 기능 집합에는 사용자의 개인 주소록(PAB)과 고속 다이얼이 포함되어 있습니다.

### **Cisco Unified CallManager Release 4.3** 이상

Cisco Unified CallManager 4.3 이상의 시스템에 연결된 경우 개인 디렉터리 설정 및 사용 방법에 대한 내 용은 다음을 참조하십시오. 웹에서 *Cisco IP Phone* 사용자 정의*:*  [http://www.cisco.com/en/US/products/hw/phones/ps379/products\\_user\\_guide\\_list.html](http://www.cisco.com/en/US/products/hw/phones/ps379/products_user_guide_list.html)

### **Cisco Unified Communications Manager Release 5.1** 이상

이 절에서는 사용자가 Cisco Unified Communications Manager 5.0 이상의 시스템에 연결된 경우 전화기 에서의 개인 디렉터리 설정 및 사용 방법에 대해 설명합니다. 또는 89페이지, 웹에서 개인 [디렉터리](#page-98-0) 사용 을 참조하십시오.

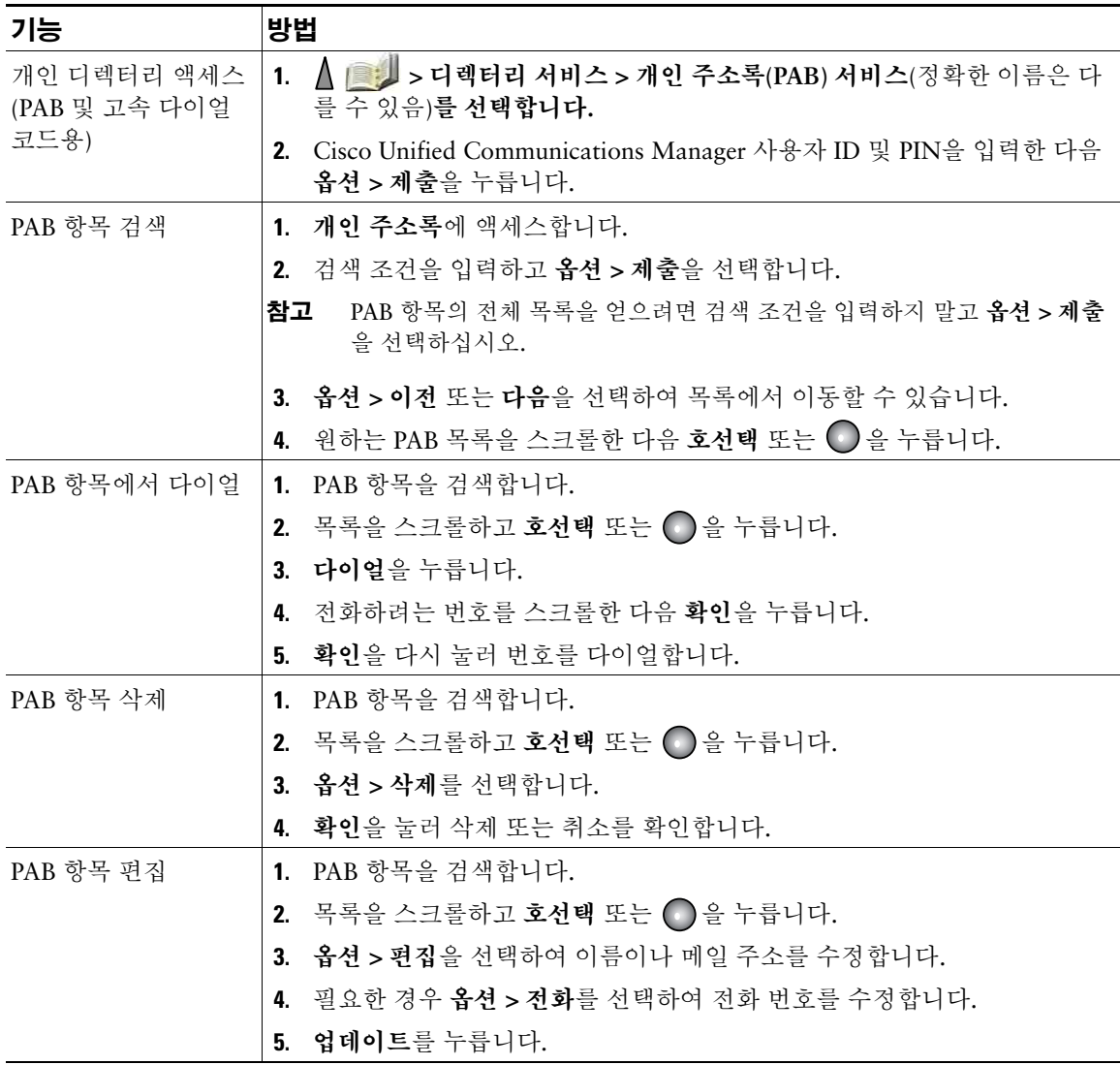

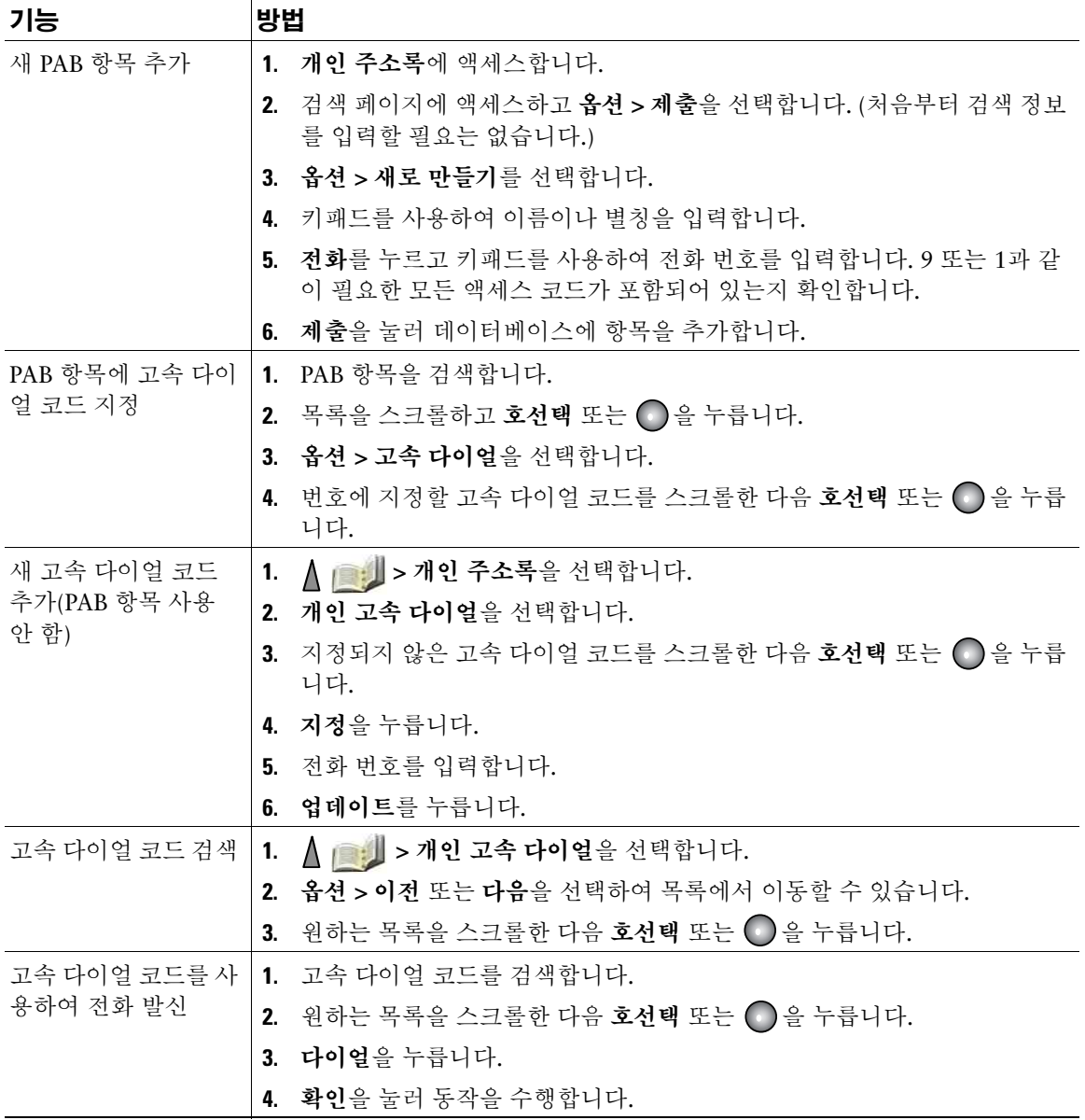

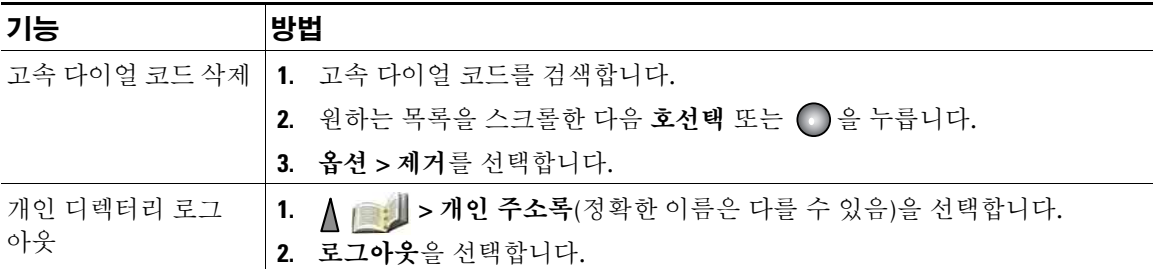

- 시스템 관리자가 개인 디렉터리에 로그인하는 데 필요한 사용자 ID 및 PIN을 제공할 수 있습니다.
- 개인 디렉터리 서비스는 일정한 시간이 지나면 자동 로그아웃됩니다. 이 시간 제한은 다를 수 있습니 다. 자세한 내용은 시스템 관리자에게 문의하십시오.
- 키패드의 번호를 사용하여 전화기 화면에 문자를 입력합니다. 전화기의 탐색 단추를 사용하여 입력 필드 사이를 이동합니다.
- 통화 로그, 재다이얼 또는 통화 디렉터리 항목에 "+" 기호가 표시되는 국제 통화 로깅이 전화기에 설 정되어 있을 수 있습니다. 자세한 내용은 시스템 관리자에게 문의하십시오.

## 전화기의 전화 번호부 사용

100개의 연락처 정보(예: 직장 전화, 휴대폰 번호, 회사 이름 등)를 전화기에 있는 전화 번호부에 저장할 수 있습니다.

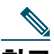

**참고** 2 왼쪽 소프트키를 사용자 정의하여 전화 번호부를 열 수 있습니다. 이렇게 사용자 정의하면 왼쪽 소 프트키가 전화번호부처럼 표시됩니다. 자세한 내용은 70페이지, [전화기](#page-79-0) 화면 사용자 정의를 참조 하십시오.

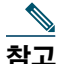

참고 시스템 관리자는 연락처가 Microsoft Outlook 또는 Cisco Unified Wireless IP Phone 7920의 연 락처와 같이 XML 또는 CSV 형식을 사용하는 파일에 저장되어 있는 경우 연락처를 사용자의 전 화 번호부로 100개까지 가져올 수 있습니다. 자세한 내용은 시스템 관리자에게 문의하십시오.

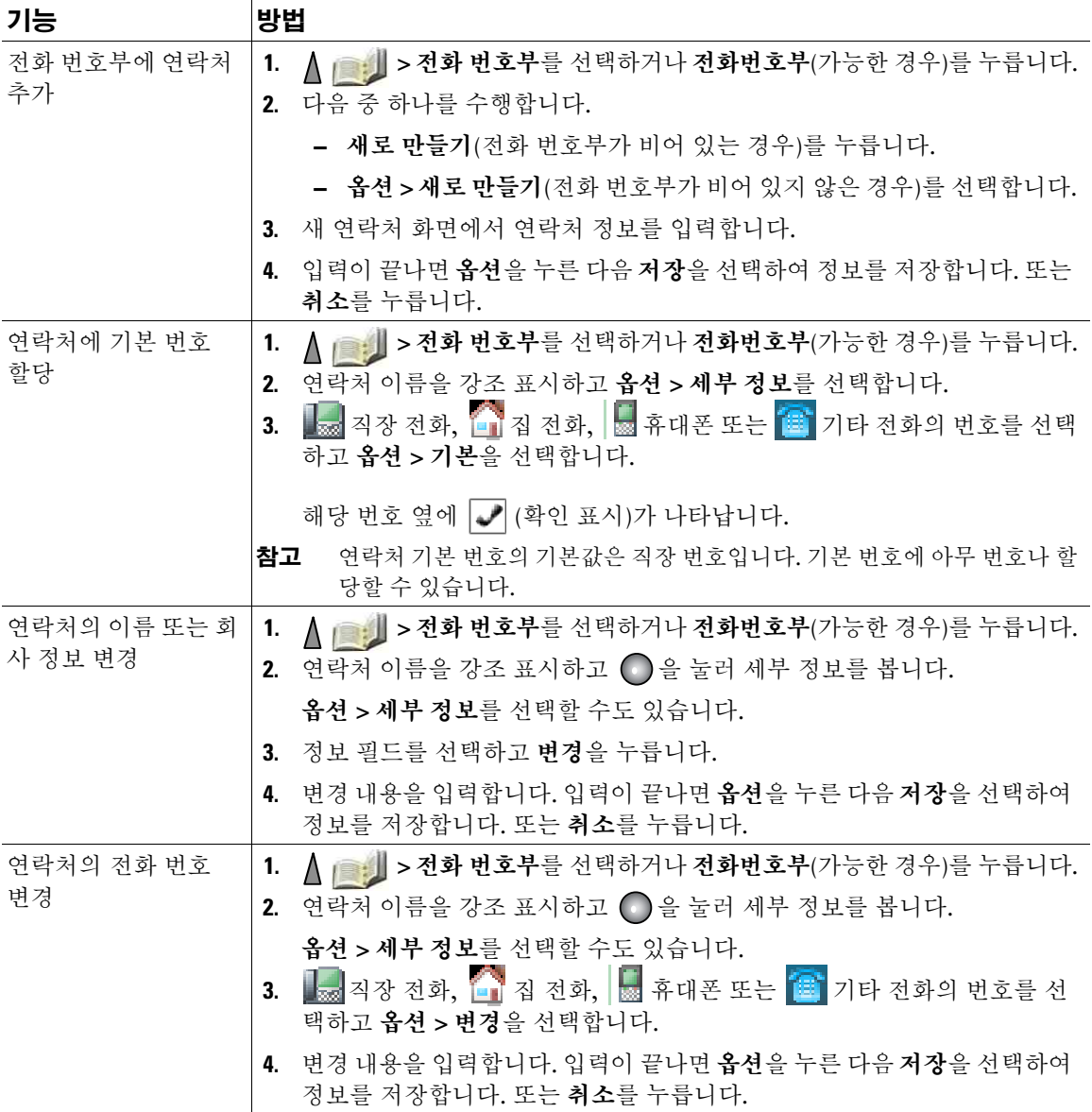

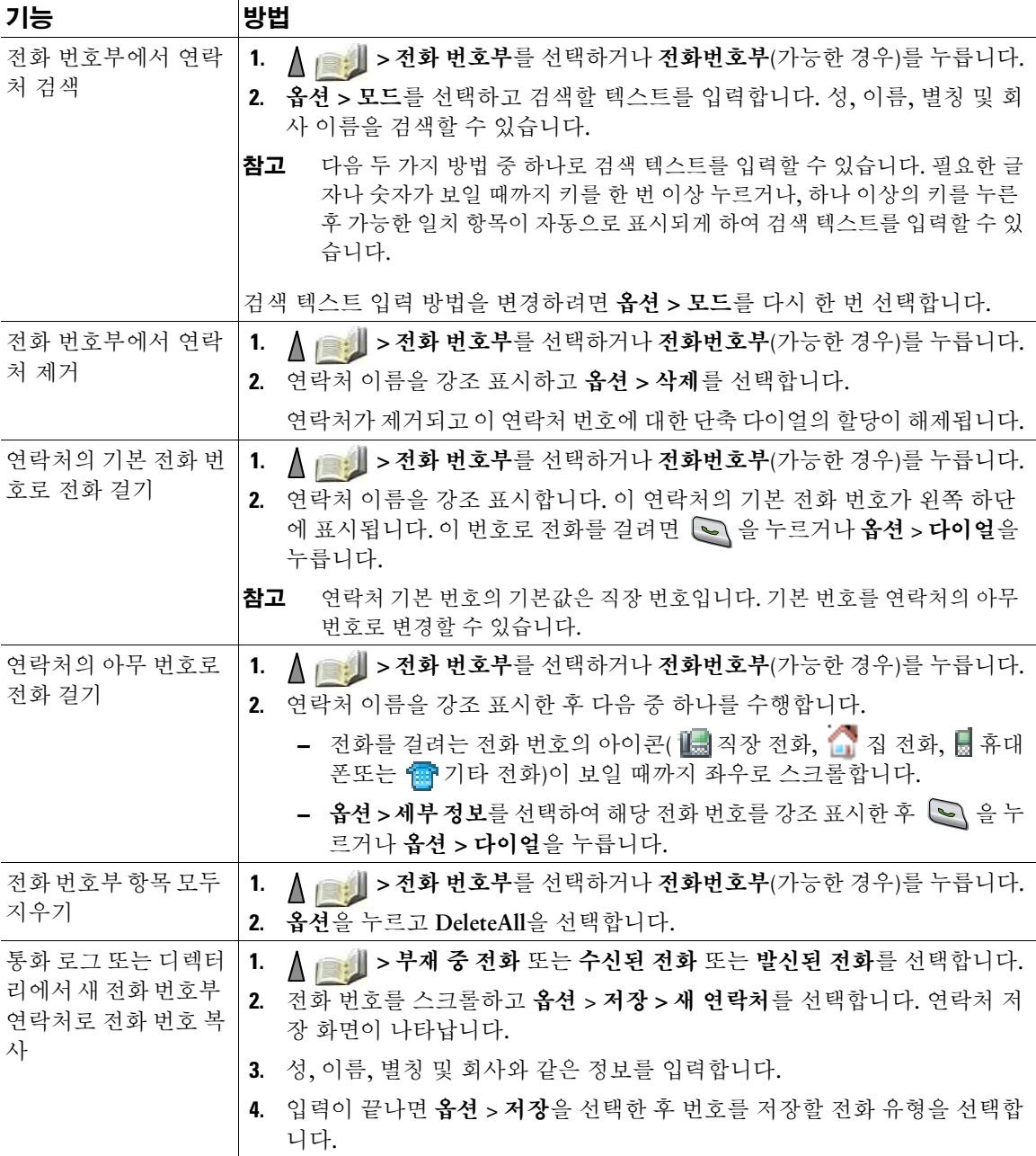

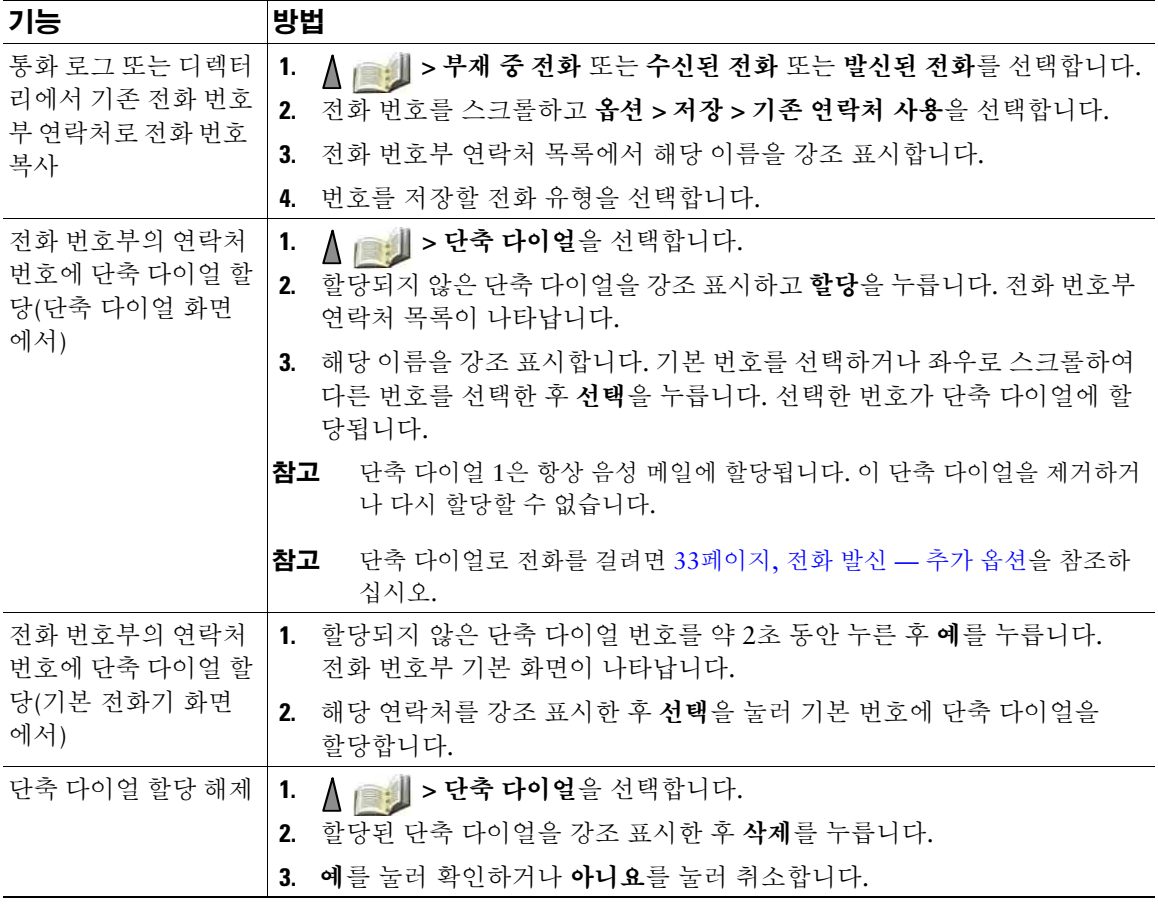

- 연락처 번호에 단축 다이얼을 할당하면 단축 다이얼 아이콘 과 번호가 연락처 세부 정보의 전화 번호 바로 밑에 나타납니다.
- 전화 번호부에 연락처를 100개까지 저장할 수 있으나 단축 다이얼은 단축 다이얼 1이 음성 메일에 예 약되어 있으므로 99개만 할당할 수 있습니다.
- 연락처 정보를 다른 곳(예: Microsoft Outlook 또는 Cisco Unified Wireless IP Phone 7920)에 저장했 으면 그 파일을 사용자의 전화 번호부로 가져올 수 있는지 시스템 관리자에게 문의하십시오.

# 음성 메시지 액세스

전화기에 "음성 메일이 도착했습니다."라고 표시되거나 빨간색 표시등이 깜박이면 전화기에서 메시지에 액세스할 수 있습니다.

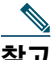

\_<mark>≦</mark>\<br>참고 회사에 따라 전화 시스템에서 사용하는 음성 메시지 서비스가 다릅니다. 가장 정확하고 세부적 인 내용에 대해서는 음성 메시지 서비스와 함께 제공되는 설명서를 참조하십시오.

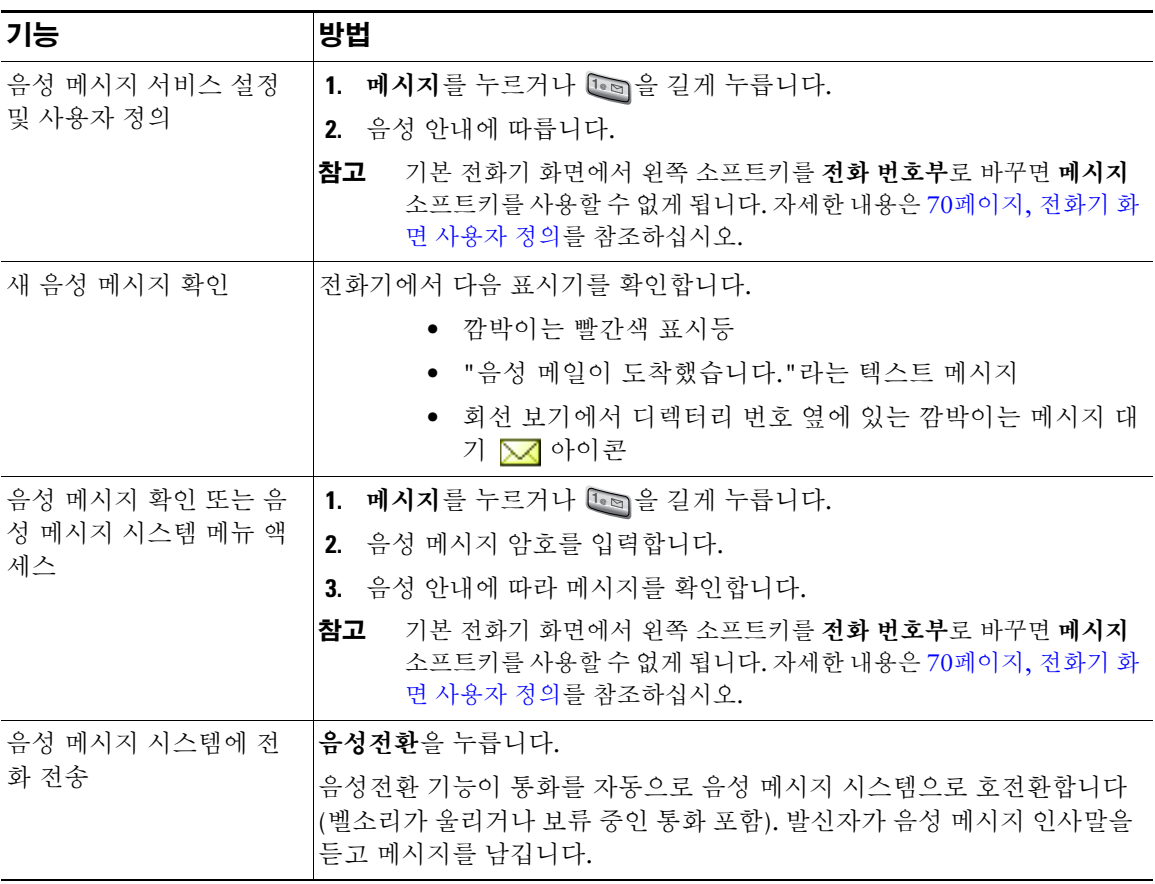

# <span id="page-93-0"></span>사용자 옵션 웹 페이지 액세스

무선 IP 전화기는 사용자의 개인 컴퓨터를 포함하여 회사에 있는 다른 네트워크 장치와 정보를 공유할 수 있는 네트워크 장치입니다. 컴퓨터를 통해 Cisco Unified Communications Manager 사용자 옵션 웹 페이 지에 로그인할 수 있으며, 이 웹 페이지에서 무선 IP 전화기에 대한 기능, 설정 및 서비스를 제어할 수 있 습니다. 이 절에는 다음에 관한 정보가 포함되어 있습니다.

- 84페이지[, Cisco Unified CallManager Release 4.3](#page-93-1) 이상 사용자 옵션 웹 페이지
- 86페이지[, Cisco Unified Communications Manager Release 5.1](#page-95-0) 이상 사용자 옵션 웹 페이지

## <span id="page-93-1"></span>**Cisco Unified CallManager Release 4.3** 이상 사용자 옵션 웹 페이지

이 절에서는 Cisco Unified CallManager 4.3 이상이 설치된 시스템에 연결된 경우 사용자 옵션 웹 페이지 액세스 방법 및 전화 서비스 가입 방법에 대해 설명합니다. 사용자가 구성할 수 있는 기능과 가입할 수 있 는 전화 서비스에 대한 자세한 내용은 다음 URL에서 웹에서 *Cisco IP* 전화 사용자 정의를 참조하십시오. [http://www.cisco.com/en/US/products/hw/phones/ps379/products\\_user\\_guide\\_list.html](http://www.cisco.com/en/US/products/hw/phones/ps379/products_user_guide_list.html)

자세한 내용은 다음 절을 참조하십시오.

- 84[페이지](#page-93-2), 사용자 옵션 웹 페이지 로그인
- 85페이지, 전화 [서비스](#page-94-1) 가입

## <span id="page-93-2"></span>사용자 옵션 웹 페이지 로그인

이 절에서는 Cisco Unified CallManager Release 4.1 이상 사용자 옵션 웹 페이지에 로그인하는 방법 및 전 화 장치 선택 방법에 대해 설명합니다.

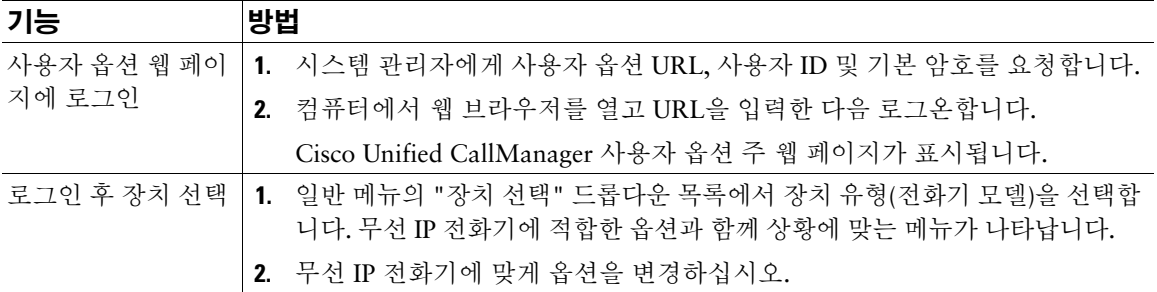

#### 사용자 옵션 웹 페이지 탐색 팁

- 메뉴 페이지에서 장치를 선택하여 모든 옵션을 확인합니다.
- 업데이트를 클릭하여 변경 사항을 적용 및 저장합니다.
- 메뉴로 되돌아가려면 메뉴로 돌아가기를 클릭합니다.
- 사용자 옵션 페이지를 종료하려면 로그오프를 클릭합니다.

### <span id="page-94-1"></span><span id="page-94-0"></span>전화 서비스 가입

전화기에서 전화 서비스 가입에 액세스하기 전에 컴퓨터로 사용자 옵션 웹 페이지에 액세스하여 해당 서 비스에 가입해야 합니다. 86페이지, [사용자 옵션](#page-95-1) 웹 페이지 사용을 참조하십시오.

전화 서비스는 다음과 같은 서비스로 구성됩니다.

- 주식 정보, 영화 안내, 날씨 예보 등의 웹 기반 정보
- 기업 일정표, 검색 가능한 디렉터리 등의 네트워크 데이터
- 고속 다이얼 서비스 및 개인 주소록 등의 전화기 기능

자세한 내용은 다음 표를 참조하십시오.

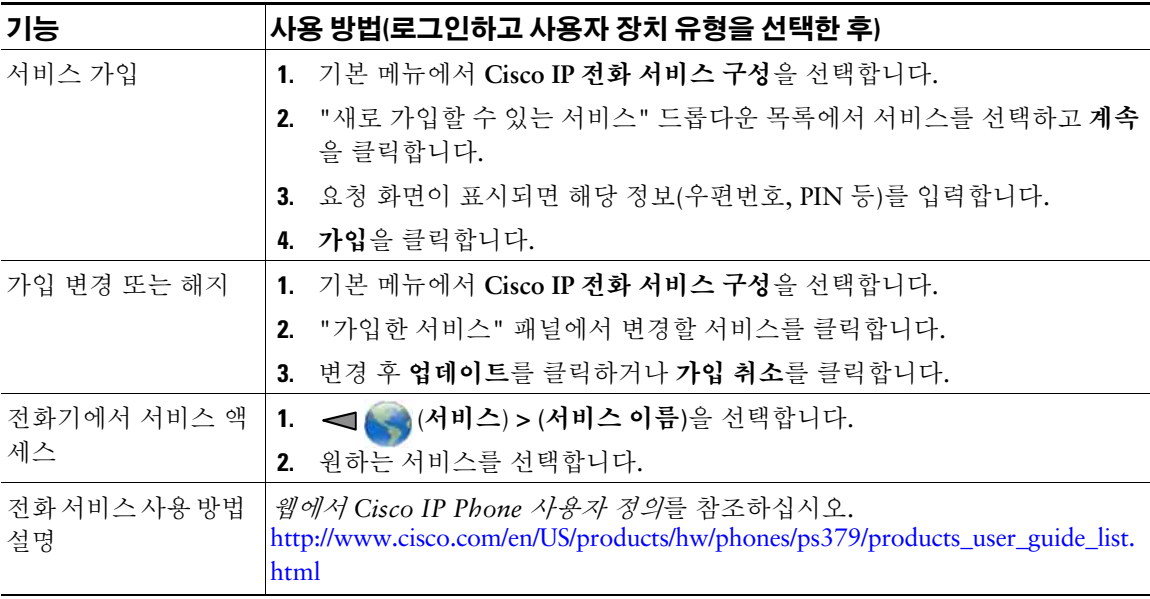

## <span id="page-95-0"></span>**Cisco Unified Communications Manager Release 5.1** 이상 사용자 옵션 웹 페이지

이 절에서는 Cisco Unified Communications Manager 5.1 이상이 설치된 시스템에 연결된 경우 사용자 옵 션 웹 페이지 액세스 방법 및 전화 서비스 가입 방법에 대해 설명합니다. 사용자 옵션 웹 페이지 액세스, 기능 구성 및 전화 서비스 가입에 관한 자세한 내용은 이 절을 참조하십시오.

- 86페이지, [사용자 옵션](#page-95-1) 웹 페이지 사용
- 87페이지, [웹에서](#page-96-0) 기능 및 서비스 구성

## <span id="page-95-1"></span>사용자 옵션 웹 페이지 사용

이 절에서는 Cisco Unified Communications Manager Release 5.1 이상 사용자 옵션 웹 페이지에 로그인 하는 방법 및 전화 장치 선택 방법에 대해 설명합니다.

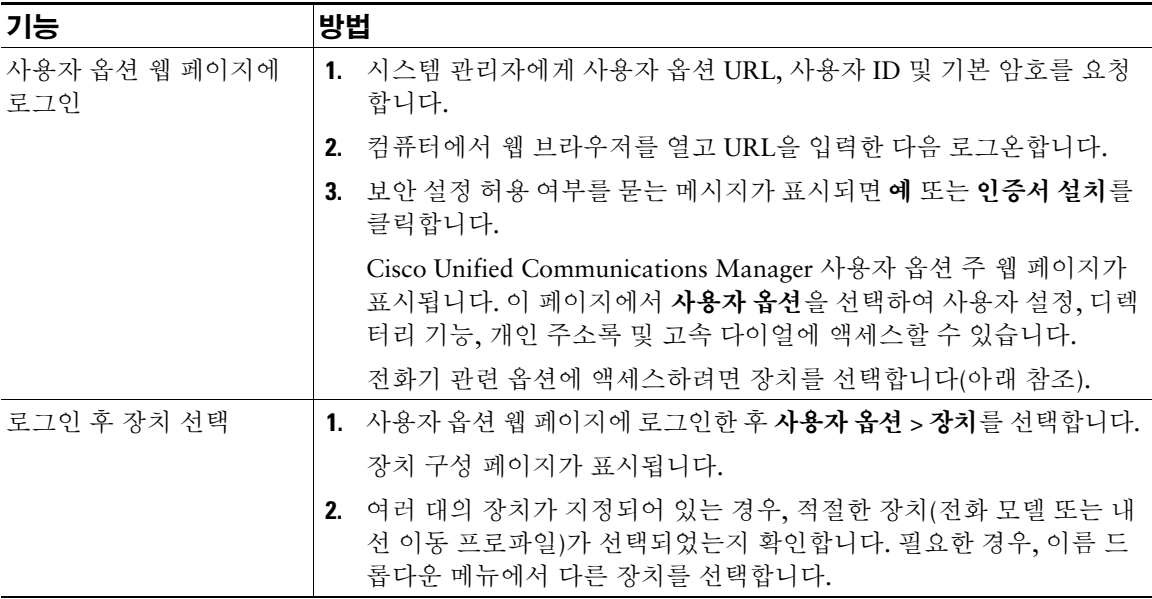

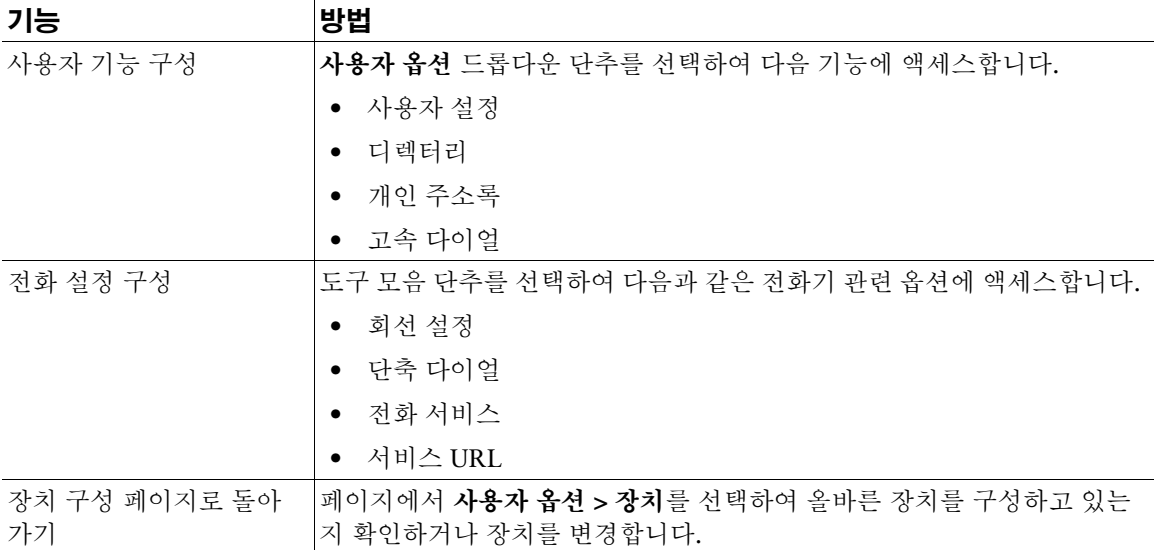

장치 구성 페이지에서 전화기에 사용할 수 있는 모든 구성 옵션을 액세스할 수 있습니다. 다른 페이지에 서는 일부 옵션에 액세스하지 못할 수도 있습니다.

### <span id="page-96-0"></span>웹에서 기능 및 서비스 구성

이 절에서는 로그인한 후 사용자 옵션 웹 페이지에서 기능 및 서비스를 구성하는 방법에 대해 설명합니 다. 86페이지, [사용자 옵션](#page-95-1) 웹 페이지 사용을 참조하십시오.

- 88페이지, 웹에서 단축 [다이얼](#page-97-0) 설정
- 89페이지, 웹에서 개인 [디렉터리](#page-98-1) 사용
- 91페이지, 웹에서 전화 [서비스](#page-100-1) 설정
- 92페이지, [웹에서](#page-101-0) 사용자 설정 제어
- 93[페이지](#page-102-0), 웹에서 회선 설정 제어
- 95페이지[, Cisco WebDialer](#page-104-0) 사용

### <span id="page-97-0"></span>웹에서 단축 다이얼 설정

구성에 따라 전화기는 웹에서 설정하는 일부 단축 다이얼 기능을 지원할 수 있습니다.

- 회선 보기 단축 다이얼
- 단축 다이얼
- 고속 다이얼

참고 단축 다이얼 기능 사용에 대한 도움말은 49[페이지](#page-58-0), 단축 다이얼을 참조하십시오.

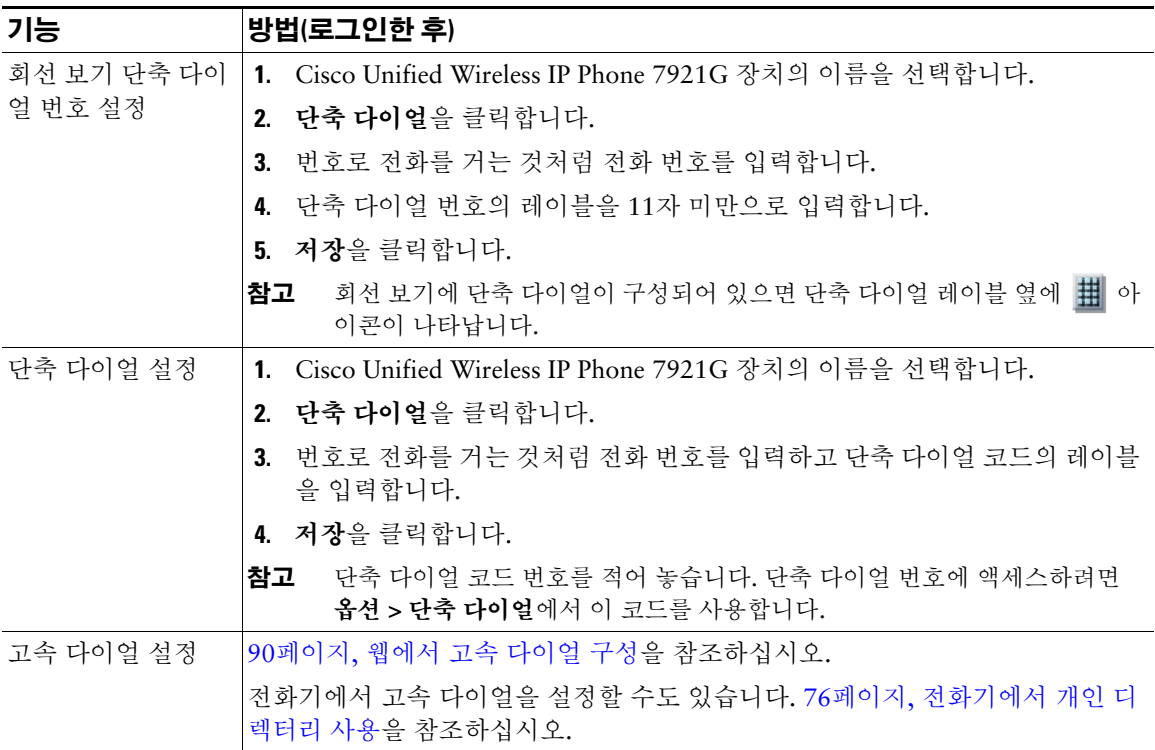

#### 팁

- 회선 보기 화면에 6자까지 나타날 수 있습니다(회선과 단축 다이얼 번호 조합).
- 단축 다이얼 레이블이 11자 이상이면 레이블이 왼쪽에서부터 줄어드므로 레이블을 더 짧게 입력하 십시오. 예를 들어, "Customer Service"가 ".....er Service"로 표시됩니다.

### <span id="page-98-1"></span><span id="page-98-0"></span>웹에서 개인 디렉터리 사용

컴퓨터에서 액세스할 수 있는 개인 디렉터리 기능은 다음과 같습니다.

- 개인 주소록(PAB)
- 고속 다이얼
- 주소록 동기화 도구(TABSynch)

——<br>참고 [전화기에서](#page-85-0) PAB 및 고속 다이얼에 액세스할 수도 있습니다. 76페이지, 전화기에서 개인 디렉터 리 [사용](#page-85-0)을 참조하십시오.

#### <span id="page-98-2"></span>웹에서 개인 주소록 사용

이 절에서는 사용자 옵션 웹 페이지에서 PAB를 사용하는 방법에 대해 설명합니다.

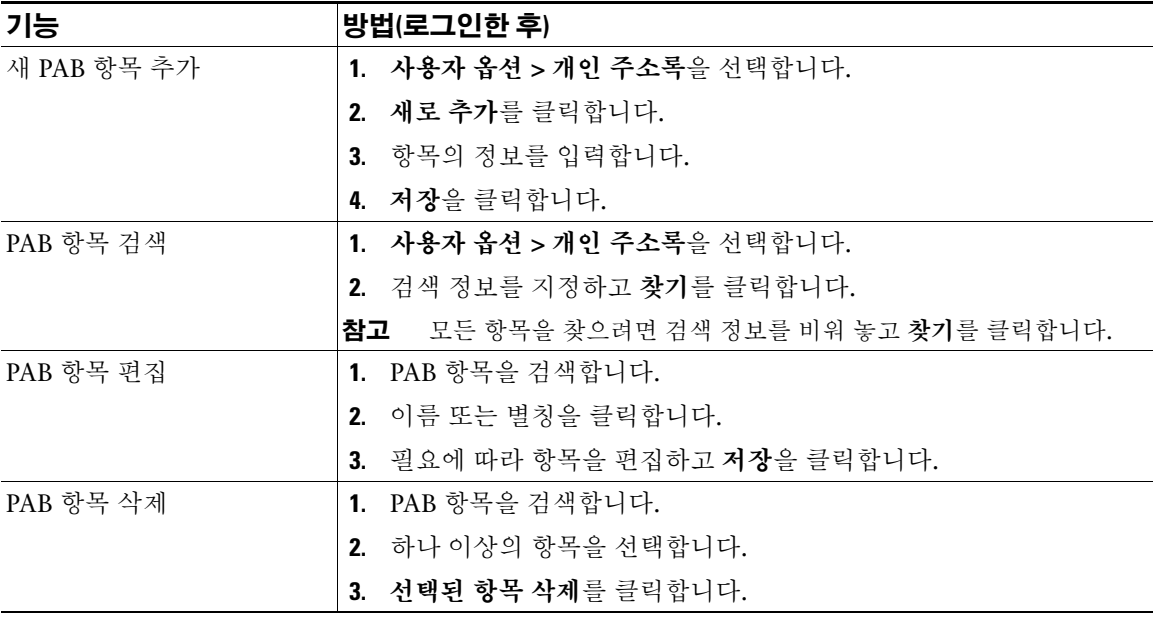

#### <span id="page-99-0"></span>웹에서 고속 다이얼 구성

이 절에서는 사용자 옵션 웹 페이지에서 고속 다이얼을 지정하는 방법에 대해 설명합니다.

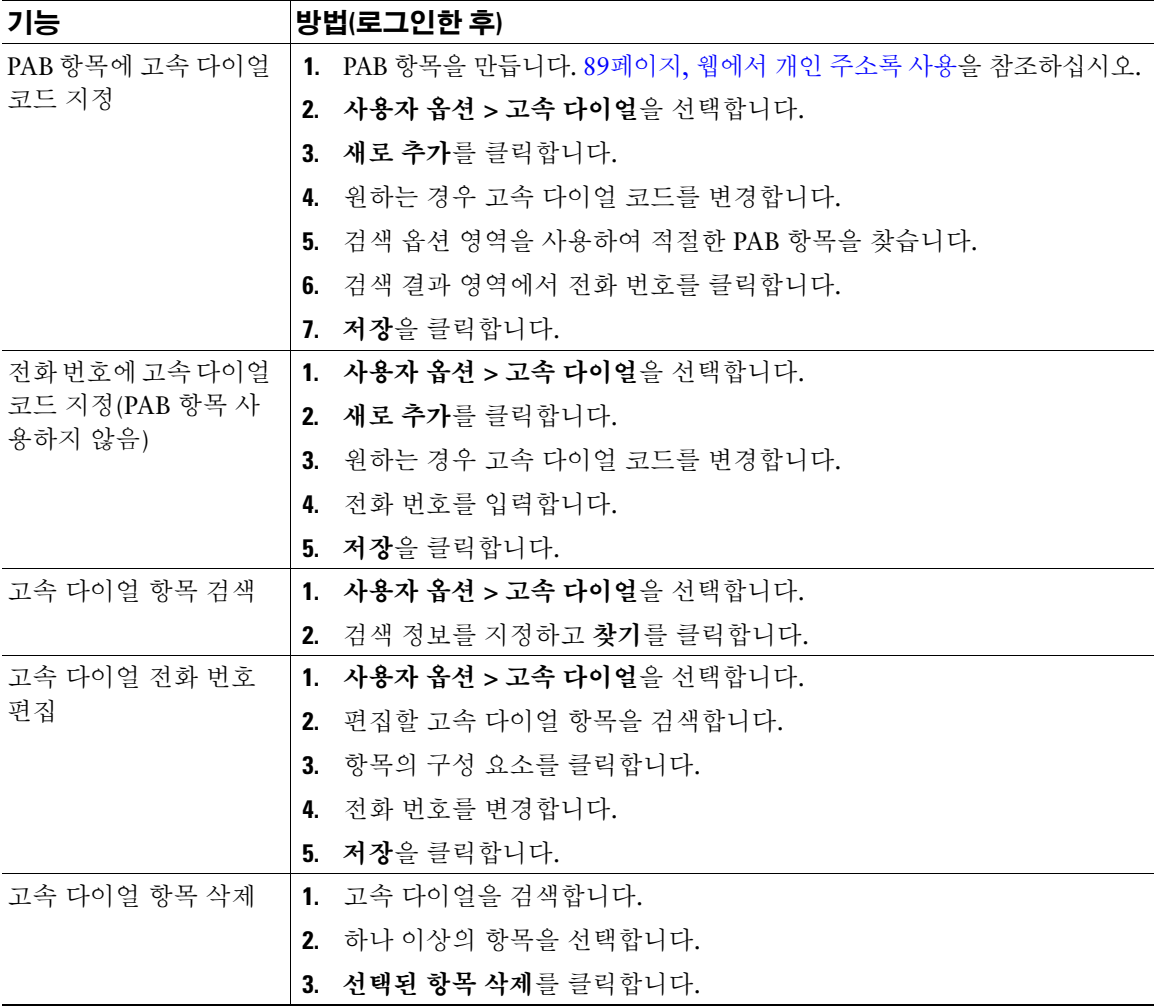

#### 팁

- 최대 500개의 고속 다이얼 및 PAB 항목을 만들 수 있습니다.
- PAB 항목을 사용하지 않고 고속 다이얼 항목을 새로 만들 수 있습니다. 사용자 옵션 웹 페이지에서 "원시"로 표시되는 이러한 고속 다이얼 항목은 구성 가능한 텍스트 레이블을 표시하지 않습니다.

#### 주소록 동기화 도구 사용

주소록 동기화 도구(TABSynch)를 사용하여 기존 Microsoft Windows 주소록(사용 가능한 경우)을 PAB와 동기화할 수 있습니다. 그런 다음 Microsoft Windows 주소록의 항목을 사용자의 무선 IP 전화기 및 사용 자 옵션 웹 페이지에서 액세스할 수 있습니다. 시스템 관리자가 TABSynch에 대한 액세스 권한을 부여하 며 세부적인 지침을 제공합니다.

### <span id="page-100-1"></span><span id="page-100-0"></span>웹에서 전화 서비스 설정

특수 전화 기능, 네트워크 데이터 및 웹 기반 정보(주식 시세 및 영화 목록 등)등이 전화 서비스에 포함될 수 있습니다. 전화 서비스에 가입해야 전화기에서 이러한 서비스를 액세스할 수 있습니다.

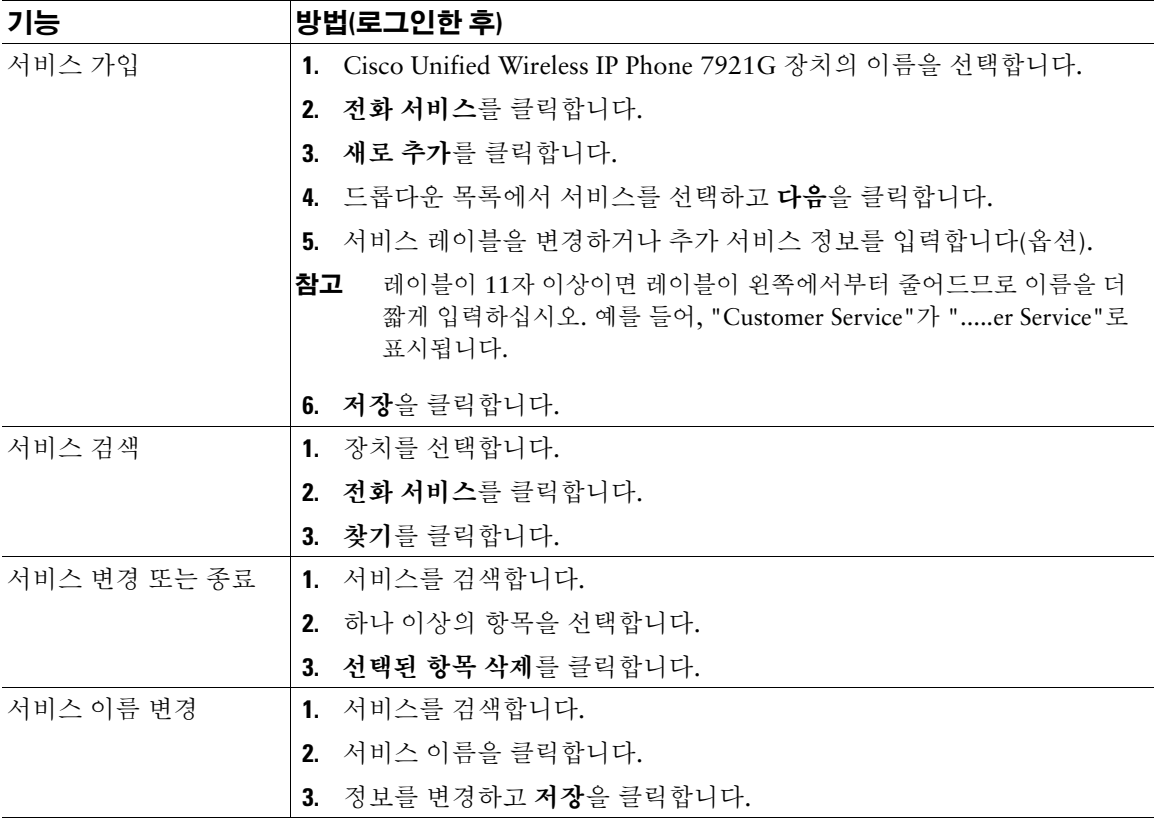

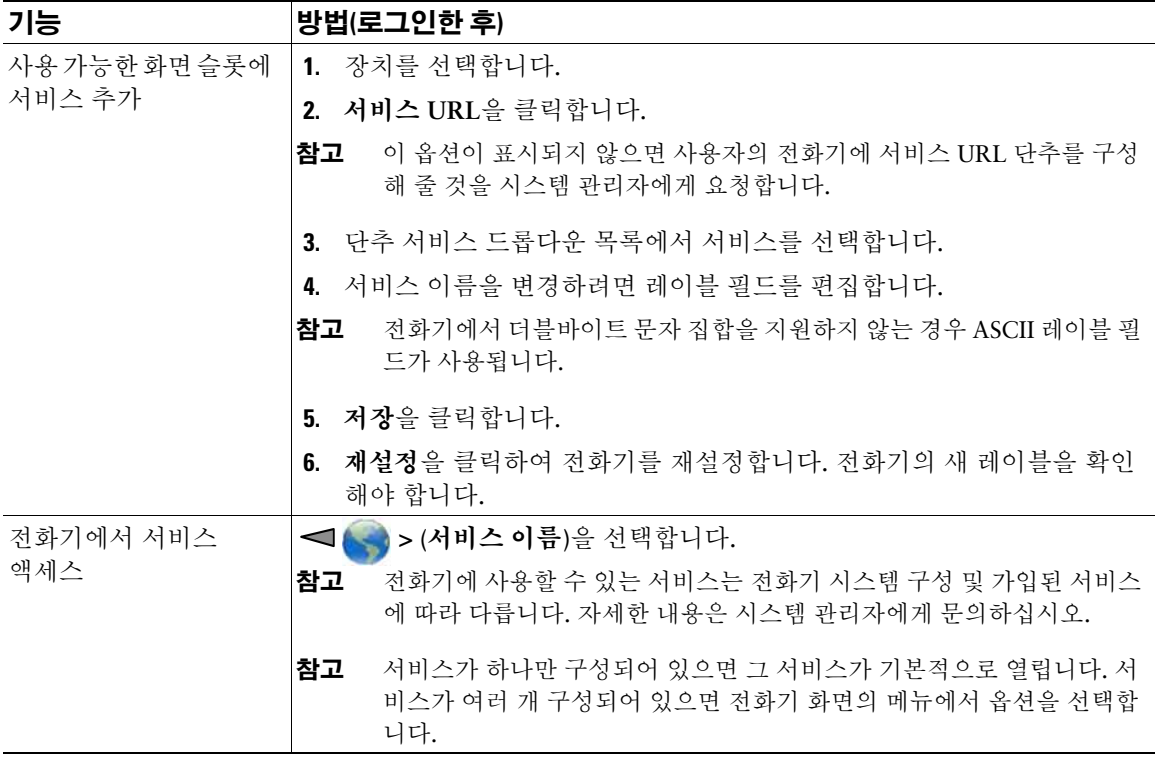

### <span id="page-101-0"></span>웹에서 사용자 설정 제어

사용자 설정에는 암호, PIN 및 언어(로케일) 설정이 포함됩니다. PIN 및 암호를 사용하여 다른 기능과 서 비스에 액세스할 수 있습니다.

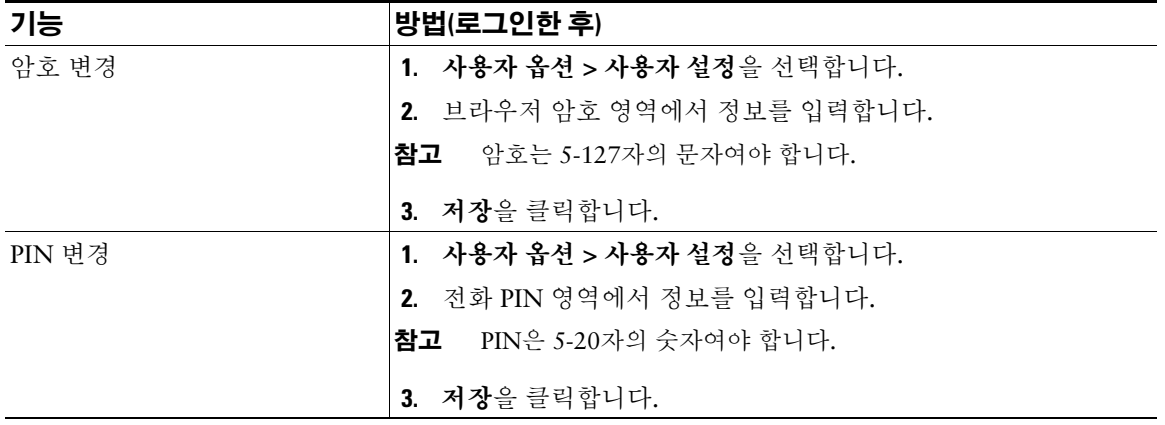

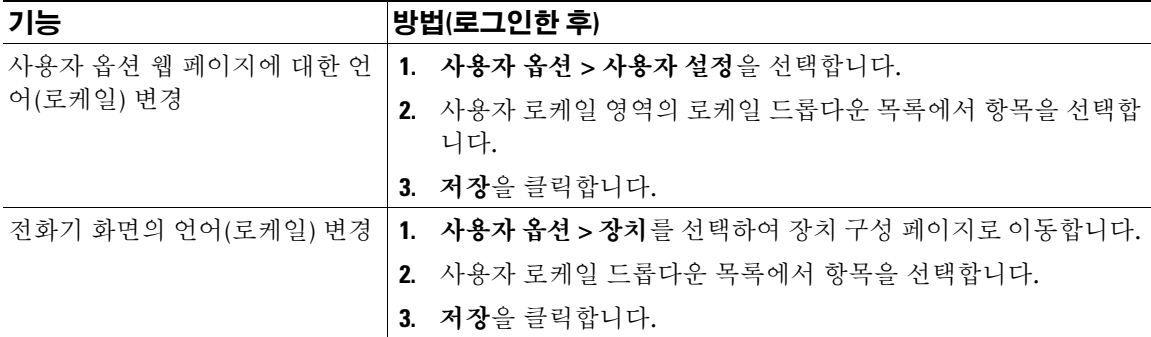

- 전화기에서 Cisco Extension Mobility 또는 개인 디렉터리에 로그인하려면 PIN을 사용합니다.
- 암호를 사용하여 개인 컴퓨터의 사용자 옵션 웹 페이지 및 Cisco WebDialer에 로그인합니다.
- 이 서비스에 관한 자세한 내용은 시스템 관리자에게 문의하십시오.

### <span id="page-102-0"></span>웹에서 회선 설정 제어

회선 설정은 전화기의 특정 전화 회선(디렉터리 번호)에 영향을 줍니다. 회선 설정에는 착신 전환과 회선 레이블이 포함될 수 있습니다.

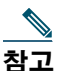

- 참고 **•** 전화기에서 기본 회선에 대해 통화 착신 전환을 직접 설정할 수 있습니다. 40[페이지](#page-49-0), 다른 [번호로](#page-49-0) 착신 전환을 참조하십시오.
	- **•** 전화기에서 직접 액세스할 수 있는 전화기 설정에 대해 알아 보려면 67[페이지](#page-76-0), 전화기 설 정 [변경을](#page-76-0) 참조하십시오.

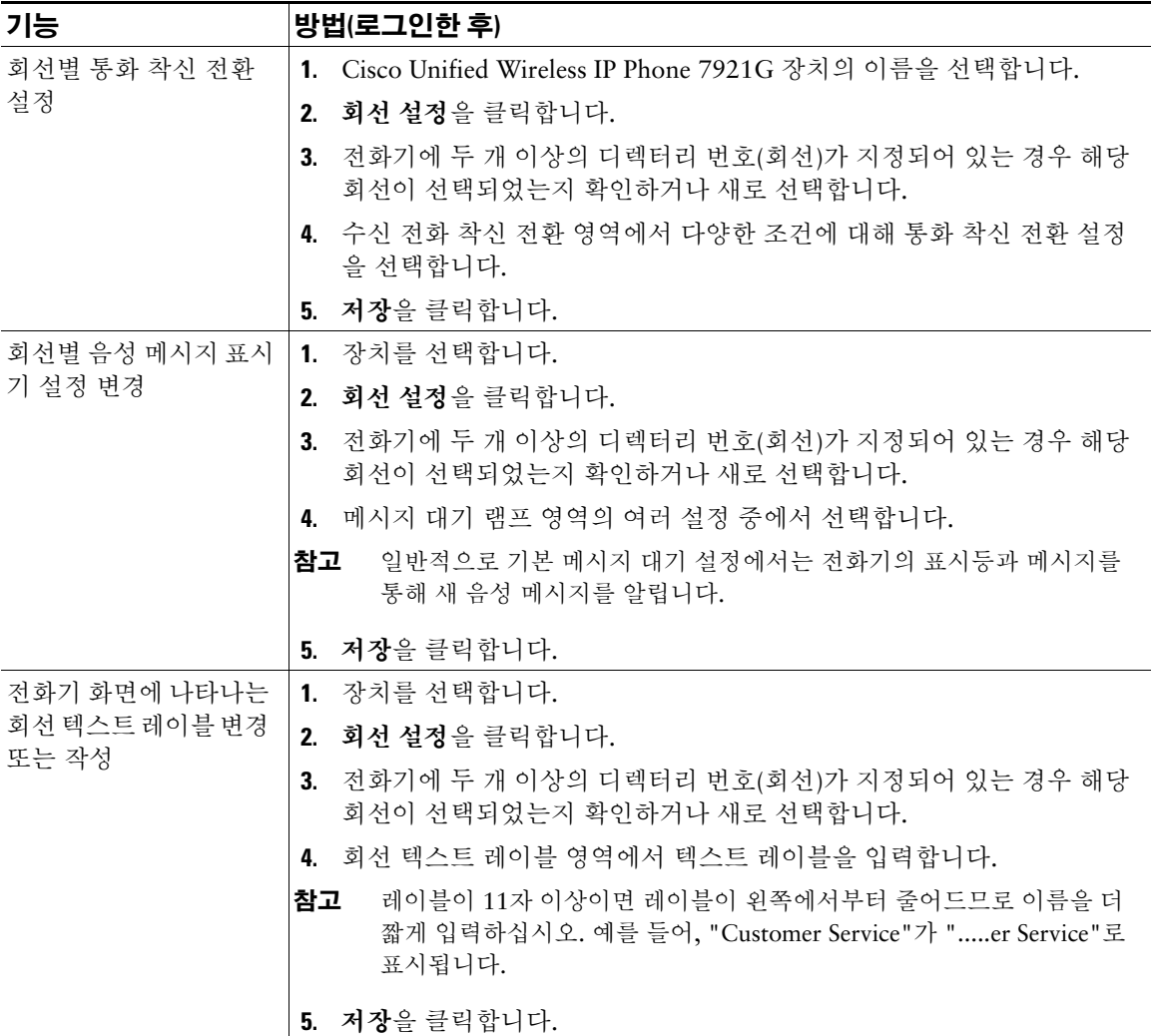

사용자 옵션 웹 페이지에서 전화기의 벨소리 설정을 변경할 수 없습니다.

### <span id="page-104-0"></span>**Cisco WebDialer** 사용

Cisco WebDialer를 사용하면 웹 브라우저의 항목을 클릭하여 무선 IP 전화기에서 디렉터리 연락처로 전 화를 걸 수 있습니다. 이 기능은 시스템 관리자가 구성해야 합니다.

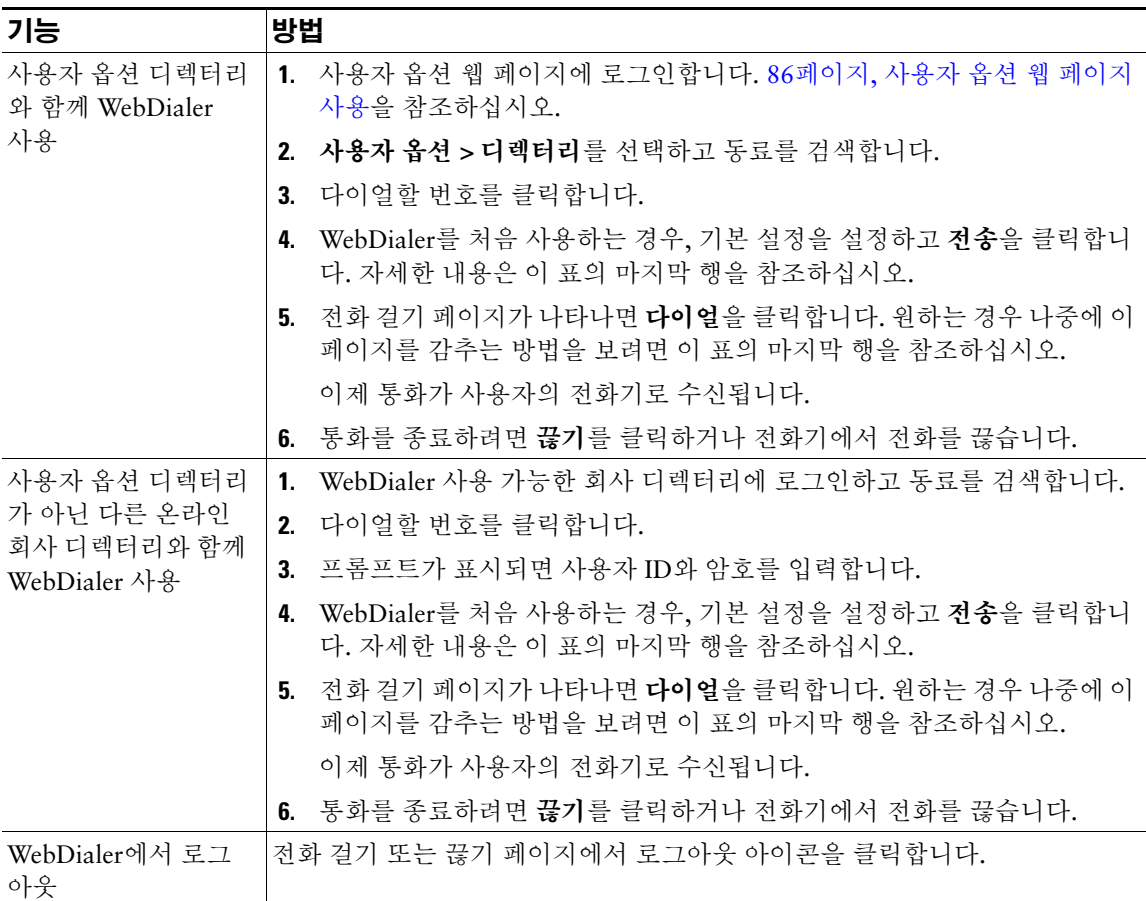

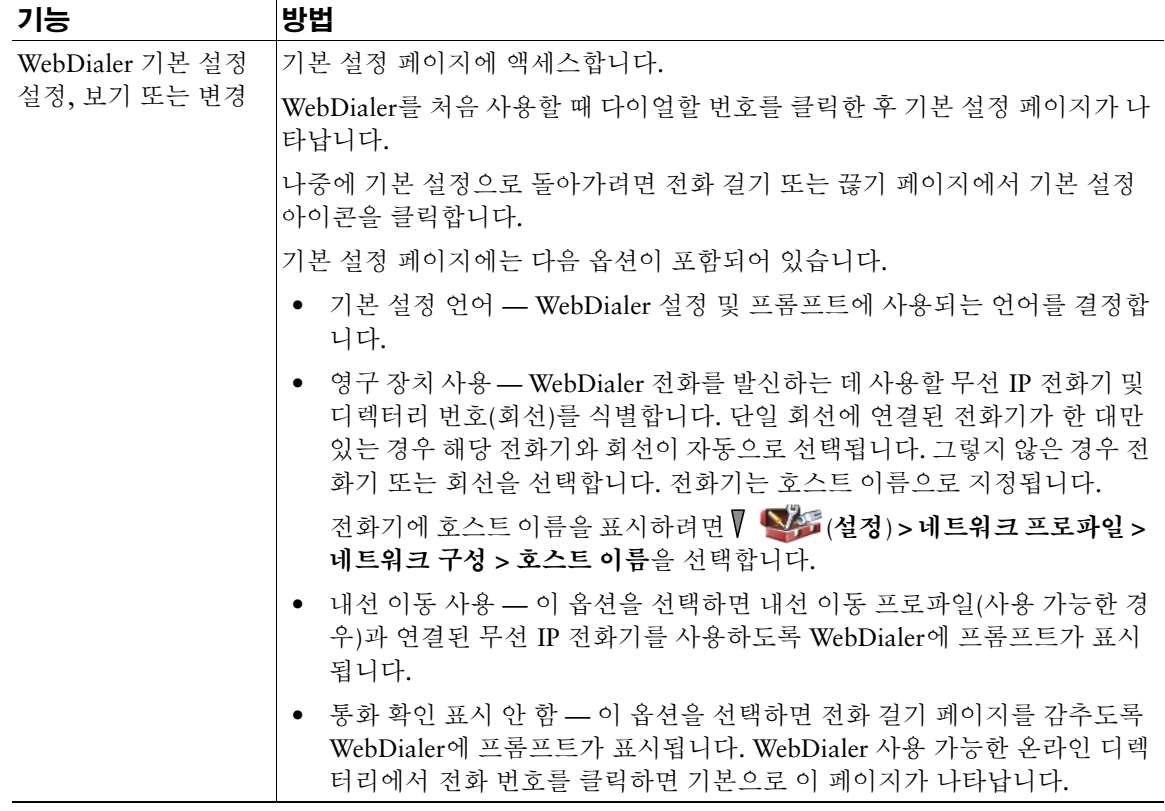

# 추가 구성 옵션 이해

시스템 관리자는 적절한 경우 특정 소프트키 템플릿을 특별한 서비스 및 기능에 사용하도록 구성할 수 있 습니다. 아래 표는 일부 구성 옵션에 대한 개요로, 사용자 통화 요구와 작업 환경에 따라 시스템 관리자와 상의할 수 있습니다.

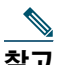

참고 다음 URL에서 사용 설명서 및 이 표에 나열된 기타 문서를 볼 수 있습니다. [http://www.cisco.com/en/US/products/hw/phones/ps379/products\\_user\\_guide\\_list.html](http://www.cisco.com/en/US/products/hw/phones/ps379/products_user_guide_list.html)

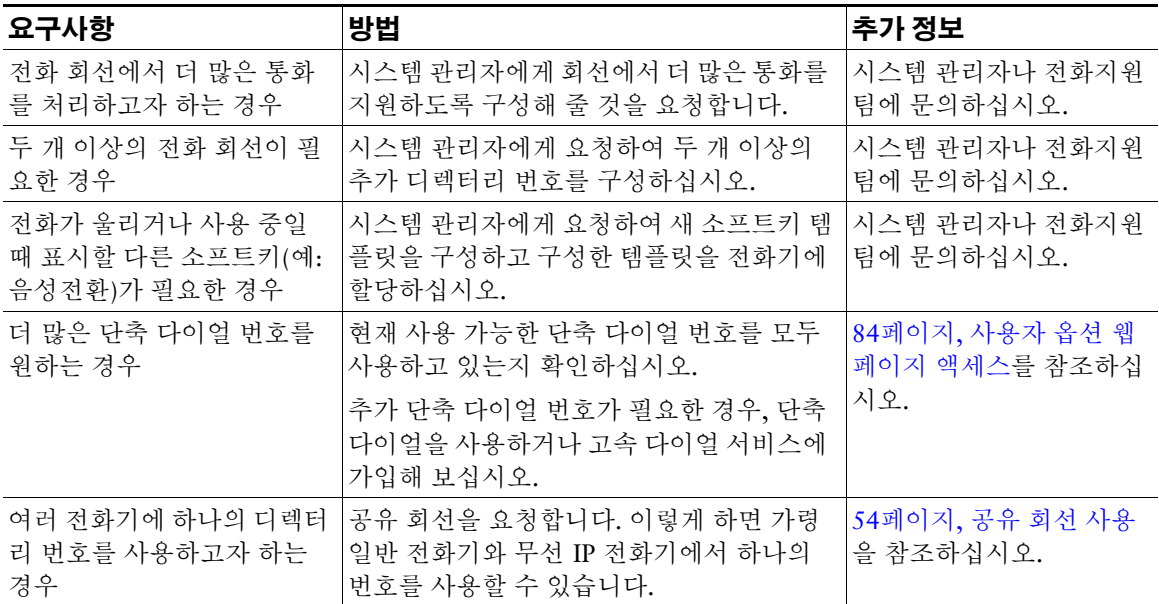

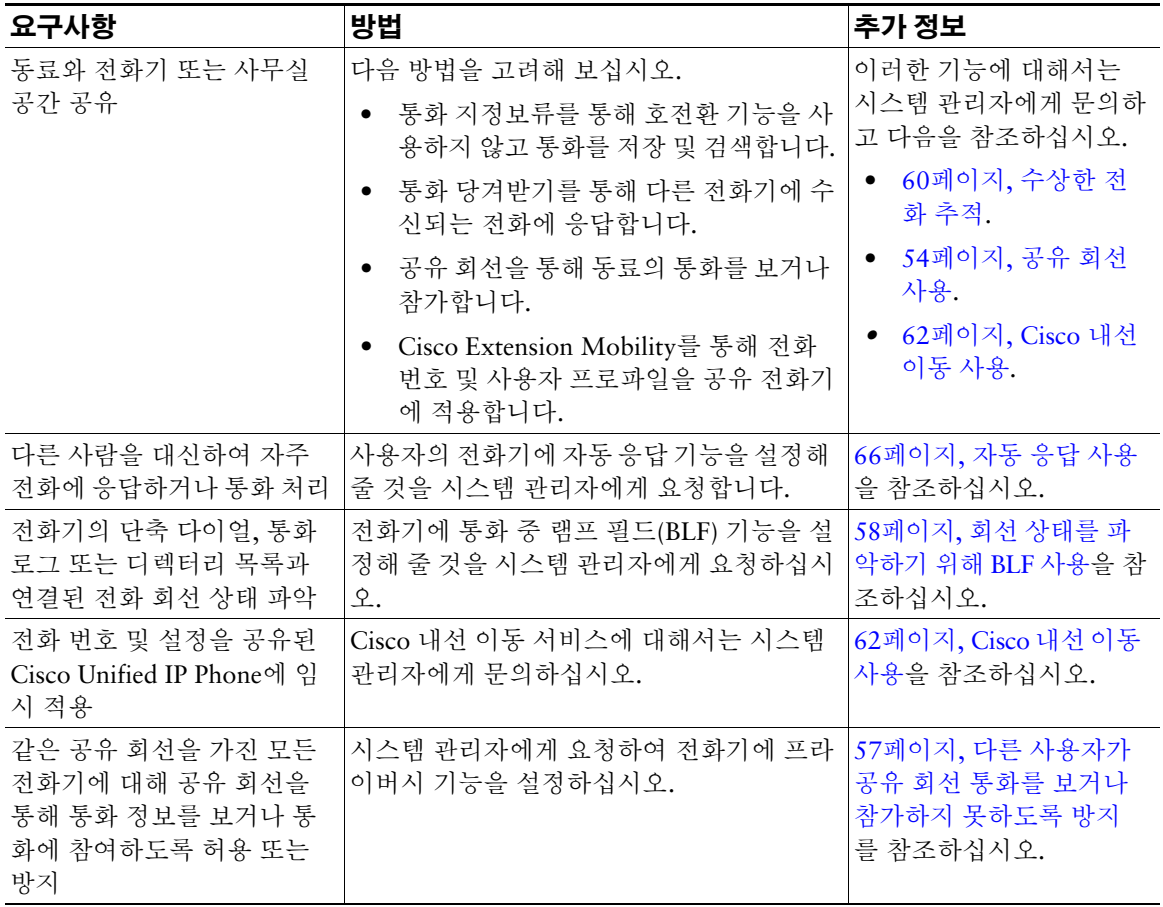
# <span id="page-108-0"></span>전화기 문제 해결

이 절에서는 무선 IP 전화기에 대한 문제 해결 정보를 제공합니다.

# 일반적인 문제 해결

이 절에서는 전화기의 일반적인 문제 해결에 도움이 되는 정보를 제공합니다. 자세한 내용은 시스템 관리 자에게 문의하십시오.

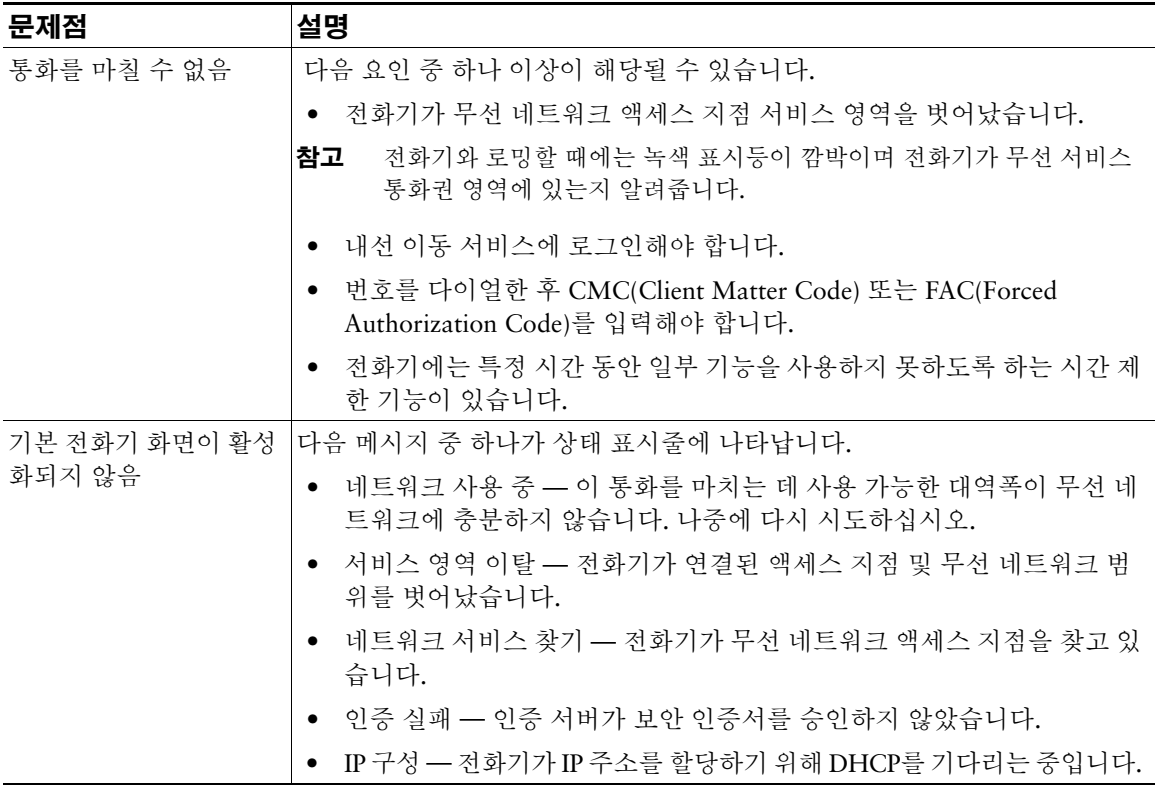

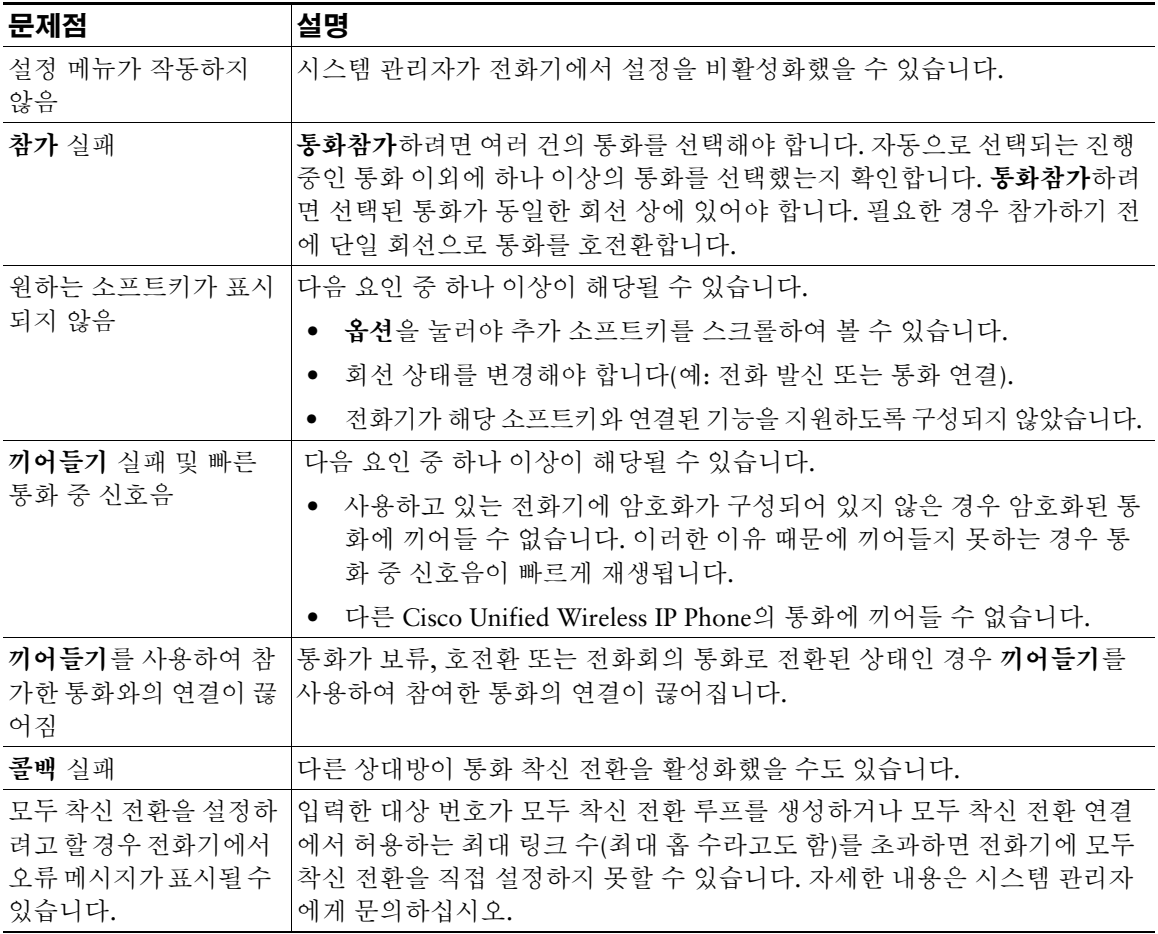

# <span id="page-110-0"></span>전화기 관리 데이터 보기

시스템 관리자가 문제 해결을 위해 사용자에게 전화기의 관리 데이터에 액세스하도록 요청할 수도 있습 니다.

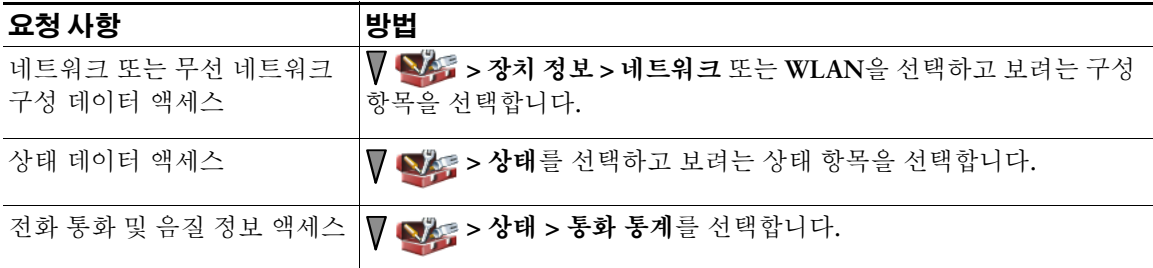

# <span id="page-110-1"></span>품질 보고 도구 사용

시스템 관리자가 성능 문제를 해결하기 위해 품질 보고 도구(QRT)를 사용하여 전화기를 임시 구성할 수 도 있습니다. 옵션 **> QRT**를 선택하여 시스템 관리자에게 정보를 제출할 수 있습니다. 구성에 따라 QRT 를 사용하여 다음을 수행합니다.

- 현재 통화에 발생하는 오디오 문제를 즉시 보고
- 범주 목록에서 일반적인 문제점을 선택하고 이유 코드 선택

# <span id="page-111-0"></span>**Cisco** 하드웨어 **1**년 제한적 보증 조건

특별 조건이 하드웨어 보증에 적용되며 보증 기간 동안 다양한 서비스를 이용할 수 있습니다. Cisco.com 에서는 Cisco 소프트웨어에 적용되는 보증 및 라이센스 계약이 포함된 정식 보증서를 다음 URL에서 제 공합니다.

[http://www.cisco.com/en/US/docs/general/warranty/English/1Y1DEN\\_\\_.html](http://www.cisco.com/en/US/docs/general/warranty/English/1Y1DEN__.html)

# 찾아보기

# **A**

ad hoc 전화회의, [전화회의](#page-51-0) 참조

## **B**

BLF 픽업 **[58](#page-67-0)**

# **C**

Cisco Unified IP Phone 설명서 **[2](#page-11-0)** Cisco Unified Wireless IP Phone 건강 관리 환경 **[5](#page-14-0)** 관리 도메인 **[5](#page-14-1)** 기능 구성 **[30,](#page-39-0) [97](#page-106-0)** 단추 및 키 **[19](#page-28-0)** 등록 **[14](#page-23-0)** 문제 해결 **[99](#page-108-0)** 설명 **[18](#page-27-0)** 안전 및 성능 **[2](#page-11-1)** 연결 **[7](#page-16-0)** 온라인 도움말 **[26](#page-35-0)** 웹 기반 서비스 **[84](#page-93-0)** 전원 공급 장치 **[5](#page-14-2)**

전원 켜기 **[12](#page-21-0)** 주변 기기 **[14](#page-23-1)** 청소 **[30](#page-39-1)** Cisco WebDialer **[95](#page-104-0)**

## **D**

DND **[41](#page-50-0)**

## **L**

LED 깜박임 속도 **[19](#page-28-1)**

## **M**

MLPP(Multilevel Precedence and Preemption) **[60](#page-69-0)** MLPP, 사용 **[60](#page-69-0)**

# **P**

PAB 다이얼 **[34](#page-43-0)** 웹 페이지에서 사용 **[89](#page-98-0)** PIN, 변경 **[92](#page-101-0)**

# **T**

TABSynch **[91](#page-100-0)** TAPS, 사용 **[14](#page-23-0)**

## **W**

WebDialer **[95](#page-104-1)**

## ㄱ

가입, 전화 서비스 **[91](#page-100-1)** 개인 기능 공유 회선 **[54](#page-63-0)** 사용 **[57](#page-66-0)** 개인 [주소록](#page-98-0), PAB 참조 건강 관리 환경 **[5](#page-14-0)** 경고 **[2](#page-11-1)** 공유 회선 개인 기능 **[57](#page-66-0)** 끼어들기 **[55](#page-64-0)** 및 원격 사용 중 메시지 **[54](#page-63-1)** 설명 **[54](#page-63-2)** 공유 회선에 대해 원격 사용 중 **[54](#page-63-1)** 관리 도메인 **[5](#page-14-1)** 기능 사용 가능성 **[30](#page-39-0)** 액세스 가능성 **[6](#page-15-0)** 추가 **[97](#page-106-0)** 기능 단추, 사용 **[25](#page-34-0)** 기능 메뉴 **[25](#page-34-0)** 끼어들기 개인 기능 **[57](#page-66-0)** 공유 회선 **[54](#page-63-0)** 사용 **[55](#page-64-0)**

#### ㄴ

내선 이동 로그아웃 **[62](#page-71-0)** 로그인 **[62](#page-71-1)** 사용 **[35](#page-44-0)** 네트워크 구성 데이터, 찾기 **[101](#page-110-0)** 네트워크 프로파일 보기 **[73](#page-82-0)** 잠김 **[73](#page-82-0)** 눌러서 대화 단추 **[63](#page-72-0)** 사용 **[63](#page-72-0)** 액세스 **[63](#page-72-0)**

## ㄷ

다이얼, 옵션 **[31,](#page-40-0) [33](#page-42-0)** 단추 바로 가기 **[26](#page-35-1)** 볼륨 **[21](#page-30-0)** 선택 **[20](#page-29-0)** 스피커 **[20,](#page-29-1) [64](#page-73-0)** 애플리케이션 **[21](#page-30-1)** 오른쪽 소프트키 **[20](#page-29-2)** 왼쪽 소프트키 **[21](#page-30-2)** 음소거 **[21](#page-30-3)** 응답/전송 **[21](#page-30-4)** 전원/종료 **[20](#page-29-3)** 탐색 **[20,](#page-29-4) [25](#page-34-1)** 단축 다이얼 **[88](#page-97-0)** 고속 다이얼 사용 **[51](#page-60-0)** 바로 가기 키 **[49](#page-58-0)** 바로 가기 키를 사용하여 전화 걸기 **[33](#page-42-1)**

옵션 **[49](#page-58-1)** 웹에서 설정 **[88](#page-97-1)** 전화 번호부 연락처에 할당 **[82](#page-91-0)** 회선 보기 **[50](#page-59-0)** 회선 보기 레이블 **[88](#page-97-0)** 단축 다이얼 바로 가기 키 **[49](#page-58-0)** 단축 다이얼 바로 가기 키 사용 **[33](#page-42-1)** 당겨받기 그룹 **[52](#page-61-0)** 데스크톱 충전기 도킹된 아이콘 **[65](#page-74-0)** 사용 **[65](#page-74-0)** 전화기 제거 **[65](#page-74-1)** 케이블 자물쇠 **[16](#page-25-0)** 데스크톱 충전기용 케이블 자물쇠 **[16](#page-25-0)** 도움말 목차 **[26](#page-35-2)** 사용 **[26](#page-35-0)** 액세스 **[26](#page-35-2)** 디렉터리 Communications Manager 웹 페이지에서 사용 **[95](#page-104-1)** 개인, 사용 **[76](#page-85-0)** 옵션 설명 **[75](#page-84-0)** 회사, 사용 **[76](#page-85-1)** 디렉터리 번호, 보기 **[22](#page-31-0)**

### ㅁ

메뉴 주 메뉴 액세스 **[25](#page-34-2)** 항목 액세스 **[25](#page-34-3)** 메뉴, 사용 **[25](#page-34-0)** 무선 네트워크 데이터, 찾기 **[101](#page-110-0)** 문제 해결, 데이터 **[99](#page-108-0)**

#### ㅂ

발신 통화, 기록 **[74](#page-83-0)** 배터리 설치 [7](#page-16-1) 안전 관련 정보 **[4](#page-13-0)** 제거 [7](#page-16-1) 벨소리 변경 **[67,](#page-76-0) [68](#page-77-0)** 회선마다 선택 **[67,](#page-76-0) [68](#page-77-0)** 벨소리 장치 볼륨 **[67,](#page-76-0) [68](#page-77-0)** 벨소리 패턴 볼륨 단추로 변경 **[27](#page-36-0)** 설정 변경 **[68](#page-77-1)** 보류 사용 **[37](#page-46-0)** 통화 전환 **[38](#page-47-0)** 호전환 **[39](#page-48-0)** 보안 보안 통화 걸기 및 받기 **[59](#page-68-0)** 비보안 통화 확인 **[59](#page-68-1)** 수준 **[59](#page-68-2)** 보안 통화 **[59](#page-68-3)** 보증 조건 설명 **[102](#page-111-0)** 하드웨어 **[102](#page-111-0)** 볼륨 유지 **[65](#page-74-2)** 조정 **[67,](#page-76-0) [68](#page-77-0)** 통화 중 조절 **[65](#page-74-2)** 볼륨 단추 사용 **[27](#page-36-1)** 설명 **[21](#page-30-0)** 부재 중 통화, 기록 **[74](#page-83-0)**

**106 OL-17609-01** ㅅ 사용자 옵션 웹 페이지 Cisco Unified CallManager 액세스 및 사용 **[84](#page-93-1)** 전화 서비스 가입 **[85](#page-94-0)** Cisco Unified Communications Manager 액세스 및 사용 **[86](#page-95-0)** 전화 서비스 가입 **[91](#page-100-1)** Communications Manager 장치 구성 페이지 **[86](#page-95-1)** 주소록 동기화 도구 **[91](#page-100-0)** PIN, 변경 **[92](#page-101-1)** 개인 디렉터리, 웹 페이지에서 사용 **[89](#page-98-1)** 고속 다이얼, 웹 페이지에서 구성 **[90](#page-99-0)** 기능 및 서비스 구성 **[87](#page-96-0)** 암호, 변경 **[92](#page-101-1)** 언어 (로케일) 설정 **[92](#page-101-1)** 회선 보기 단축 다이얼, 구성 **[88](#page-97-0)** 상태 데이터, 찾기 **[101](#page-110-0)** 상태 회선, 보기 **[23](#page-32-0)** 서비스, 가입 **[91](#page-100-1)** 선택 단추 사용 **[25](#page-34-4)** 설명 **[20](#page-29-0)** 설명서, 액세스 **[2](#page-11-0)** 설치, Cisco Unified Wireless IP Phone **[7](#page-16-0)** 소프트키 단추 레이블 **[23](#page-32-1)** 사용 **[23](#page-32-1)** 수상한 전화, 추적 **[60](#page-69-1)** 수신 통화, 기록 **[74](#page-83-0)** 스피커 단추 **[20](#page-29-1)** ㅇ

스피커 아이콘 **[64](#page-73-0)** 스피커폰 모드, 사용 **[64](#page-73-1)** 신호 강도 **[12](#page-21-1)**

아이콘 **[48](#page-57-0)** 설명 **[22](#page-31-1)** 신호 강도 **[12](#page-21-1)** 통화 상태 **[28](#page-37-0)** 회선 상태 **[28](#page-37-0)** 아이콘, 통화 상태용 **[28](#page-37-1)** 안전 및 성능 **[2](#page-11-1)** 암호 EAP 변경 **[73](#page-82-1)** 네트워크 EAP **[13](#page-22-0)** 설정 **[13](#page-22-0)** 암호, 변경 **[92](#page-101-2)** 암호화된 통화 **[59](#page-68-3)** 애플리케이션 단추 **[21](#page-30-1)** 액세스 가능성 **[6](#page-15-0)** 여러 통화, 처리 **[38](#page-47-0)** 연락처 검색 **[81](#page-90-0)** 단축 다이얼 할당 **[82](#page-91-0)** 전화 번호부에 **[79](#page-88-0)** 온라인 도움말, 사용 **[26](#page-35-0)** 왼쪽 소프트키 설정 **[70](#page-79-0)** 유선 헤드셋 사용 **[64](#page-73-2)** 아이콘 **[64](#page-73-2)** 포트 **[64](#page-73-2)**

음성 메시지 바로 가기 **[27](#page-36-2)** 액세스 **[83](#page-92-0)** 표시기 **[83](#page-92-0)** 음성 메시지 표시기 설정 변경 **[93](#page-102-0)** 음소거 단추 **[21](#page-30-3)** 음소거, 사용 **[38](#page-47-1)** 음질 데이터, 찾기 **[101](#page-110-0)** 응답/전송 단추 **[21](#page-30-4)** 인증된 통화 **[59](#page-68-3)** 인터콤 회선 **[48](#page-57-0)**

#### ㅈ

자동 등록된 전화기 지원을 위한 도구 **[14](#page-23-0)** 자동 응답, 사용 **[66](#page-75-0)** 자동 키 잠금 **[72](#page-81-0)** 잠금 전화기 **[16](#page-25-0)** 장난 전화 식별(MCID) **[60](#page-69-1)** 재다이얼 **[31](#page-40-1)** 재시작, 사용 **[37](#page-46-0)** 전원 공급 장치 **[5](#page-14-2)** 전원 켜기 **[12](#page-21-0)** 전원/종료 단추 **[20](#page-29-3)** 전화 끊기, 옵션 **[36](#page-45-0)** 전화 단추 설명 **[19](#page-28-0)** 전화 발신, 옵션 **[31,](#page-40-0) [33](#page-42-0)**

전화 번호부, 사용 **[79](#page-88-1)**

전화 응답 **[35](#page-44-1)** 전화 회선 보기 **[22](#page-31-0)** 설명 **[27](#page-36-3)** 전화기 스피커 모드 **[64](#page-73-0)** 잠금 장치 세트 **[16](#page-25-0)** 핸드셋 모드 **[64](#page-73-3)** 전화기 상태 회선 아이콘 **[22](#page-31-1)** 전화기 서비스 구성 **[87](#page-96-0)** 전화기 화면 LED 표시 변경 **[70](#page-79-1)** 기능 **[22](#page-31-0)** 기능 설명 **[22](#page-31-2)** 디스플레이 밝기 변경 **[70](#page-79-1)** 디스플레이 시간 초과 변경 **[70](#page-79-1)** 메뉴 **[25](#page-34-5)** 아이콘 **[22](#page-31-1)** 언어 변경 **[70](#page-79-1)** 청소 **[30](#page-39-1)** 활성 통화 **[28](#page-37-2)** 전화기용 주변 기기 **[14](#page-23-1)** 전화회의 통화 ad hoc **[42](#page-51-0)** 기본 **[42,](#page-51-0) [43](#page-52-0)** 회의접속 **[43,](#page-52-1) [45](#page-54-0)** 정전 **[5](#page-14-3)** 진동 모드 설정 **[26](#page-35-3)** 아이콘 **[26](#page-35-3)**

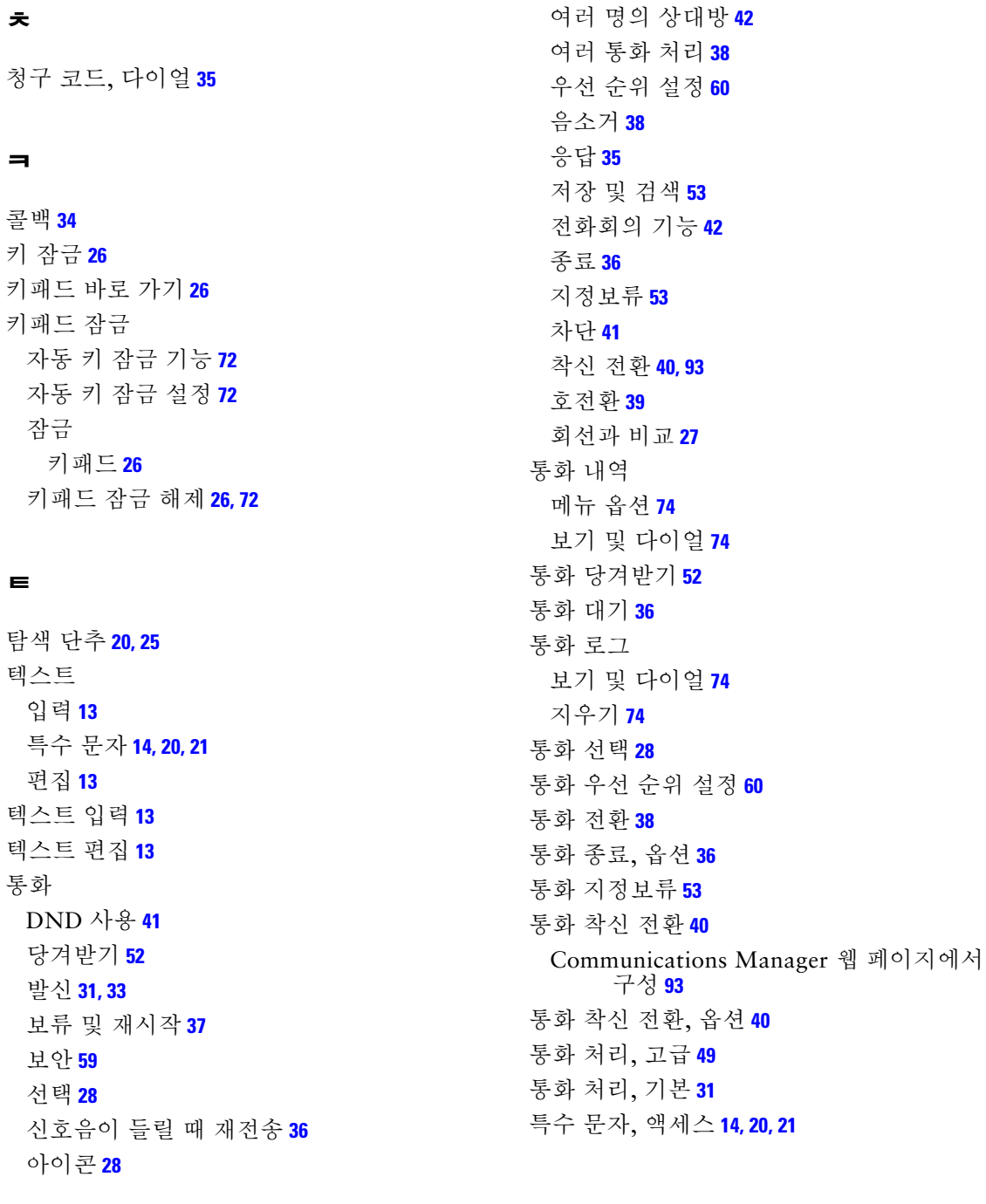

#### ㅍ

표시등 깜박임 속도 **[19](#page-28-1)** 녹색 깜박임 **[12](#page-21-2)** 색상 **[19](#page-28-1)** 서비스 중 **[12](#page-21-2)** 품질 보고 도구(QRT), 사용 **[101](#page-110-1)**

#### ㅎ

핸드셋 사용 **[64](#page-73-1)** 헌트 그룹 로그아웃 **[54](#page-63-3)** 헌트 그룹, 로그아웃 **[54](#page-63-3)** 헤드셋 모드, 사용 **[64](#page-73-1)** 벨소리 볼륨 선택 **[67,](#page-76-0) [68](#page-77-0)** 사용 **[15,](#page-24-0) [64](#page-73-2)** 외부 장치 사용 **[6](#page-15-1)** 유선 **[64,](#page-73-2) [66](#page-75-1)** 주문 **[15](#page-24-1)** 포트 **[20](#page-29-6)** 품질 **[15](#page-24-0)**

헤드셋 사양 **[66](#page-75-1)** 호전환, 옵션 **[39](#page-48-0)** 홈 화면 디스플레이 **[24](#page-33-0)** 회사 디렉터리 Communications Manager 웹 페이지에서 사용 **[95](#page-104-0)** 사용 **[76](#page-85-1)** 회선 및 통화 착신 전환 **[93](#page-102-0)** 보기 **[27](#page-36-3)** 설명 **[27](#page-36-3)** 액세스 **[27](#page-36-3)** 음성 메시지 표시기 설정 **[93](#page-102-1)** 텍스트 레이블 **[93](#page-102-1)** 통화 상태 아이콘 **[28](#page-37-0)** 회선 보기 아이콘 **[27](#page-36-3)** 회선 보기 단축 다이얼 **[50](#page-59-0)** 회선 설정, Communications Manager 웹 페이 지 제어 **[93](#page-102-0)** 회의끼기 [끼어들기](#page-64-0) 참조 사용 **[55](#page-64-0)** 회의접속 전화회의 **[43,](#page-52-1) [45](#page-54-0)**

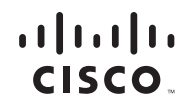

미주 지역 본사 Cisco Systems, Inc. San Jose, CA

아태 지역 본사 Cisco Systems (USA) Pte. Ltd. 싱가포르

유럽 본사 Cisco Systems International BV Amsterdam, The Netherlands

Cisco는 전 세계 200개의 영업소를 보유하고 있습니다. 주소, 전화 번호 및 팩스 번호는 다음

Cisco 웹 사이트를 참조하십시오. **<www.cisco.com/go/offices>**

CCDE, CCENT, Cisco Eos, Cisco Lumin, Cisco Nexus, Cisco StadiumVision, Cisco TelePresence, the Cisco logo, DCE, and Welcome to the Human Network are trademarks; Changing the Way We Work, Live, Play, and Learn and Cisco Store are service marks; and Access Registrar, Aironet, AsyncOS, Bringing the Meeting To You, Catalyst, CCDA, CCDP, CCIE, CCIP, CCNA, CCNP, CCSP, CCVP, Cisco, the Cisco Certified Internetwork Expert logo, Cisco IOS, Cisco Press, Cisco Systems, Cisco Systems Capital, the Cisco Systems logo, Cisco Unity, Collaboration Without Limitation, EtherFast, EtherSwitch, Event Center, Fast Step, Follow Me Browsing, FormShare, GigaDrive, HomeLink, Internet Quotient, IOS, iPhone, iQ Expertise, the iQ logo, iQ Net Readiness Scorecard, iQuick Study, IronPort, the IronPort logo, LightStream, Linksys, MediaTone,<br>MeetingPlace, MeetingPlace Chime Sound, MGX, Networkers, Ne SMARTnet, Spectrum Expert, StackWise, The Fastest Way to Increase Your Internet Quotient, TransPath, WebEx, and the WebEx logo are registered trademarks of Cisco Systems, Inc. and/or its affiliates in the United States and certain other countries.

All other trademarks mentioned in this document or Website are the property of their respective owners. The use of the word partner does not imply a partnership relationship between Cisco and any other company. (0807R)

The Java logo is a trademark or registered trademark of Sun Microsystems, Inc. in the U.S. or other countries.

© 2008 Cisco Systems, Inc. All rights reserved.

V<br>V